71534777 2021-07-01

# Informazioni tecniche Proline t-mass I 300

Misuratore di portata massica a dispersione termica

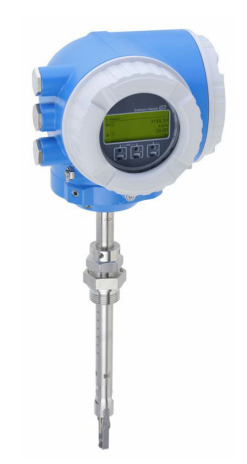

# Misuratore di portata a inserzione con trasmettitore ad elevata stabilità, compatto e facilmente accessibile

# Applicazione

- Il principio di misura è caratterizzato da un elevato campo di portata consentito e alla misura di portata massica diretta
- Misura di gas e miscele di gas di processo e delle utility in tubazioni circolari o rettangolari

# *Caratteristiche del dispositivo*

- Versione a inserzione per DN 80 ...1500 (3 ... 60")
- Misura bidirezionale; elevate prestazioni di misura
- Sensore brevettato senza deriva con SIL 2
- Custodia compatta a doppia camera con fino a 3 I/O
- Display retroilluminato con Touch Control e accesso WLAN
- Disponibilità di display separato

# Vantaggi

- Programmazione comoda e flessibile, basata su 21 gas standard o loro miscele liberamente definibili
- Alto livello di controllo del processo accuratezza e ripetibilità di misura eccellenti
- Monitoraggio affidabile rilevamento dei disturbi di processo e del flusso inverso
- Installazione flessibile adatto per un'ampia serie di dimensioni, tubi circolari o tubazioni rettangolari
- Pieno accesso alle informazioni di processo e diagnostiche numerosi I/O e bus di campo liberamente combinabili
- Riduzione di complessità e varietà funzionalità I/O liberamente configurabili
- Verifica integrata Heartbeat Technology

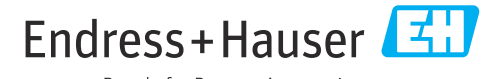

People for Process Automation

# Indice

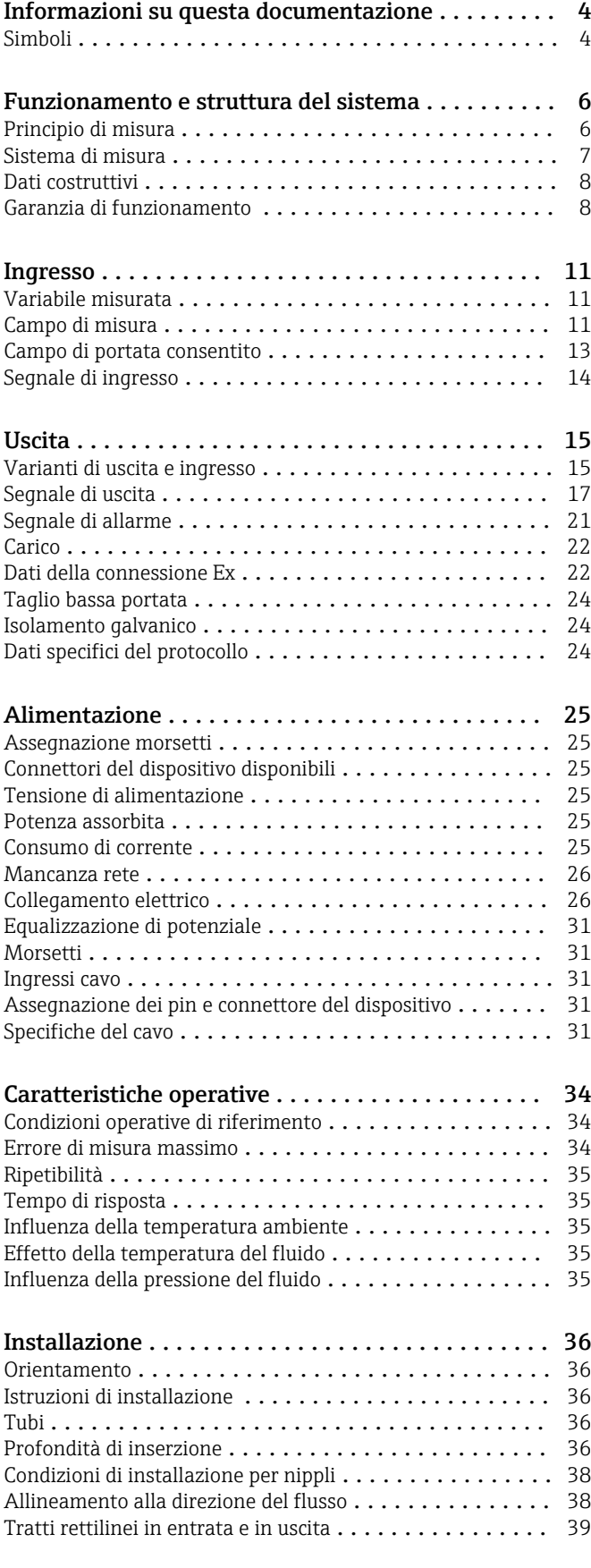

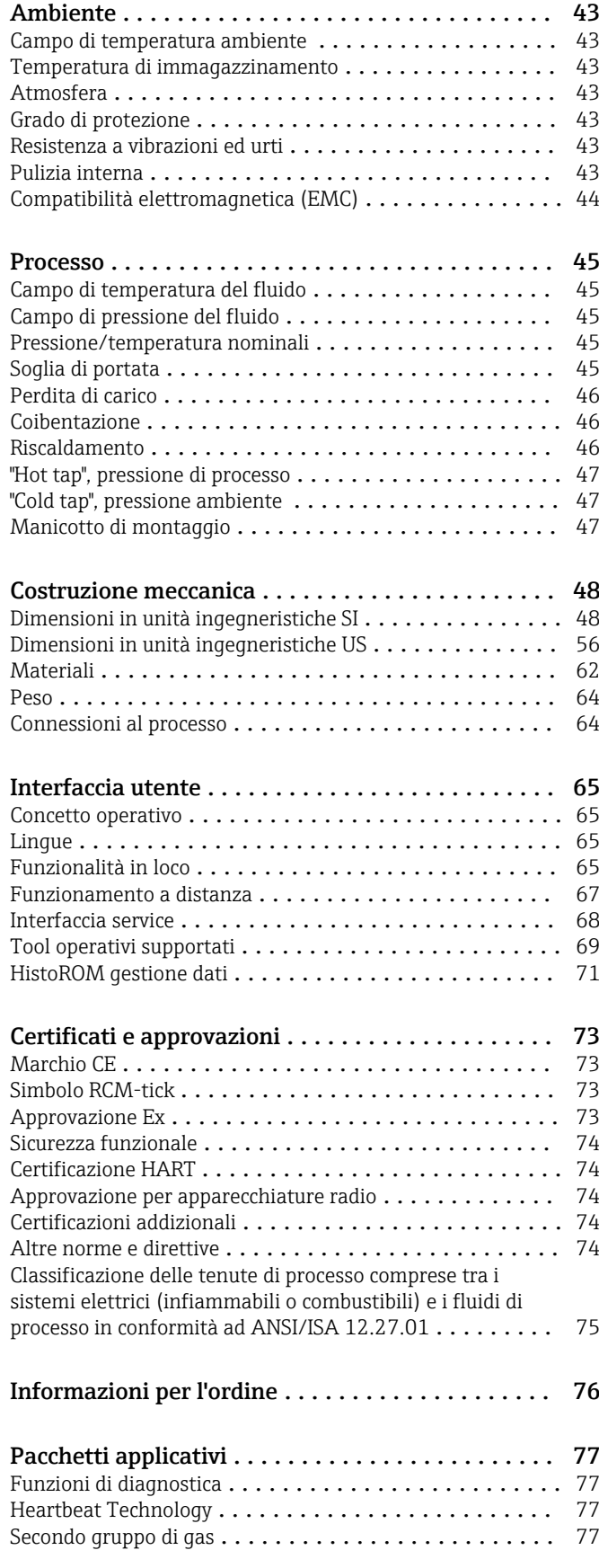

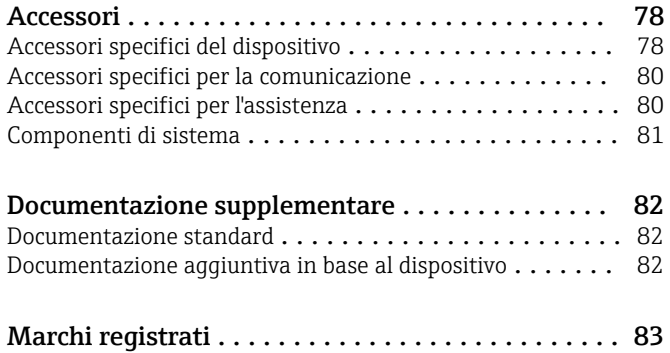

# Informazioni su questa documentazione

# <span id="page-3-0"></span>Simboli Simboli elettrici

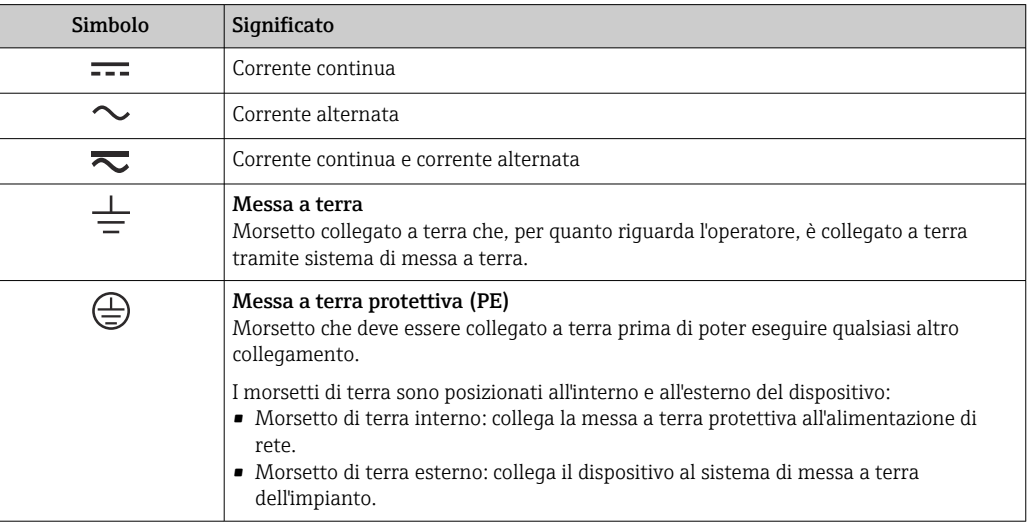

# Simboli di comunicazione

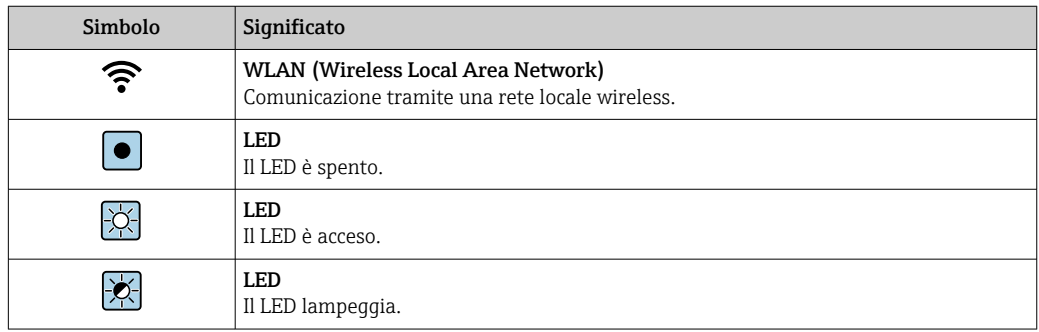

# Simboli per alcuni tipi di informazioni

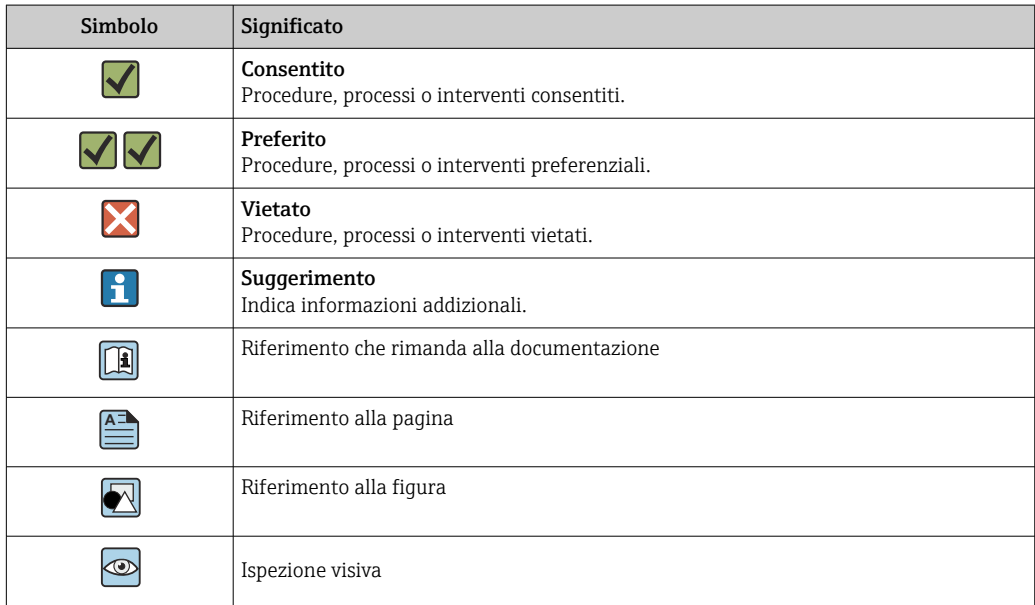

# Simboli nei grafici

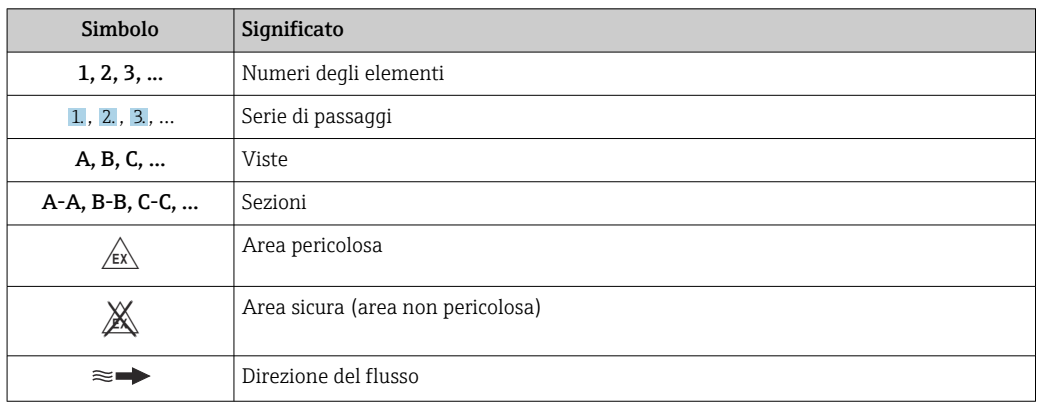

# Funzionamento e struttura del sistema

<span id="page-5-0"></span>Principio di misura Il principio di misura a dispersione termica si basa sul raffreddamento di una termoresistenza riscaldata (PT100) da cui il calore viene estratto dal fluido di passaggio.

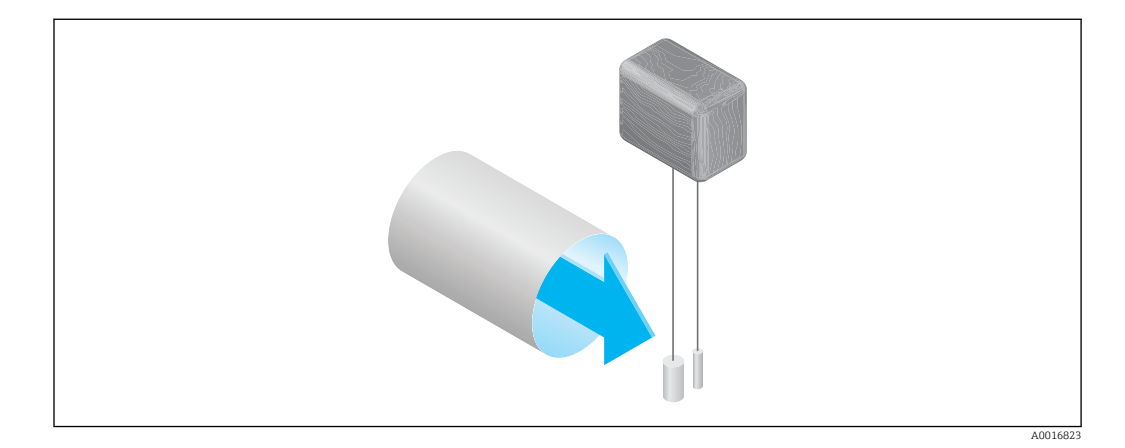

Nella sezione di misura, il fluido viene a contatto con due termoresistenze PT100. Una di queste funziona come un normale sensore di temperatura, mentre l'altra funge da elemento riscaldante. Il sensore di temperatura monitora e registra la temperatura di processo effettiva mentre la termoresistenza riscaldata viene mantenuta a una temperatura differenziale costante (rispetto alla temperatura di processo misurata) controllando la corrente elettrica utilizzata dall'elemento riscaldante. Maggiore è la portata massica che passa sulla termoresistenza riscaldata, maggiore è l'effetto di raffreddamento e, di conseguenza, più alta è la corrente necessaria a mantenere una temperatura differenziale costante. Ciò significa che la corrente termica misurata è un indicatore della portata massica del fluido.

# Gas Engine

La funzionalità Gas Engine integrata assicura le massime prestazioni di misura della portata. Sviluppato da Endress+Hauser, Gas Engine è un database su software dei tipici gas standard e delle loro specifiche proprietà. Gas Engine calcola le proprietà delle miscele di gas sulla base delle percentuali di fino a 8 componenti del gas.

La funzionalità Gas Engine offre quanto segue:

- Taratura in aria; nessuna necessità di costose e complesse tarature con gas reale
- Conversione precisa dell'aria in altri gas; senza necessità di ritaratura
- Misura esatta di singoli gas e miscele di gas
- Correzione dinamica delle variazioni di pressione e temperatura

Il dispositivo può essere configurato per 21 gas liberamente selezionabili e per il vapore acqueo.

Gas disponibili per la selezione:

- Ammoniaca
- Argon
- Butano
- Cloro
- Acido cloridrico
- Etano
- Etilene
- Elio • Anidride carbonica
- Monossido di carbonio
- Krypton
- Aria
- Metano
- Neon
- 
- Propano • Ossigeno

 $\bullet$  Ozono<sup>1)</sup>

- Acido solfidrico
- Azoto • Idrogeno
- Xenon
- 1) Può essere selezionato solo come gas singolo o come miscela di gas con ossigeno.

Le miscele di questi gas, ad es. il gas naturale, possono essere programmate in modo semplice e veloce sulla base delle quote percentuali.

Per altri gas, contattare il responsabile dell'Ufficio vendite Endress+Hauser di zona.

6 Endress+Hauser

# <span id="page-6-0"></span>Misura bidirezionale e rilevamento del flusso inverso

I convenzionali misuratori di portata massica a dispersione termica non sono in grado di distinguere la direzione del flusso. Registrano il flusso in entrambe le direzioni sempre con lo stesso segno algebrico. Il misuratore di portata a dispersione termica di Endress+Hauser, invece, è disponibile sia nella tradizionale versione unidirezionale che in versione bidirezionale. Entrambe le versioni sono dotate di sensori protetti in acciaio inox. La versione bidirezionale può distinguere tra le due direzioni di flusso, oltre che misurare e totalizzare la portata in entrambe le direzioni con lo stesso grado di precisione.

La versione con rilevamento del flusso inverso misura solo la portata in direzione positiva. Il flusso inverso viene rilevato dal dispositivo ma non totalizzato.

Sistema di misura **Il dispositivo comprende un trasmettitore e un sensore.** 

Il dispositivo è disponibile in versione compatta:

Il trasmettitore e il sensore formano un'unica unità meccanica.

# **Trasmettitore**

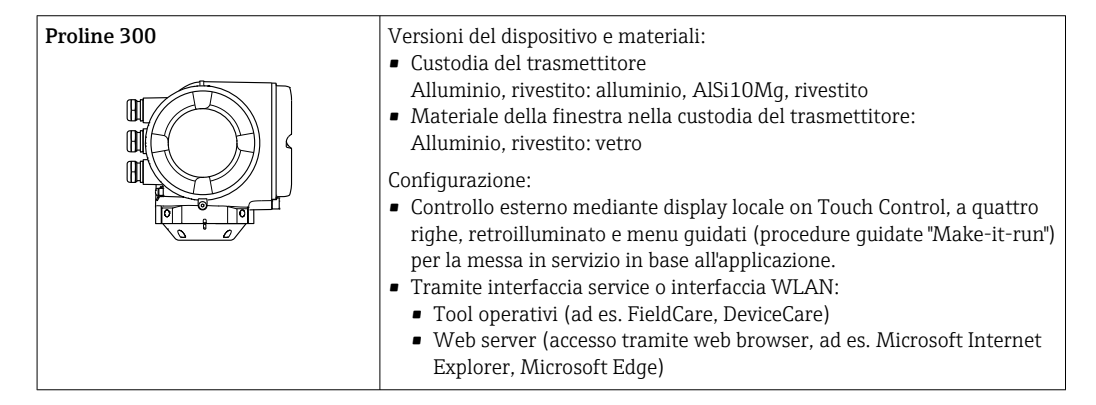

# Sensore

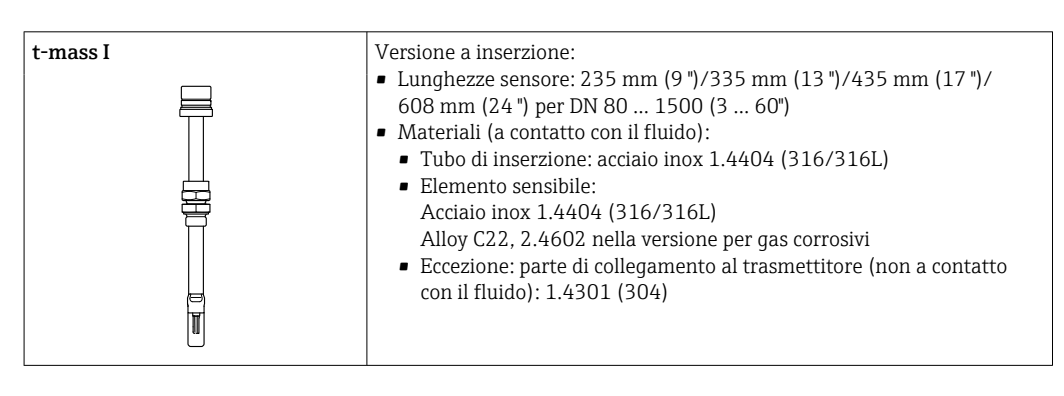

<span id="page-7-0"></span>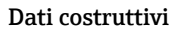

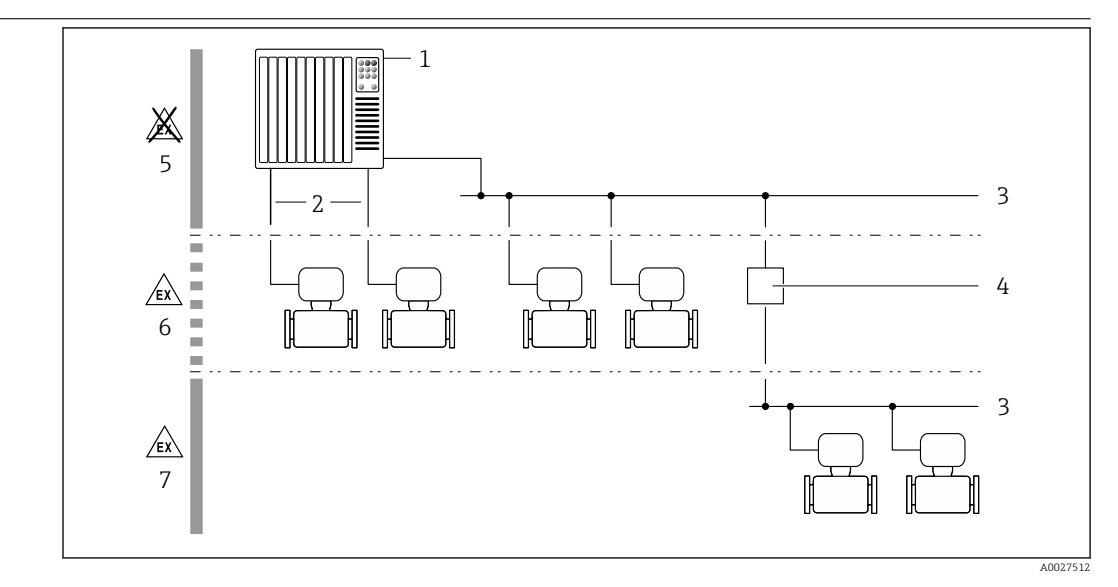

 *1 Possibilità di integrazione dei misuratori in un sistema*

- *1 Sistema di controllo (ad es. PLC)*
- *2 Cavo di collegamento (0/4 ... 20 mA HART ecc.)*
- *3 Bus di campo*
- *4 Accoppiatore*
- *5 Area sicura*
- *6 Area pericolosa: Zona 2; Classe I, Divisione 2*
- *7 Area pericolosa: Zona 1; Classe I, Divisione 1*

Garanzia di funzionamento Sicurezza IT

La garanzia è valida solo se il dispositivo è installato e impiegato come descritto nelle Istruzioni di funzionamento. Il dispositivo è dotato di un meccanismo di sicurezza, che protegge le sue impostazioni da modifiche involontarie.

Delle misure di sicurezza IT, che forniscono una protezione addizionale al dispositivo e al trasferimento dei dati associati, devono essere implementate dagli stessi operatori secondo i loro standard di sicurezza.

# Funzioni informatiche di sicurezza specifiche del dispositivo

Il dispositivo offre varie funzioni specifiche per favorire la sicurezza dell'operatore. Queste funzioni possono essere configurate dall'utente e, se utilizzate correttamente, garantiscono una maggiore sicurezza operativa. Le funzioni più importanti sono illustrate nel capitolo seguente.

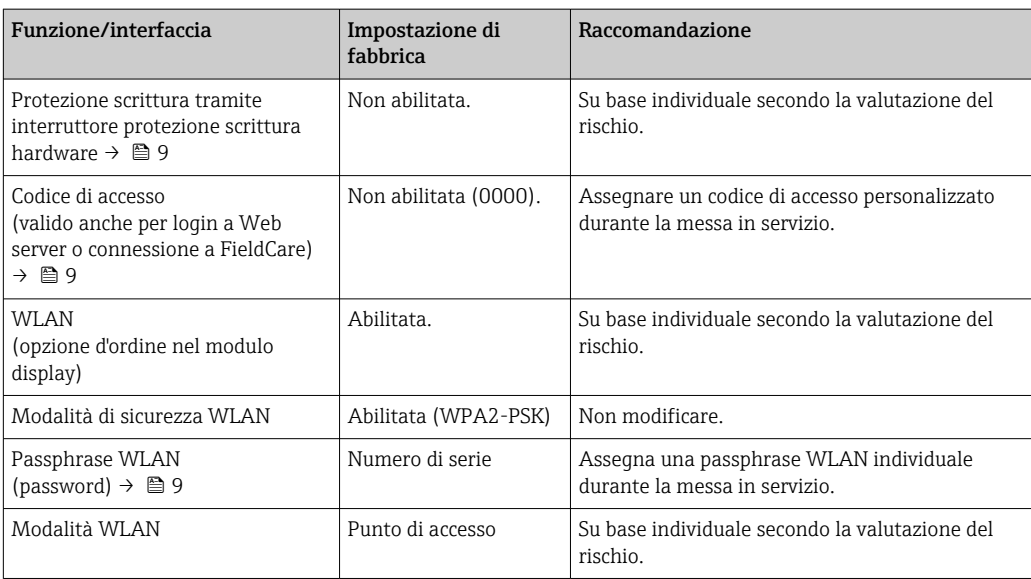

<span id="page-8-0"></span>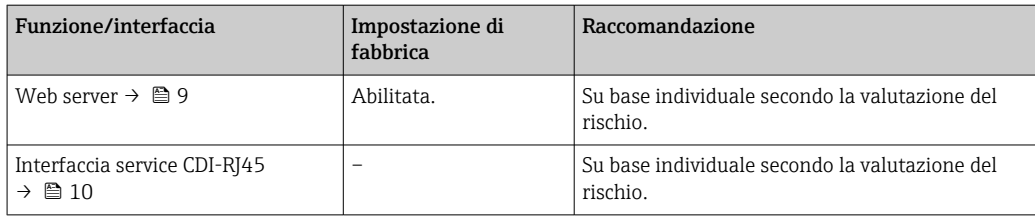

### *Protezione dell'accesso mediante protezione scrittura hardware*

L'accesso in scrittura ai parametri del dispositivo tramite display locale, web browser o tool operativo (ad es. FieldCare, DeviceCare) può essere disabilitato tramite un selettore di protezione scrittura (DIP switch sulla scheda madre). Quando la protezione scrittura hardware è abilitata, l'accesso ai parametri è di sola lettura.

Il dispositivo viene spedito con la protezione scrittura hardware disabilitata.

### *Protezione dell'accesso mediante password*

Sono disponibili varie password per proteggere l'accesso in scrittura ai parametri del dispositivo o l'accesso al dispositivo tramite l'interfaccia WLAN.

• Codice di accesso specifico dell'utilizzatore

Protezione dell'accesso in scrittura ai parametri del dispositivo tramite il display locale, web browser o tool operativo (es. FieldCare, DeviceCare). L'autorizzazione di accesso è regolamentata in modo univoco, utilizzando un codice di accesso specifico dell'utente.

- Frase d'accesso WLAN
- La chiave di rete protegge una connessione tra un'unità operativa (ad es. computer portatile o tablet) e il dispositivo tramite l'interfaccia WLAN, ordinabile come opzione.
- Modalità di infrastruttura Quando il dispositivo funziona in modalità di infrastruttura, la passphrase WLAN corrisponde alla passphrase WLAN configurata sul lato dell'operatore.

### *Codice di accesso specifico dell'utilizzatore*

L'accesso in scrittura ai parametri del dispositivo tramite display locale, web browser o tool operativo (ad es. FieldCare, DeviceCare) può essere protetto tramite il codice di accesso specifico dell'utilizzatore, modificabile.

### *WLAN passphrase: funzionamento come punto di accesso WLAN*

La chiave di rete protegge la connessione tra unità operativa (ad es. computer portatile o tablet) e dispositivo tramite l'interfaccia WLAN , che è disponibile in opzione. L'autenticazione WLAN della chiave di rete è conforme allo standard IEEE 802.11.

La chiave di rete, variabile a seconda del dispositivo, è predefinita alla consegna. La chiave può essere modificata tramite sottomenu WLAN settings in parametro WLAN passphrase.

### *Modalità di infrastruttura*

SSID e passphrase sul lato del sistema proteggono la connessione tra dispositivo e punto di accesso WLAN. Per l'accesso, contattare il relativo amministratore di sistema.

# *Note generali sull'uso delle password*

- Il codice di accesso e la chiave di rete forniti con il dispositivo devono essere cambiati durante la messa in servizio.
- Per la definizione e la gestione del codice di accesso o della chiave di rete, attenersi alle regole generali per la creazione di una password sicura.
- L'utente deve gestire con attenzione il codice di accesso e la chiave di rete, garantendone la sicurezza.

### *Accesso mediante web server*

Il dispositivo può essere comandato e configurato mediante un web browser e il web server integrato. La connessione è tramite interfaccia service (CDI-RJ45) o interfaccia WLAN.

Il dispositivo viene spedito con il web server abilitato. Il web server, se necessario può essere disabilitato (ad esempio dopo la messa in servizio) tramite la parametro Funzionalità Web server. <span id="page-9-0"></span>Le informazioni relative al dispositivo e allo stato possono essere nascoste dalla pagina di login per impedire accessi non autorizzati.

Per informazioni approfondite sui parametri del dispositivo, consultare: la documentazione "Descrizione dei parametri dello strumento"

*Accesso mediante interfaccia service (CDI-RJ45)*

Il dispositivo può essere collegato a una rete mediante l'interfaccia service (CDI-RJ45). Delle funzioni specifiche del dispositivo garantiscono il suo funzionamento sicuro in rete.

Si raccomanda il rispetto degli standard e delle direttive industriali rilevanti, definiti dai comitati di sicurezza nazionali e internazionali, come secondo IEC/ISA62443 o IEEE. Comprendono misure di sicurezza organizzative, come l'assegnazione delle autorizzazioni di accesso e, anche, interventi tecnici, come la segmentazione della rete.

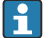

I trasmettitori con approvazione Ex de non possono essere collegati mediante l'interfaccia service (CDI-RJ45)!

Codice d'ordine per "Approvazione", opzioni (Ex de): BB, C2, GB, MB, NB

<span id="page-10-0"></span>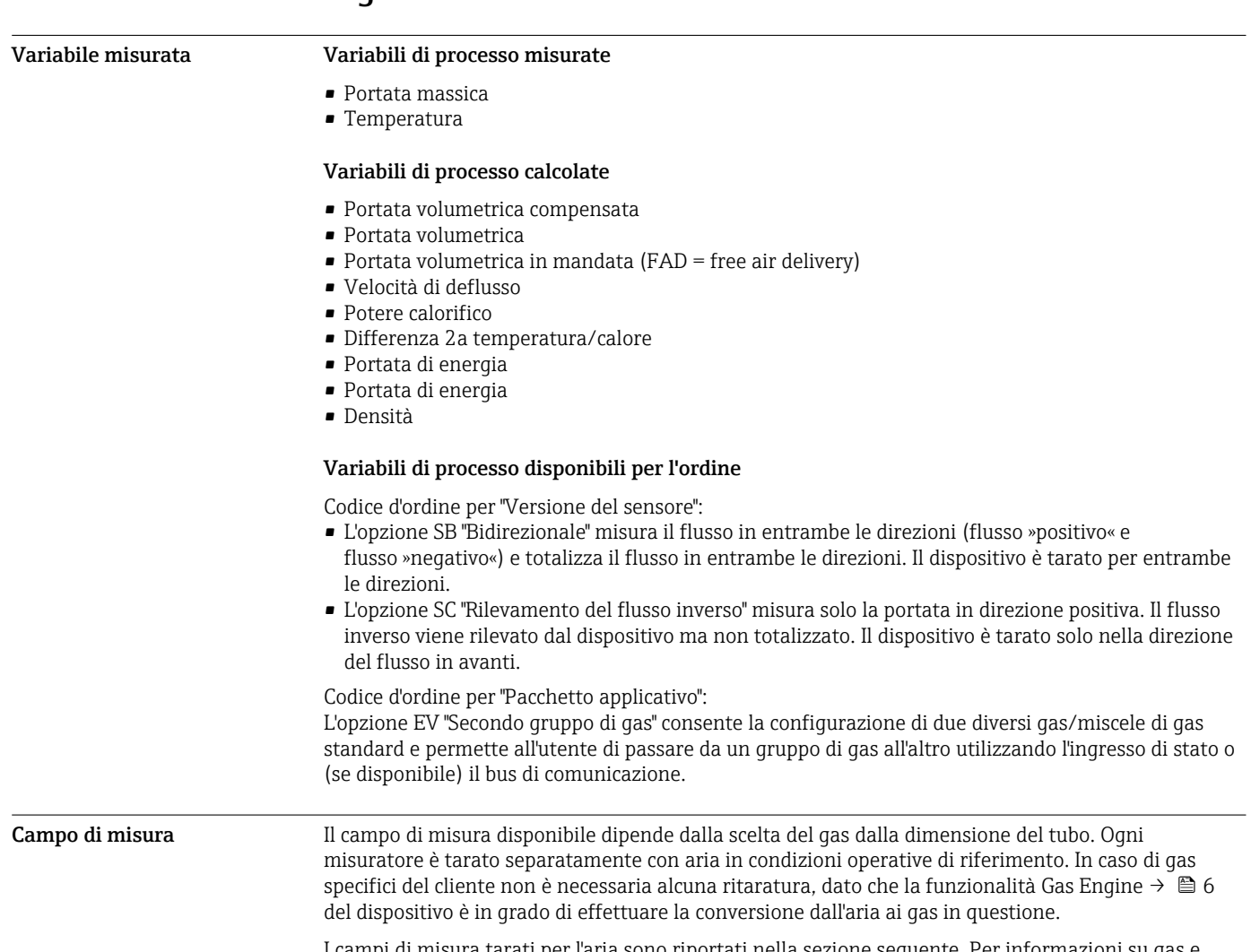

I campi di misura tarati per l'aria sono riportati nella sezione seguente. Per informazioni su gas e condizioni di processo differenti, contattare l'Ufficio vendite di zona o utilizzare il software di selezione Applicator.

# Unità ingegneristiche SI

- Codice d'ordine per "Versione del sensore; sensore; tubo di inserzione", opzione SA "Unidirezionale; acciaio inox; acciaio inox"
- Codice d'ordine per "Versione del sensore; sensore; tubo di inserzione", opzione HA "Unidirezionale; Alloy; acciaio inox"

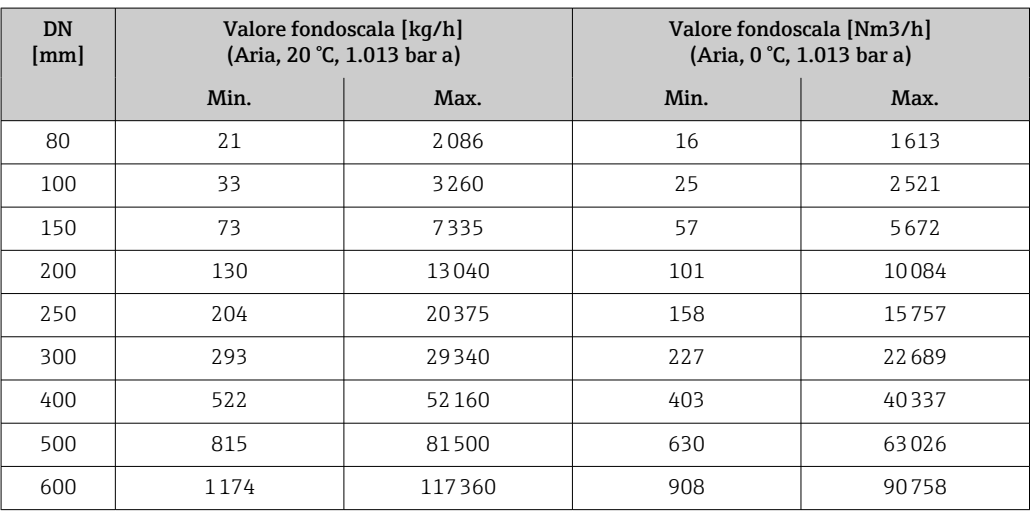

# Ingresso

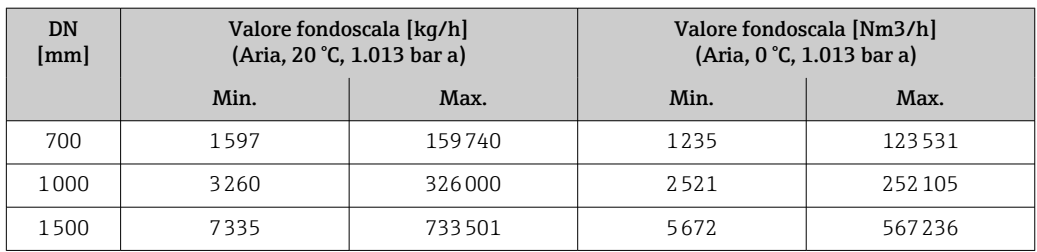

• Codice d'ordine per "Versione del sensore; sensore; tubo di inserzione", opzione SB "Bidirezionale; acciaio inox; acciaio inox"

• Codice d'ordine per "Versione del sensore; sensore; tubo di inserzione", opzione SC "Rilevamento del flusso inverso; acciaio inox; acciaio inox"

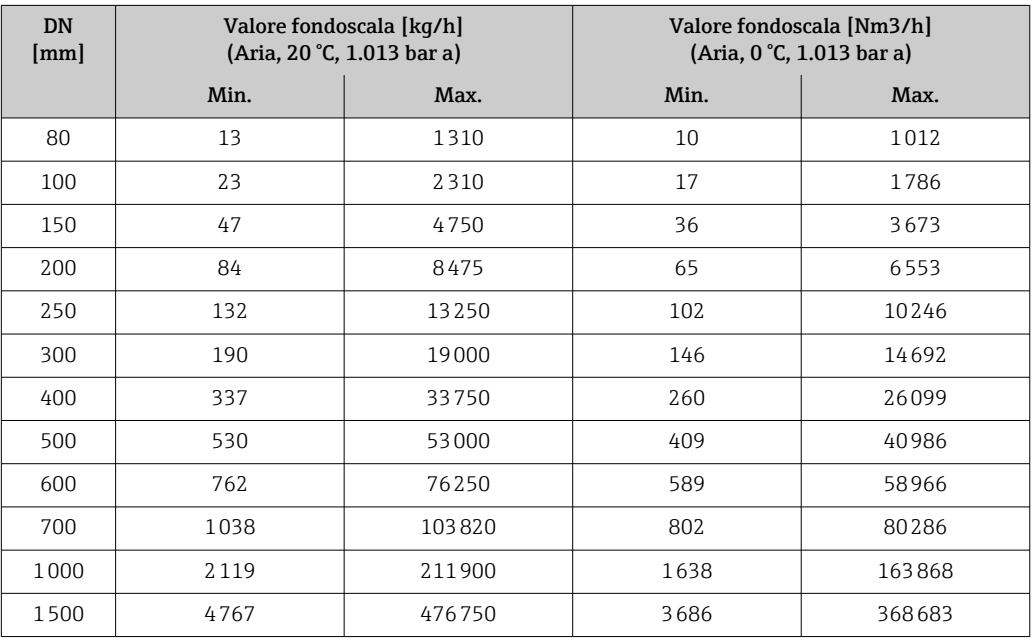

# Unità ingegneristiche US

- Codice d'ordine per "Versione del sensore; sensore; tubo di inserzione", opzione SA "Unidirezionale; acciaio inox; acciaio inox"
- Codice d'ordine per "Versione del sensore; sensore; tubo di inserzione", opzione HA "Unidirezionale; Alloy; acciaio inox"

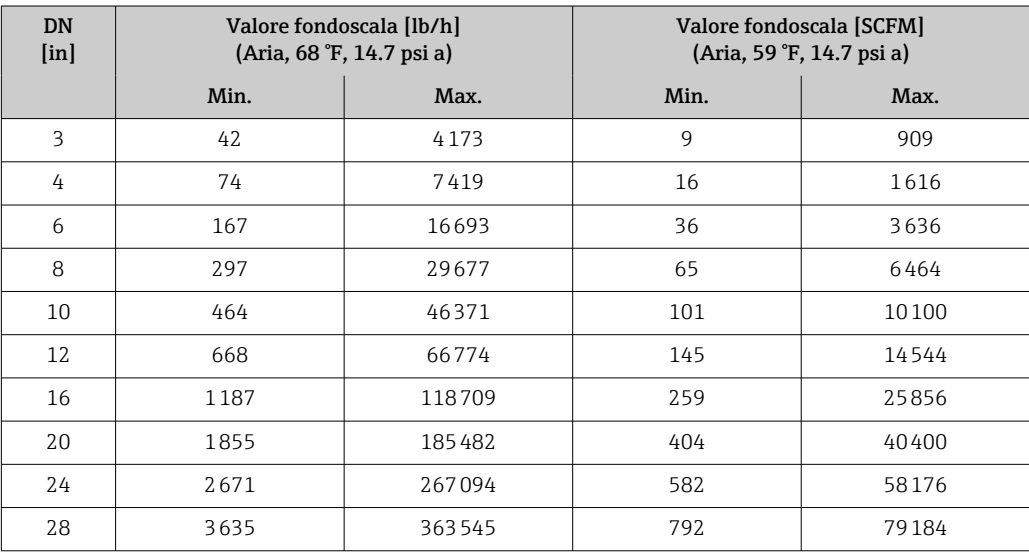

<span id="page-12-0"></span>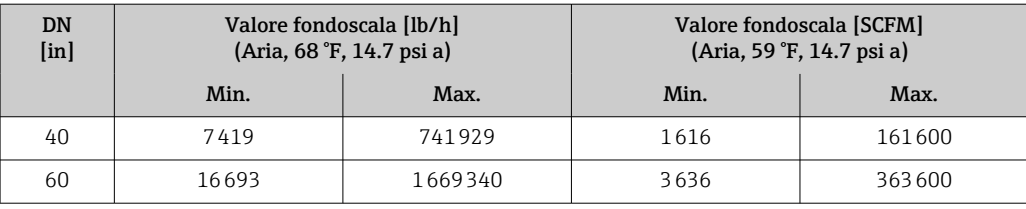

- Codice d'ordine per "Versione del sensore; sensore; tubo di inserzione", opzione SB "Bidirezionale; acciaio inox; acciaio inox"
- Codice d'ordine per "Versione del sensore; sensore; tubo di inserzione", opzione SC "Rilevamento del flusso inverso; acciaio inox; acciaio inox"

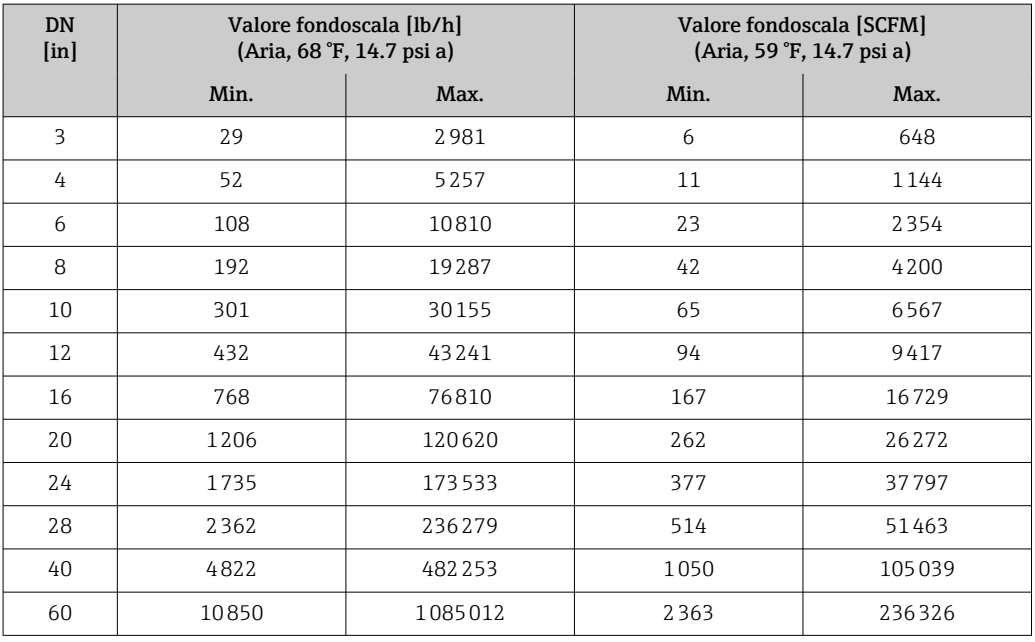

Le portate elencate sono rappresentative solo delle condizioni tarate e non riflettono necessariamente la capacità di misura del misuratore nelle condizioni operative e con gli effettivi diametri interni dei tubi presenti nell'impianto. Per essere certi che la versione e le dimensioni del dispositivo siano quelle più adatte all'applicazione, contattare l'Ufficio vendite di zona o utilizzare il software di selezione Applicator.

# Applicazioni speciali

# Elevate velocità di deflusso del gas (>70 m/s)

In presenza di elevate velocità di deflusso del gas, è consigliabile leggere dinamicamente la pressione di processo o inserire la pressione nel modo più preciso possibile, dato che viene eseguita una correzione in base alla velocità.

### Gas leggeri (idrogeno, elio)

- Una misura affidabile dei gas leggeri può risultare difficile a causa della loro grande conducibilità termica. In funzione dell'applicazione, il flusso dei gas leggeri è spesso particolarmente lento e i profili di flusso non sono sufficientemente sviluppati. Si tratta spesso di flussi laminari mentre, per una misura ottimale, sarebbe effettivamente necessario un flusso turbolento. • Nonostante le minori prestazioni in termini di precisione e linearità nelle applicazioni caratterizzate da gas leggeri e basse portate, il dispositivo misura con un buon grado di ripetibilità ed è quindi adatto al monitoraggio delle condizioni di flusso (ad es. rilevamento delle perdite).
	- Per i gas leggeri, in tratti rettilinei consigliati in entrata devono essere raddoppiati.  $\rightarrow \Box$  39

# Campo di portata consentito = 200:1 con taratura di fabbrica • Fino a 1000:1 con regolazione specifica in base all'applicazione

# <span id="page-13-0"></span>Segnale di ingresso Varianti di uscita e ingresso →  $\triangleq$  15

# Valori esterni

Il misuratore è dotato di interfacce che consentono di trasmettere al misuratore i valori misurati esternamente →  $\triangleq$  14:

- Ingressi analogici 4-20 mA
- Ingressi digitali

I valori di pressione possono essere trasmessi come pressione assoluta o relativa. Per la pressione relativa, la pressione atmosferica deve essere nota o specificata dal cliente.

# *Protocollo HART*

I valori misurati sono trasferiti dal sistema di automazione al misuratore mediante protocollo HART. Il trasmettitore di pressione deve supportare le seguenti funzioni specifiche del protocollo:

- Protocollo HART
- Modalità di burst

# *Ingresso in corrente*

I valori misurati sono scritti dal sistema di automazione nel misuratore mediante l'ingresso in corrente →  $\triangleq$  14.

# *Comunicazione digitale*

I valori misurati possono essere trasferiti dal sistema di automazione al misuratore mediante: Modbus RS485

# Ingresso in corrente 0/...20 mA

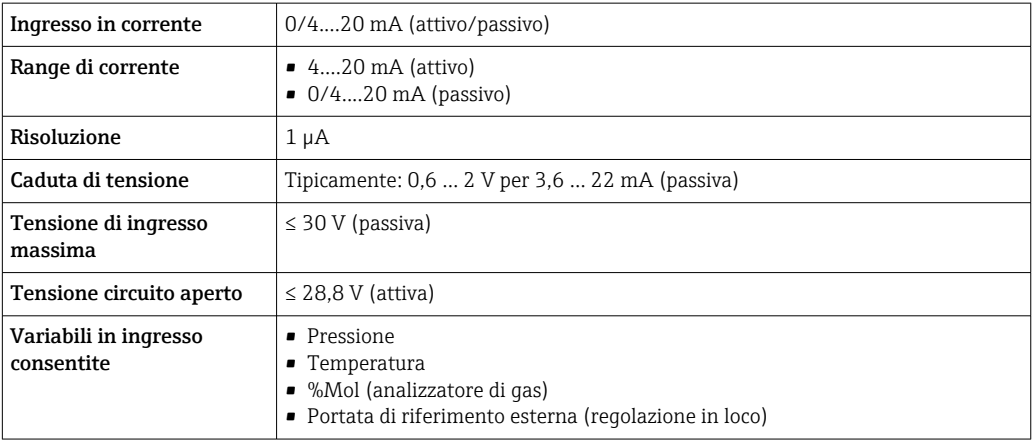

### Ingresso di stato

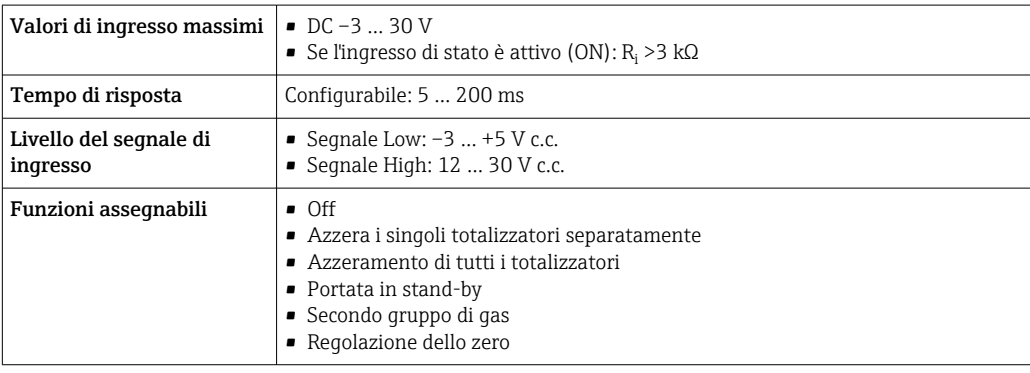

# Uscita

# <span id="page-14-0"></span>Varianti di uscita e ingresso A seconda dell'opzione selezionata per uscita/ingresso 1, sono disponibili diverse opzioni per le altre uscite e gli altri ingressi. È possibile selezionare una sola opzione per ogni uscita/ingresso ... 3. Le tabelle che seguono devono essere lette verticalmente (↓). Esempio: se è stata selezionata l'opzione BA "4-20 mA HART" per uscita/ingresso 1, una delle opzioni

A, B, D, E, , H, I o J è disponibile per l'uscita 2 e una delle opzioni A, B, D, E, , H, I o J è disponibile per l'uscita 3.

# Uscita/ingresso 1 e opzioni per uscita/ingresso 2

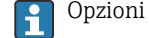

Opzioni per uscita/ingresso 3  $\rightarrow$   $\blacksquare$  16

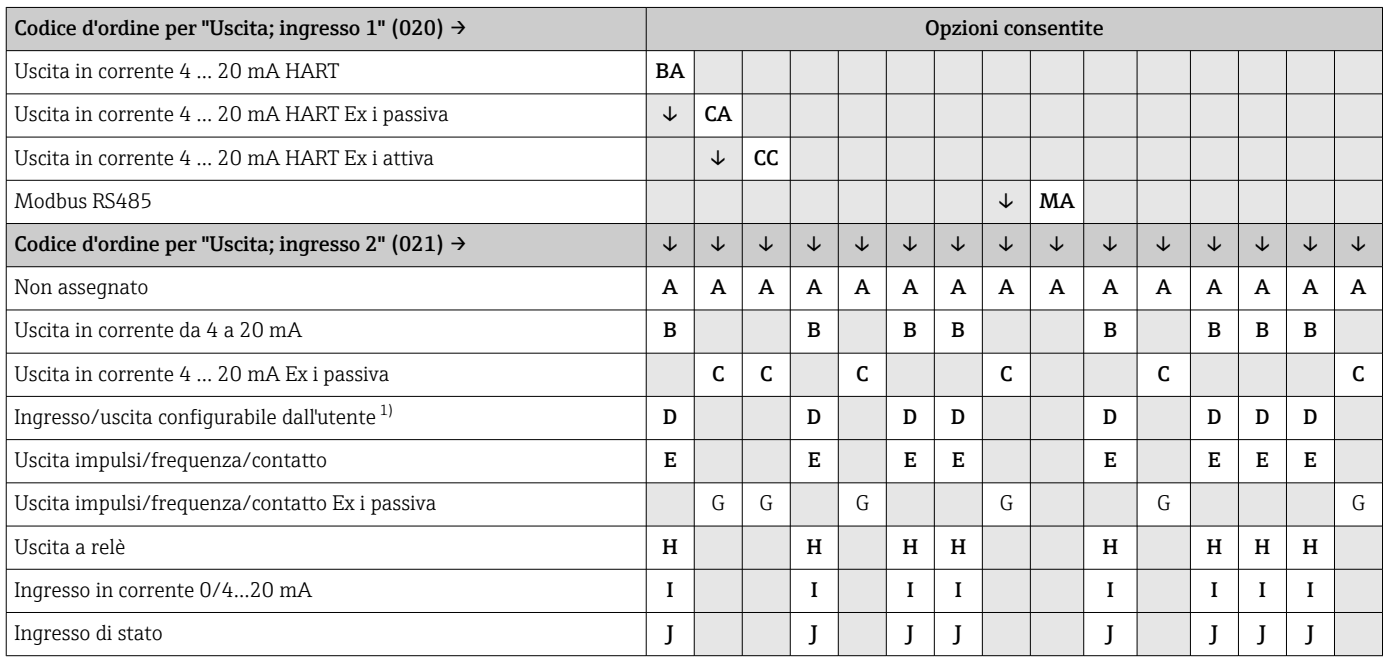

1) Un ingresso o un'uscita[→ 20](#page-19-0) specifico/a può essere assegnato a un ingresso/uscita configurabile dall'utente.

# Uscita/ingresso 1 e opzioni per uscita/ingresso 3

Opzioni per uscita/ingresso 2 →  $\bigoplus$  15

<span id="page-15-0"></span>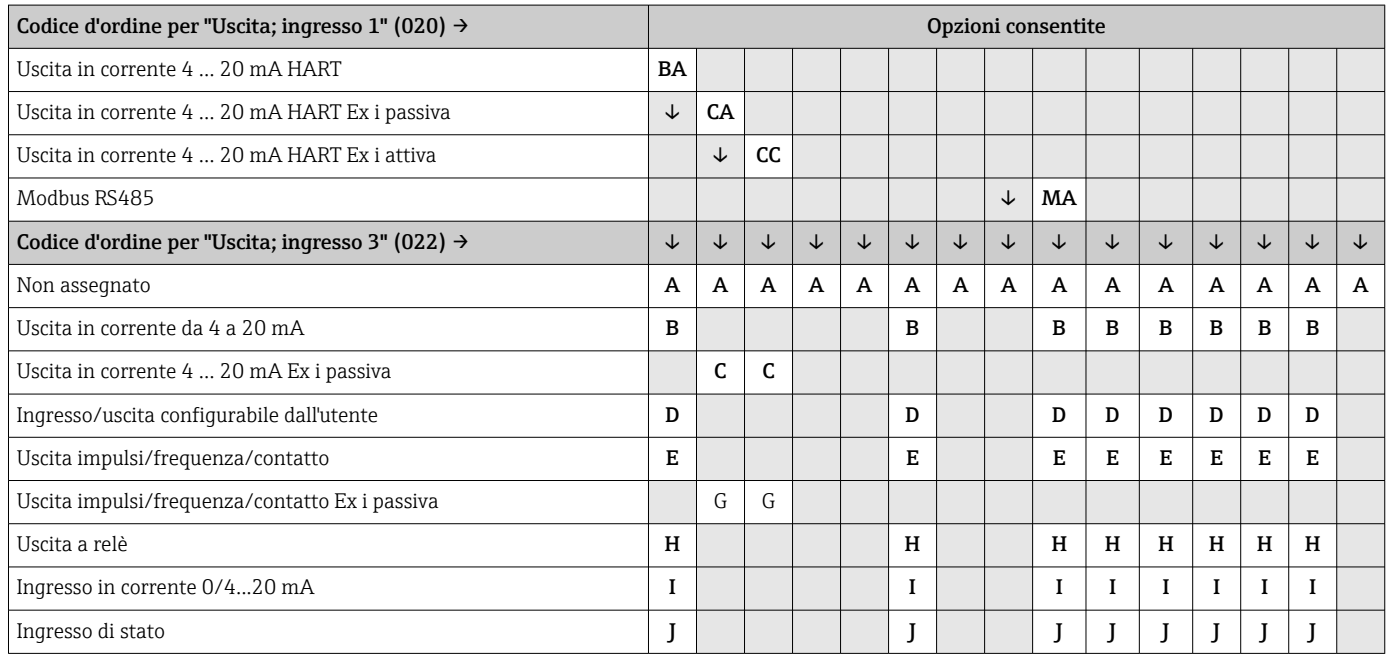

# <span id="page-16-0"></span>Segnale di uscita Uscita in corrente 4 ... 20 mA HART

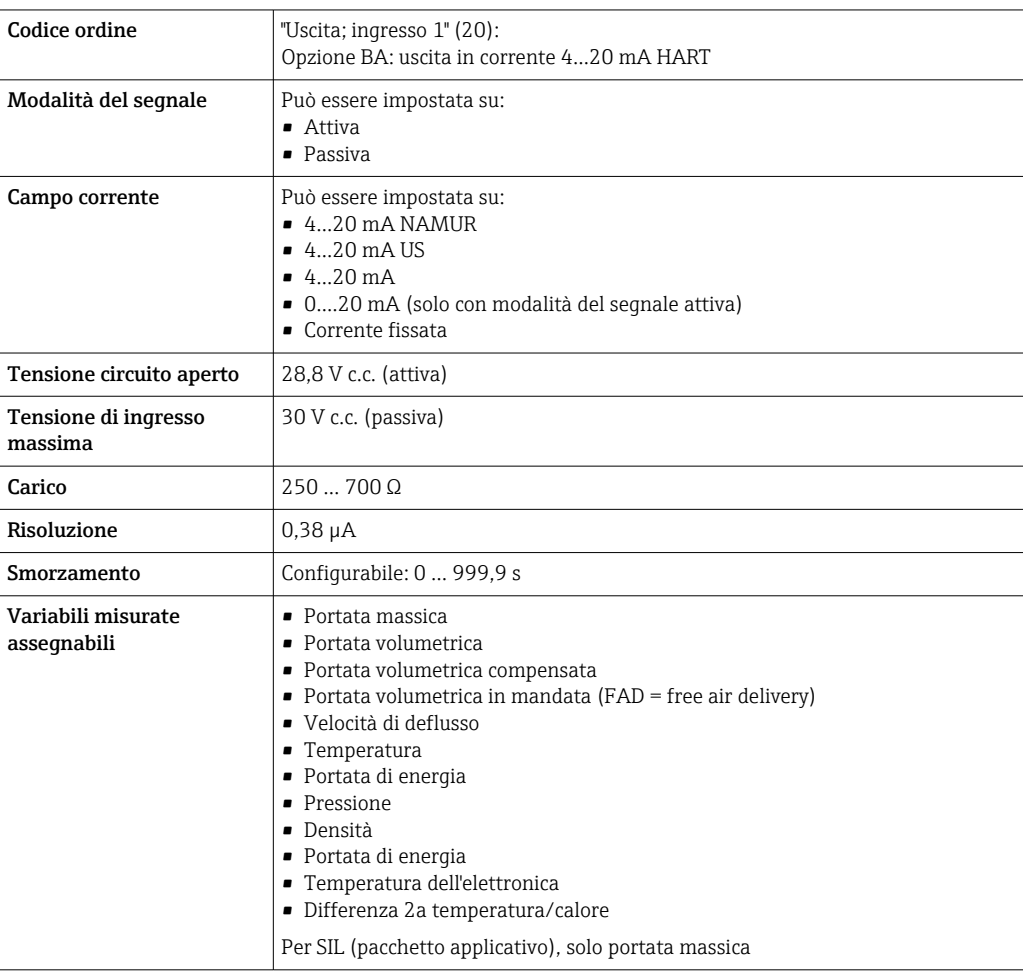

# Uscita in corrente 4 ... 20 mA HART Ex i

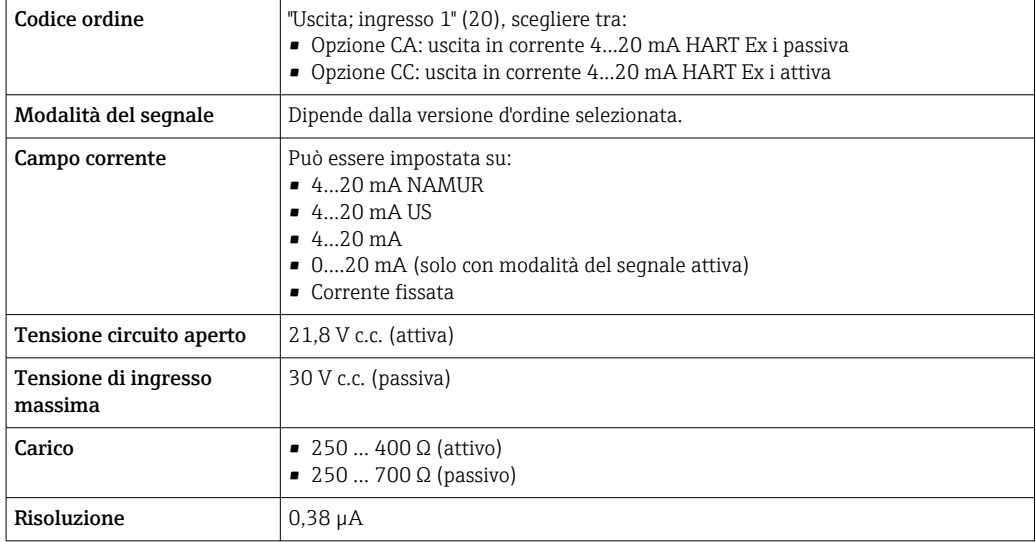

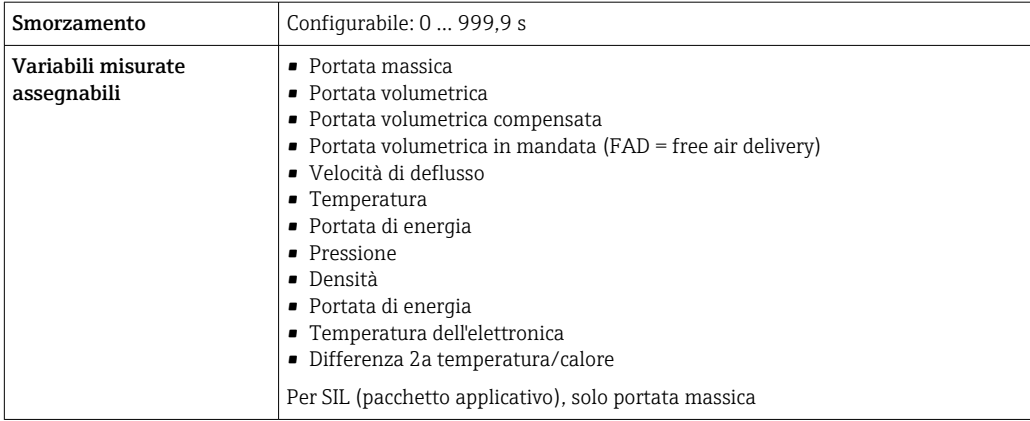

# Modbus RS485

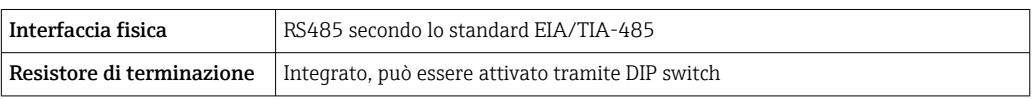

# Uscita in corrente da 4 a 20 mA

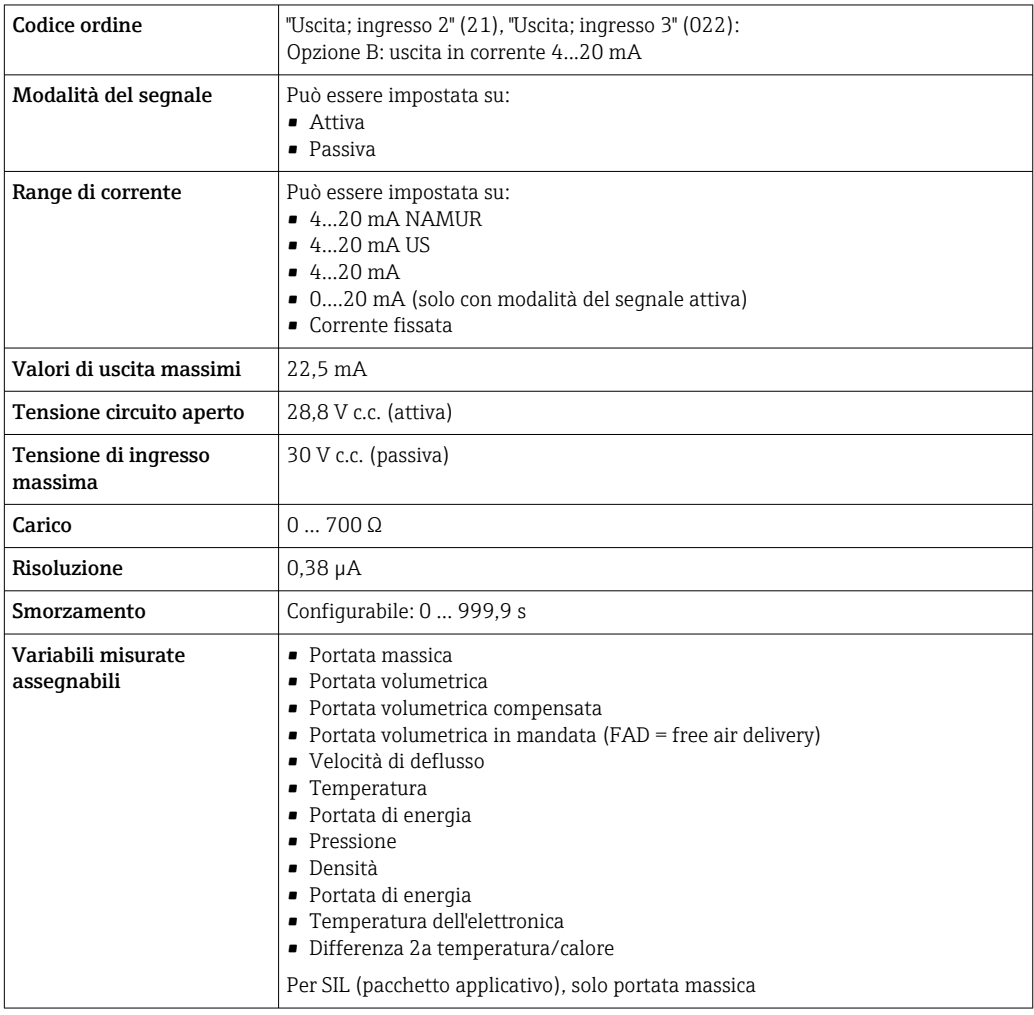

# <span id="page-18-0"></span>Uscita impulsi/frequenza/contatto

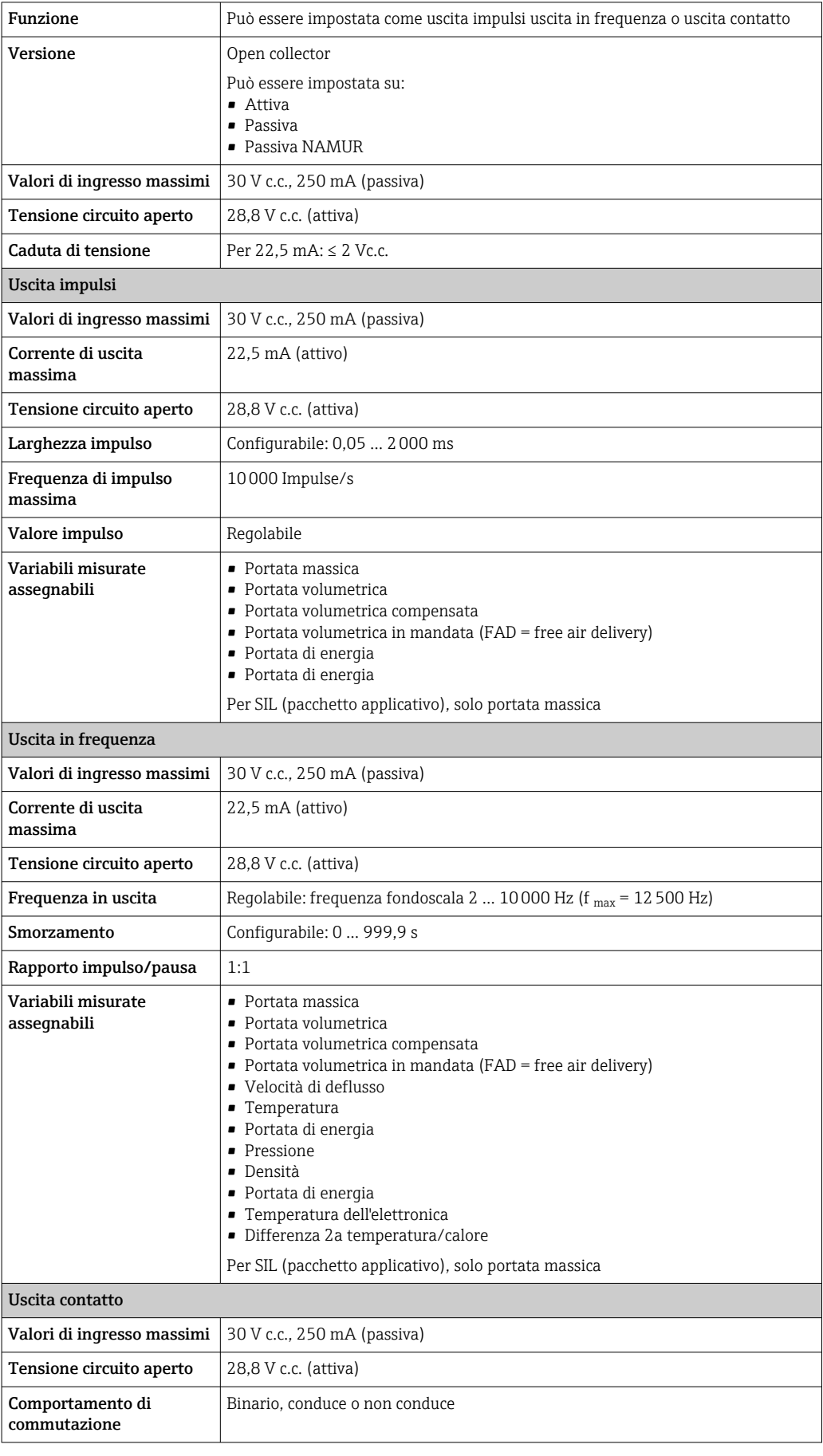

<span id="page-19-0"></span>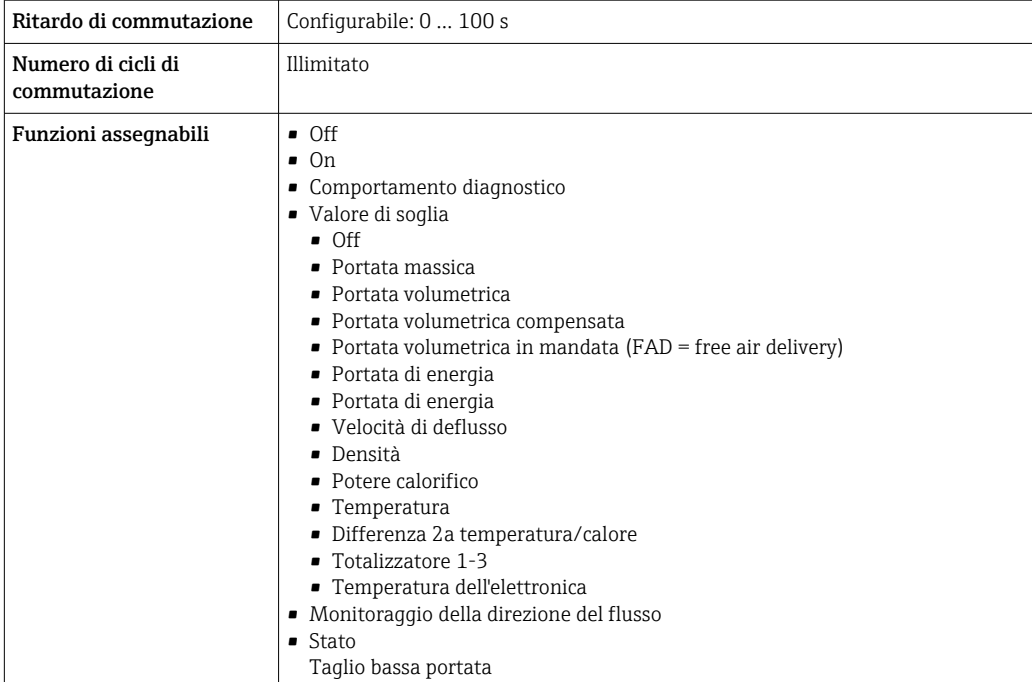

# Uscita a relè

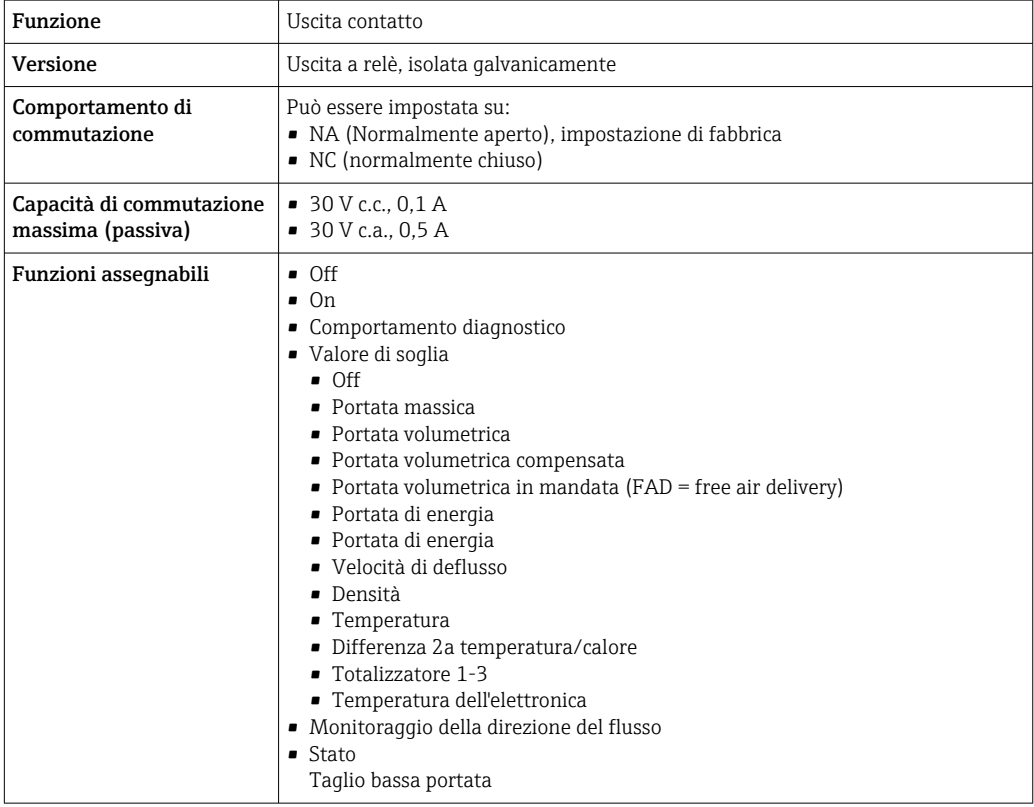

# Ingresso/uscita configurabile dall'utente

Durante la messa in servizio del dispositivo, è assegnato **un** ingresso o un'uscita specifica a un ingresso/uscita configurabile dall'utente (I/O configurabile).

Sono disponibili per l'assegnazione i seguenti ingressi e uscite:

- Selezione dell'uscita in corrente: 4...20 mA (attiva), 0/4...20 mA (passiva)
- Uscita impulsi/frequenza/contatto
- Selezione dell'ingresso in corrente: 4...20 mA (attivo), 0/4...20 mA (passivo)
- Ingresso di stato

I valori tecnici corrispondono a quelli di uscite e ingressi descritti in questo paragrafo.

<span id="page-20-0"></span>Segnale di allarme A seconda dell'interfaccia, le informazioni sul guasto sono visualizzate come segue:

# Uscita in corrente HART

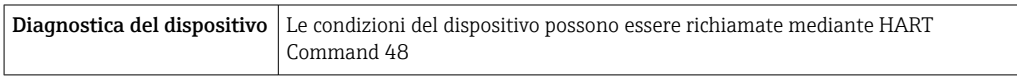

# Modbus RS485

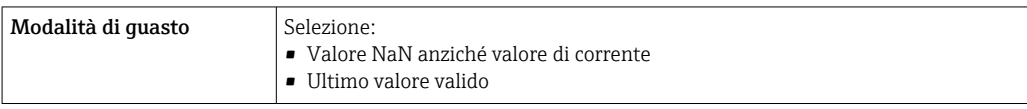

# Uscita in corrente 0/4...20 mA

*4...20 mA*

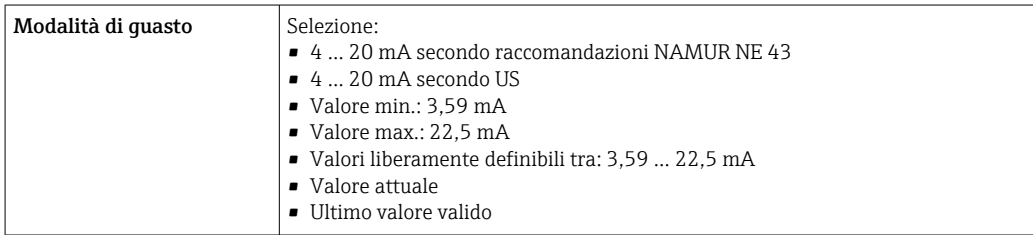

# *0...20 mA*

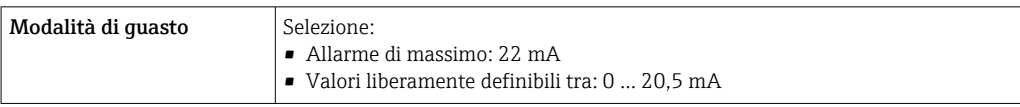

# Uscita impulsi/frequenza/contatto

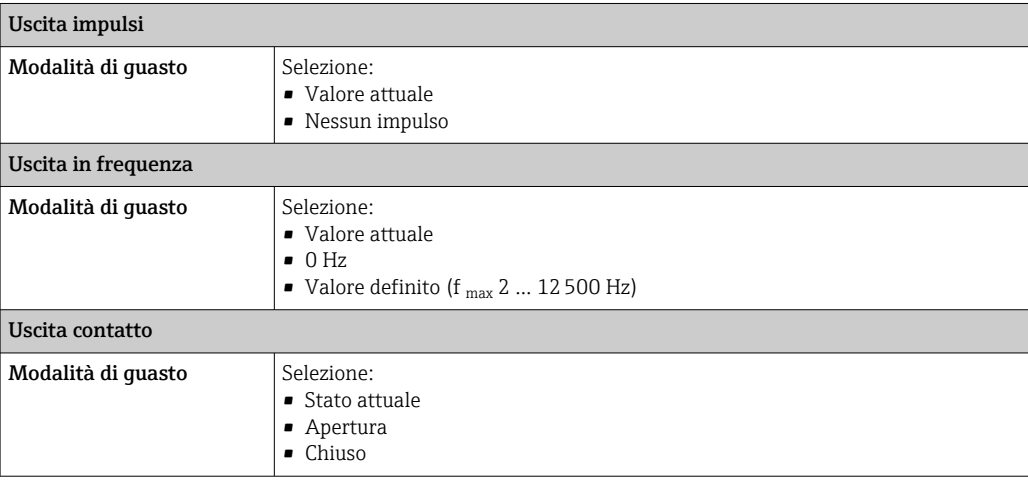

# <span id="page-21-0"></span>Uscita a relè

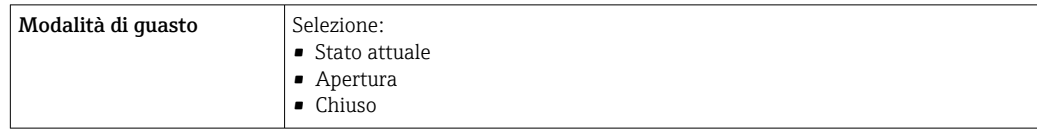

# Display locale

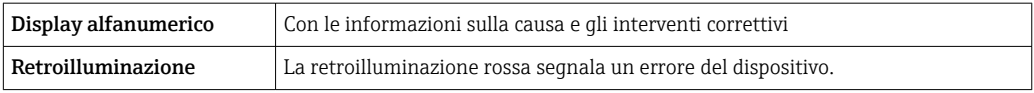

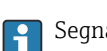

Segnale di stato secondo raccomandazione NAMUR NE 107

# Interfaccia/protocollo

- Mediante comunicazione digitale:
	- Protocollo HART
	- Modbus RS485
- Mediante interfaccia service
- Interfaccia service CDI-RJ45
- Interfaccia WLAN

Display alfanumerico Con le informazioni sulla causa e gli interventi correttivi

Informazioni addizionali sul funzionamento a distanza  $\rightarrow \boxplus 67$  $\mathbf{r}$ 

# Web browser

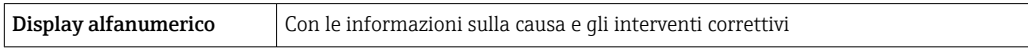

# Diodi a emissione di luce (LED)

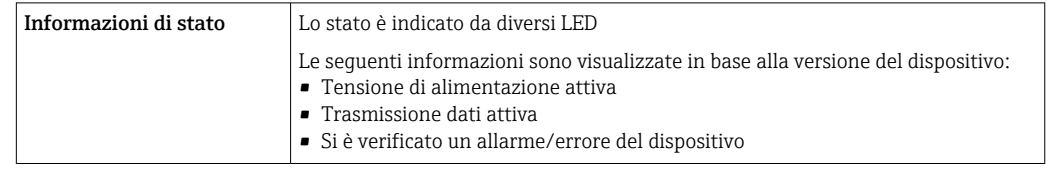

# **Carico** Segnale di uscita  $\rightarrow \blacksquare$  17

### Dati della connessione Ex Valori correlati alla sicurezza

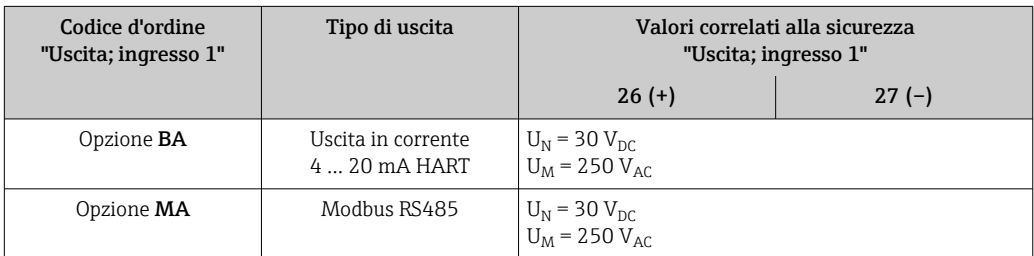

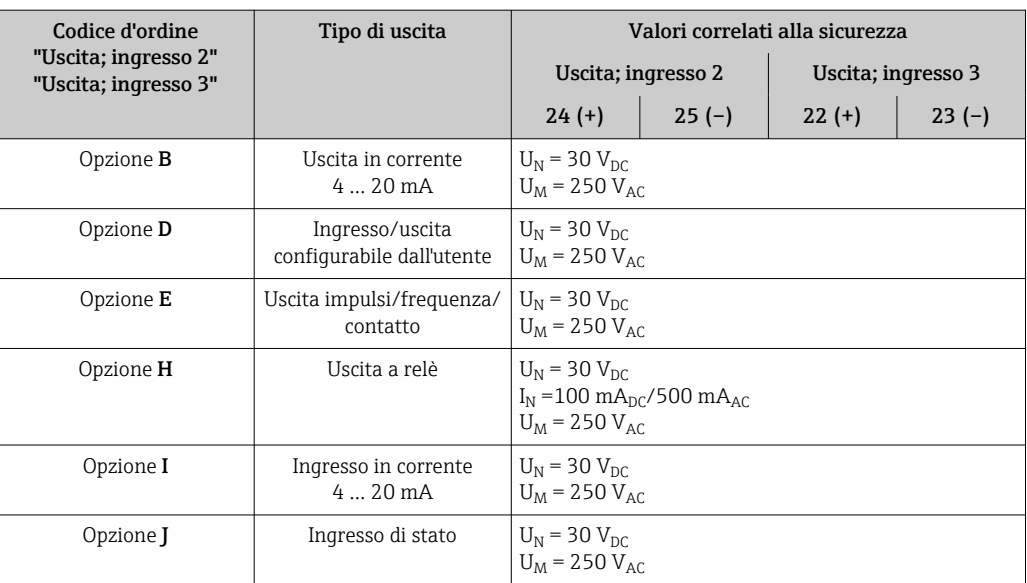

# Valori di sicurezza intrinseca

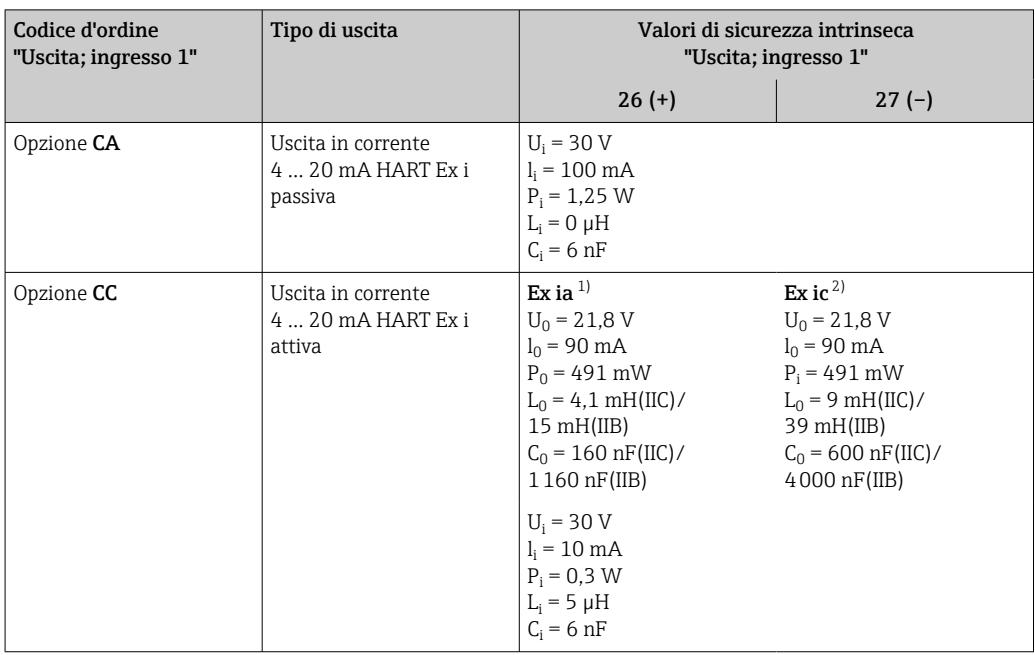

1) Disponibile solo per Zona 1; versione Classe I, Divisione 1

2) Disponibile solo per Zona 2; versione Classe I, Divisione 2

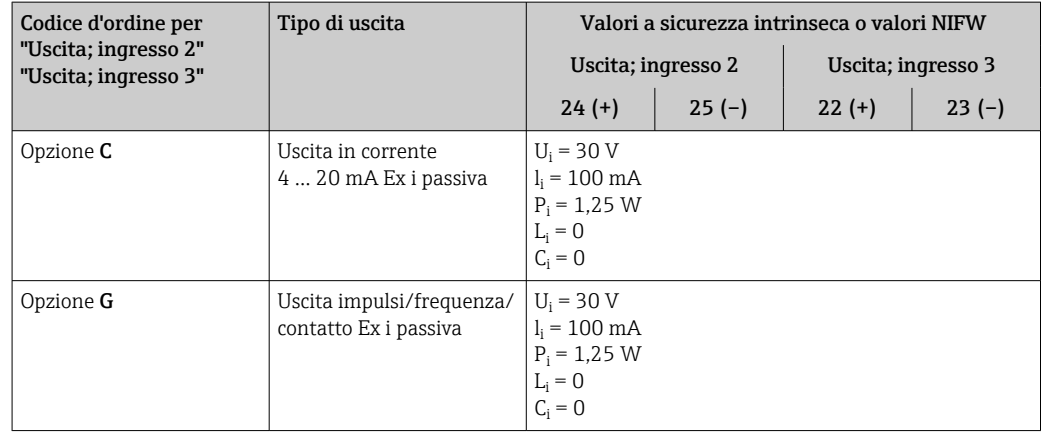

<span id="page-23-0"></span>Taglio bassa portata I punti di commutazione per il taglio bassa portata sono impostabili dall'utente.

Isolamento galvanico Le uscite sono isolate galvanicamente tra loro e dalla terra (PE).

Dati specifici del protocollo HART

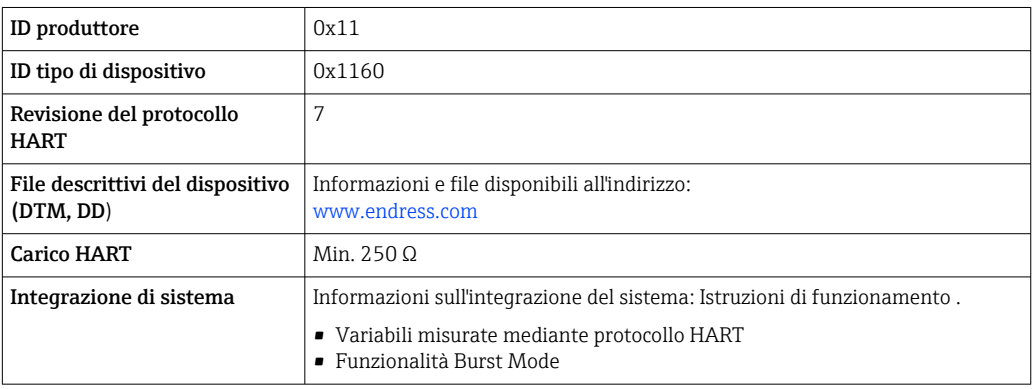

# Modbus RS485

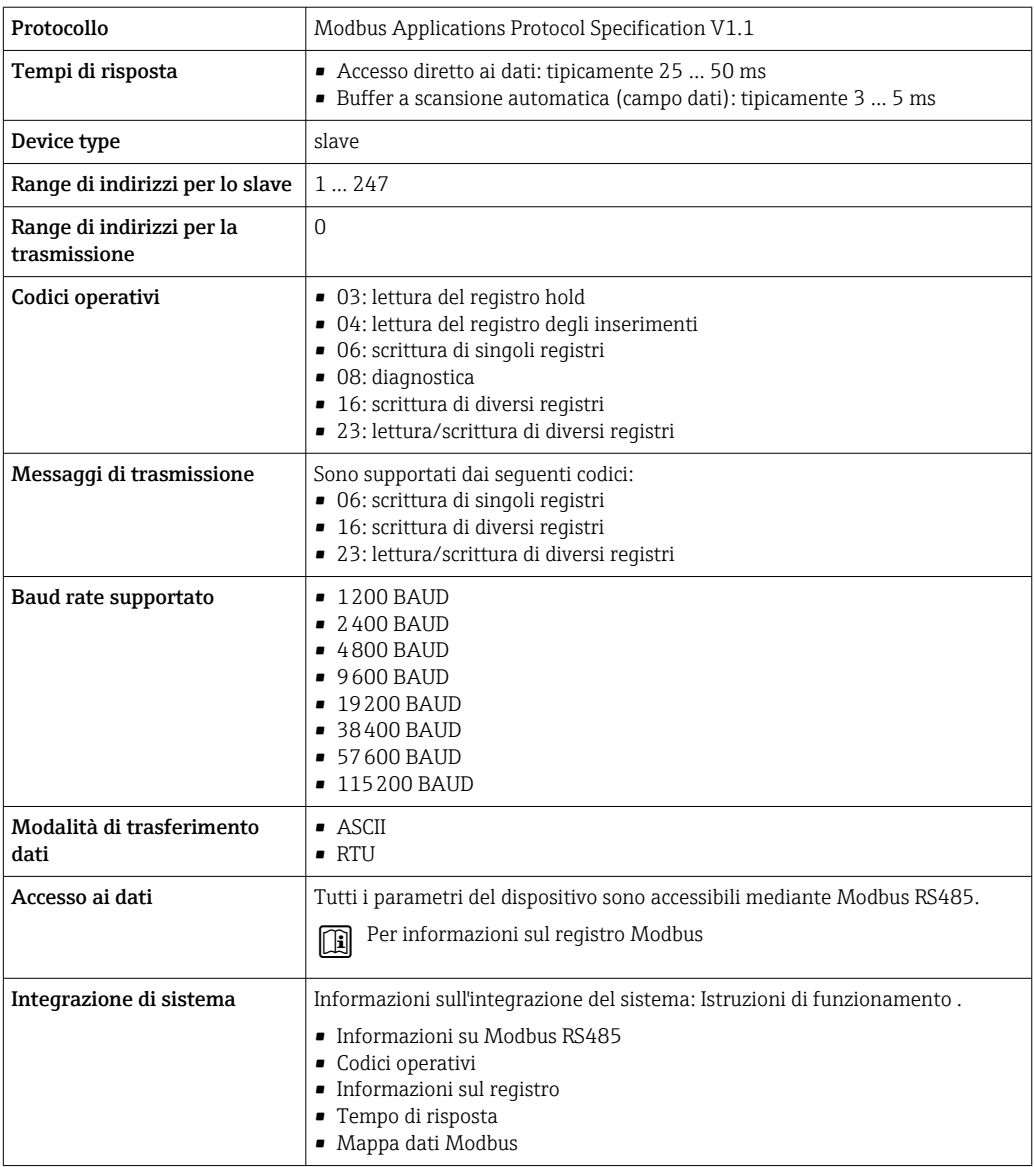

# Alimentazione

# <span id="page-24-0"></span>Assegnazione morsetti Trasmettitore: tensione di alimentazione, ingressi/uscite

# *HART*

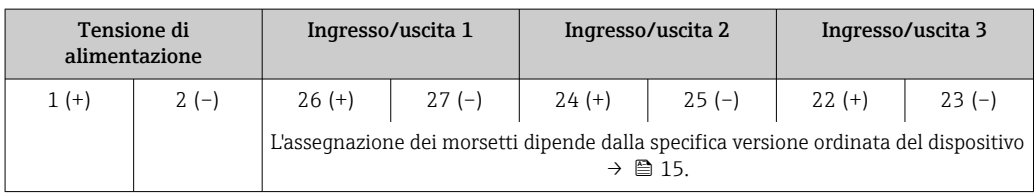

# *Modbus RS485*

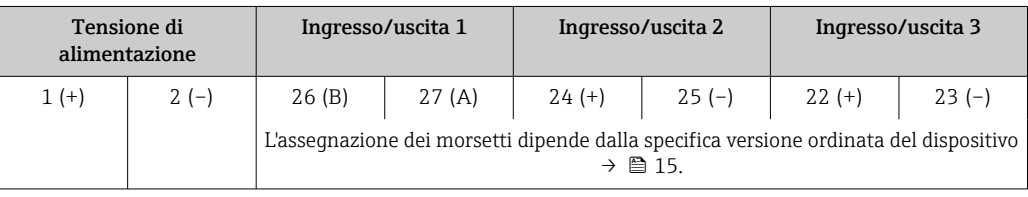

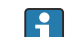

 $\vert$  -  $\vert$ 

Assegnazione morsetti del display separato e del modulo operativo  $\rightarrow \Box$  26.

# Connettori del dispositivo disponibili

I connettori del dispositivo non possono essere utilizzati in area pericolosa!

# Connettore del dispositivo per la connessione all'interfaccia service: Codice d'ordine per "Accessorio installato"

Opzione NB, adattatore RJ45 M12 (interfaccia service)  $\rightarrow \blacksquare$  31

Codice d'ordine per "Accessorio installato", opzione NB: "Adattatore RJ45 M12 (interfaccia service)"

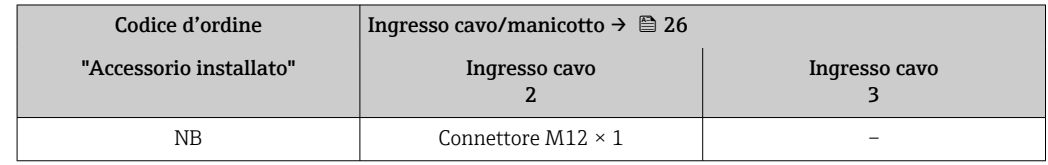

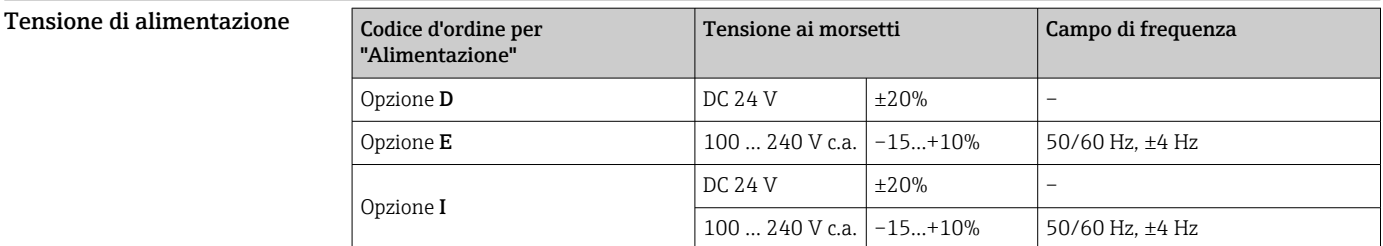

Potenza assorbita Trasmettitore

Max. 10 W (alimentazione attiva)

```
massima Max. 36 A (<5 ms) secondo raccomandazioni NAMUR NE 21
```
Consumo di corrente Trasmettitore

• Max. 400 mA (24 V)

• Max. 200 mA (110 V, 50/60 Hz; 230 V, 50/60 Hz)

<span id="page-25-0"></span>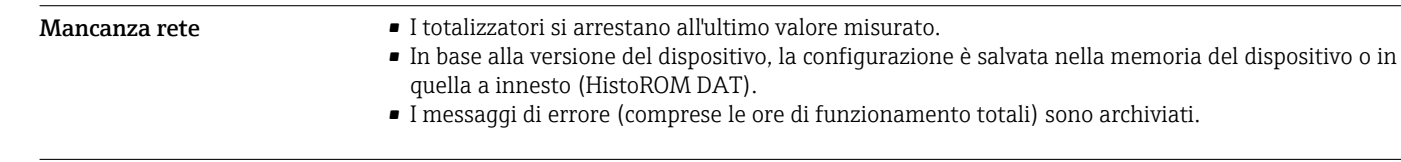

Collegamento elettrico Connessione del trasmettitore

- 
- Assegnazione morsetti[→ 25](#page-24-0)
- Connettori del dispositivo disponibili[→ 25](#page-24-0)

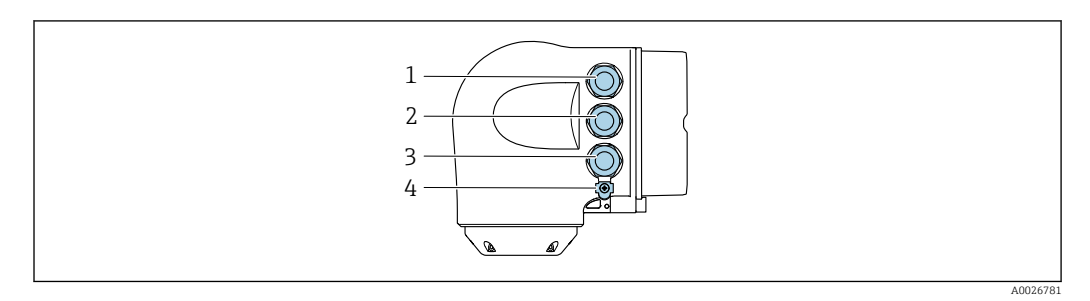

- *1 Collegamento del morsetto per la tensione di alimentazione*
- *2 Connessione del morsetto per trasmissione del segnale, ingresso/uscita*
- *3 Connessione del morsetto per trasmissione del segnale, ingresso/uscita o morsetto per connessione di rete tramite interfaccia service (CDI-RJ45); Opzionale: Connessione del morsetto per antenna WLAN esterna o connessione del modulo operativo e di visualizzazione separato DKX001*
- *4 Messa a terra di protezione (PE)*

H

In opzione è disponibile un adattatore per RJ45 e connettore M12: H

Codice d'ordine per "Accessori", opzione NB: "Adattatore RJ45 M12 (interfaccia service)"

L'adattatore collega l'interfaccia service (CDI-RJ45) a un connettore M12 montato nell'ingresso cavo. Di conseguenza, la connessione all'interfaccia service può essere realizzata mediante un connettore M12 senza aprire il dispositivo.

Connessione di rete mediante interfaccia service (CDI-RJ45[\)→ 68](#page-67-0)

# Collegamento del display operativo e di visualizzazione separato DKX001

Il display operativo e di visualizzazione separato DKX001 è disponibile in opzione →  $\cong$  78. H

- Il misuratore è sempre fornito con un coperchio cieco quando il display operativo e di visualizzazione separato DKX001 viene ordinato direttamente con il misuratore. In questo caso, la visualizzazione e l'operatività non sono possibili sul trasmettitore.
- In caso di ordini successivi, il display operativo e di visualizzazione separato DKX001 non può essere collegato contemporaneamente al display del misuratore già esistente. Il trasmettitore permette il collegamento di un solo display o di una sola unità di funzionamento per volta.

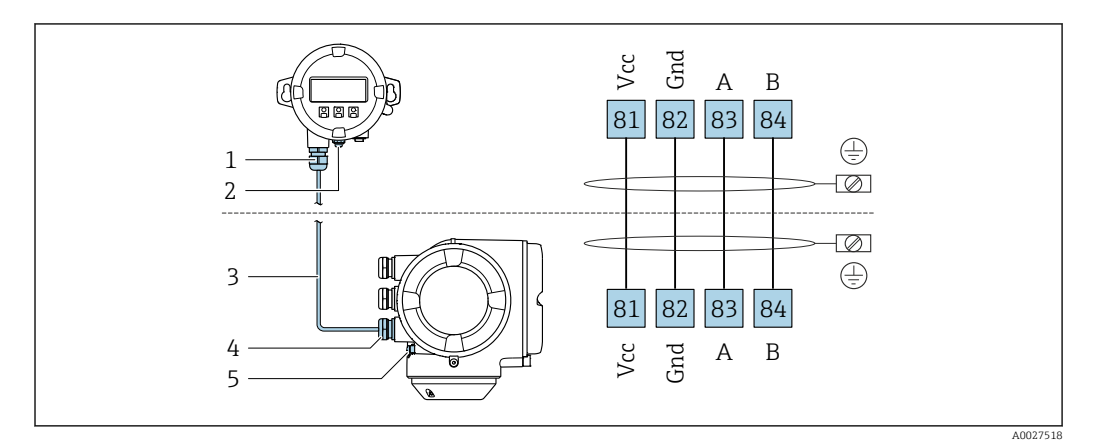

- *1 Display operativo e di visualizzazione separato DKX001*
- *2 Conduttore di protezione (PE)*
- *3 Cavo di collegamento*
- *4 Misuratore*
- *5 Conduttore di protezione (PE)*

# Esempi di connessione

*Uscita in corrente 4 ... 20 mA HART*

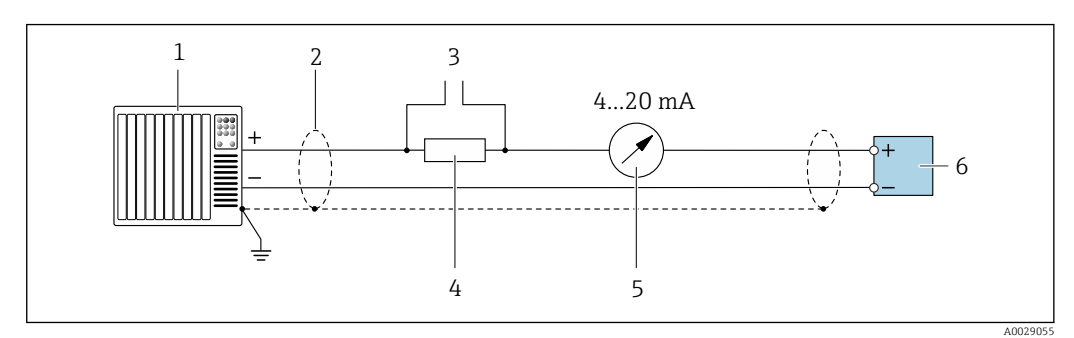

 *2 Esempio di connessione per uscita in corrente 4 ... 20 mA HART (attiva)*

- *1 Sistema di automazione con ingresso in corrente (ad es. PLC)*
- *2 Schermatura del cavo presente a un'estremità. La schermatura del cavo deve essere messa a terra da entrambe le estremità per la conformità ai requisiti EMC; rispettare le specifiche del cavo [→ 31](#page-30-0)*
- *3 Collegamento per dispositivi HART* → **67**<br>*4 Resistore per la comunicazione HART* (≥ 250
- *4 Resistore per la comunicazione HART (≥ 250 Ω): rispettare il carico massimo [→ 17](#page-16-0)*
- *5 Display analogico: rispettare il carico massimo [→ 17](#page-16-0)*
- *6 Trasmettitore*

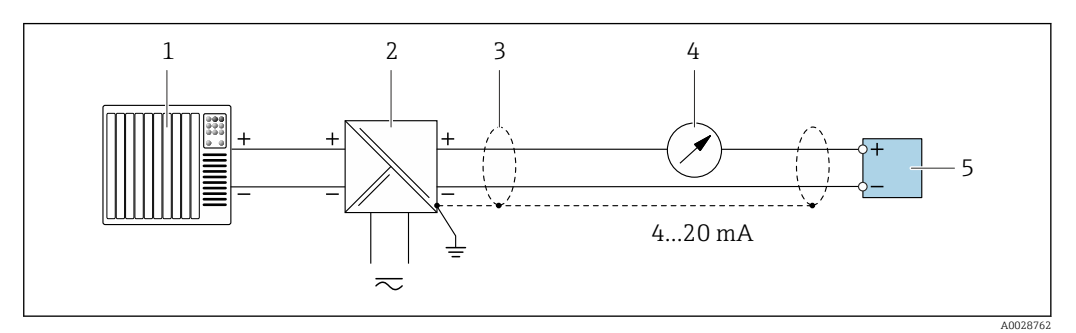

 *3 Esempio di connessione per uscita in corrente 4 ... 20 mA HART (passiva)*

- *1 Sistema di automazione con ingresso in corrente (ad es. PLC)*
- *2 Alimentazione*
- *3 Schermatura del cavo presente a un'estremità. La schermatura del cavo deve essere messa a terra da entrambe le estremità per la conformità ai requisiti EMC; rispettare le specifiche del cavo* → **■ 31**
- *4 Display analogico: rispettare il carico massimo* → 17<br>*5 Trasmettitore*
- *5 Trasmettitore*

# *Ingresso HART*

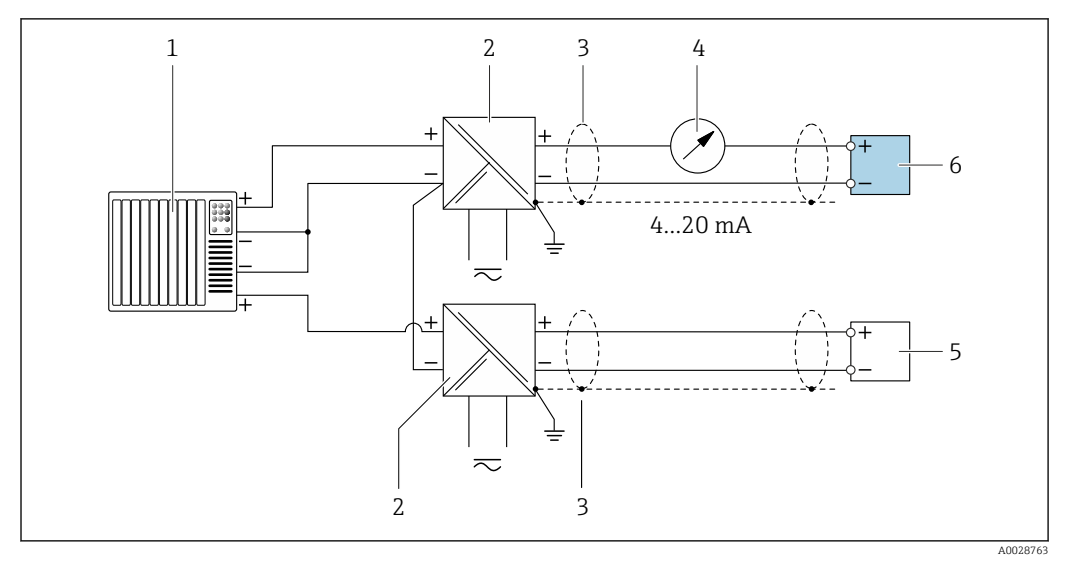

 *4 Esempio di connessione per ingresso HART con negativo comune (passivo)*

- *1 Sistema di automazione con uscita HART (ad es. PLC)*
- *2 Barriera attiva per l'alimentazione (ad es. RN221N)*
- *3 Schermatura del cavo presente a un'estremità. La schermatura del cavo deve essere messa a terra da entrambe le estremità per la conformità ai requisiti EMC; rispettare le specifiche del cavo*
- *4 Display analogico: rispettare il carico massimo [→ 17](#page-16-0)*
- *5 Dispositivo di misura in pressione (ad es. Cerabar M, Cerabar S): v. requisiti*
- *6 Trasmettitore*

# *Modbus RS485*

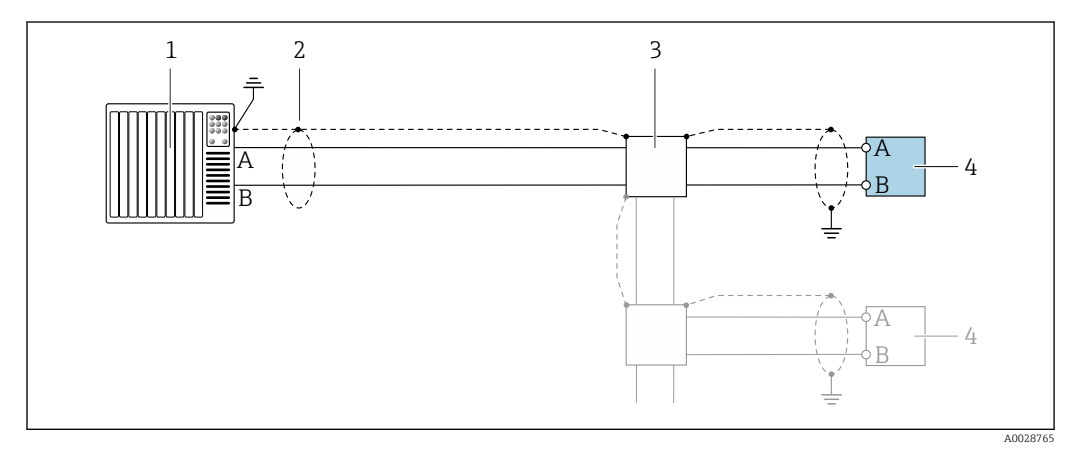

 *5 Esempio di connessione per Modbus RS485, area sicura e Zona 2; Classe I, Divisione 2*

- *1 Sistema di controllo (ad es. PLC)*
- *2 Schermatura del cavo presente a un'estremità. La schermatura del cavo deve essere messa a terra da entrambe le estremità per la conformità ai requisiti EMC; rispettare le specifiche del cavo*
- *3 Scatola di distribuzione*
- *4 Trasmettitore*

*Uscita in corrente 4-20 mA*

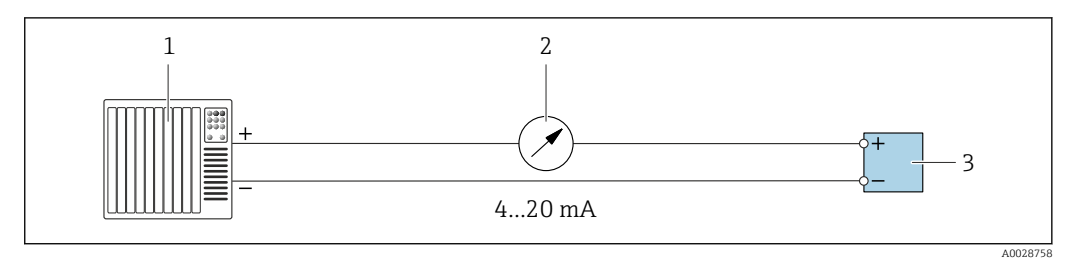

 *6 Esempio di connessione per uscita in corrente 4-20 mA (attiva)*

- *1 Sistema di automazione con ingresso in corrente (ad es. PLC)*<br>*2 Display analogico: rispettare il carico massimo* → 17
- *2 Display analogico: rispettare il carico massimo* → 17<br>*3 Trasmettitore*
- *3 Trasmettitore*

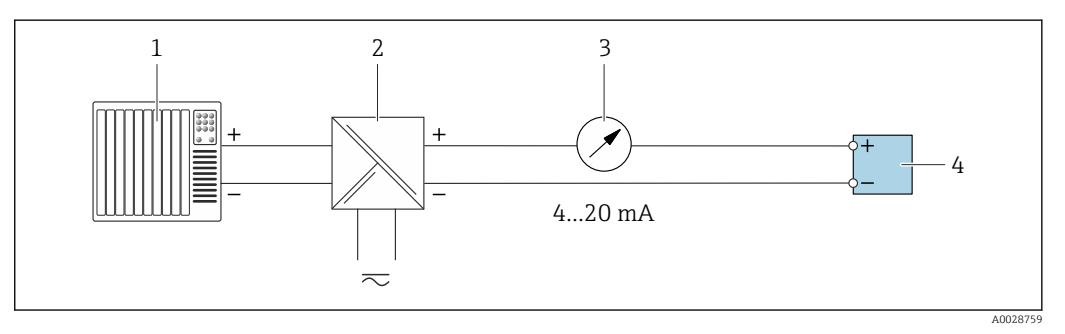

 *7 Esempio di connessione per uscita in corrente 4-20 mA (passiva)*

- *1 Sistema di automazione con ingresso in corrente (ad es. PLC)*
- *2 Barriera attiva per l'alimentazione (ad es. RN221N)*
- *3 Display analogico: rispettare il carico massimo [→ 17](#page-16-0)*
- *4 Trasmettitore*

# *Uscita impulsi/frequenza*

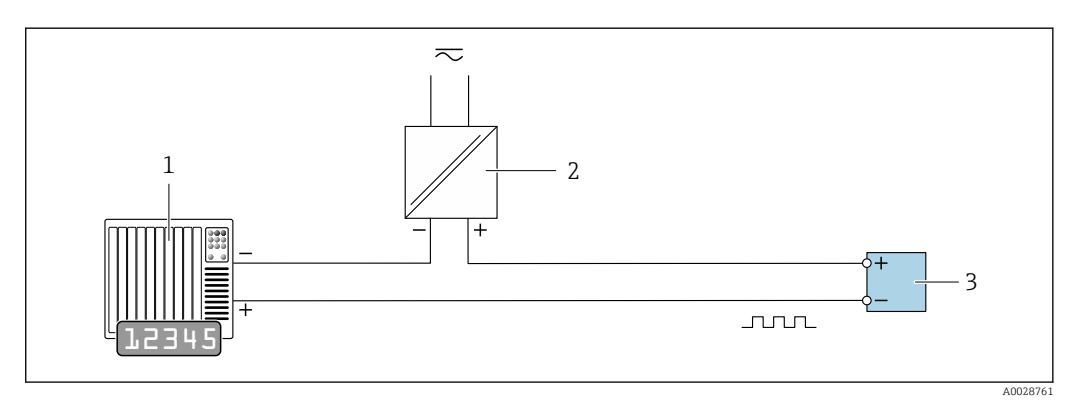

 *8 Esempio di connessione per uscita impulsi/frequenza (passiva)*

- *1 Sistema di automazione con ingresso impulsi/frequenza (ad es. PLC)*
- *2 Alimentazione*
- *3 Trasmettitore: rispettare i valori di ingresso [→ 19](#page-18-0)*

# *Uscita contatto*

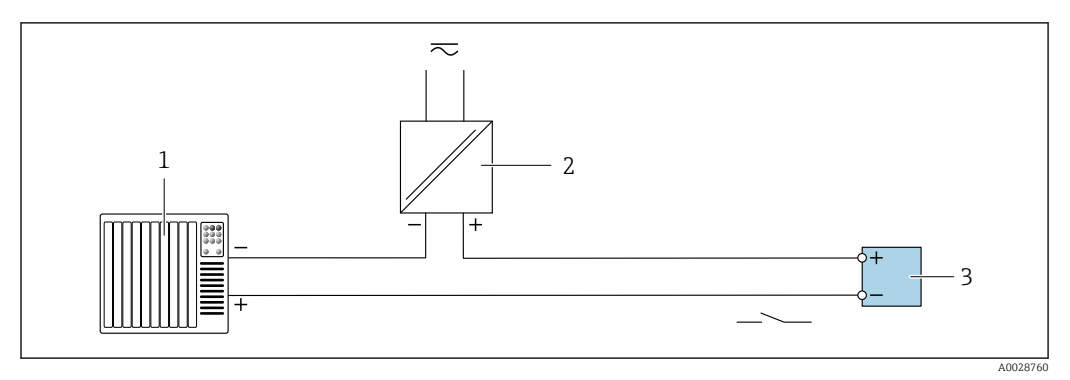

 *9 Esempio di connessione per uscita contatto (passiva)*

- *Sistema di automazione con ingresso a relè (ad es. PLC)*
- *Alimentazione*
- *Trasmettitore: rispettare i valori di ingresso [→ 19](#page-18-0)*

# *Uscita a relè*

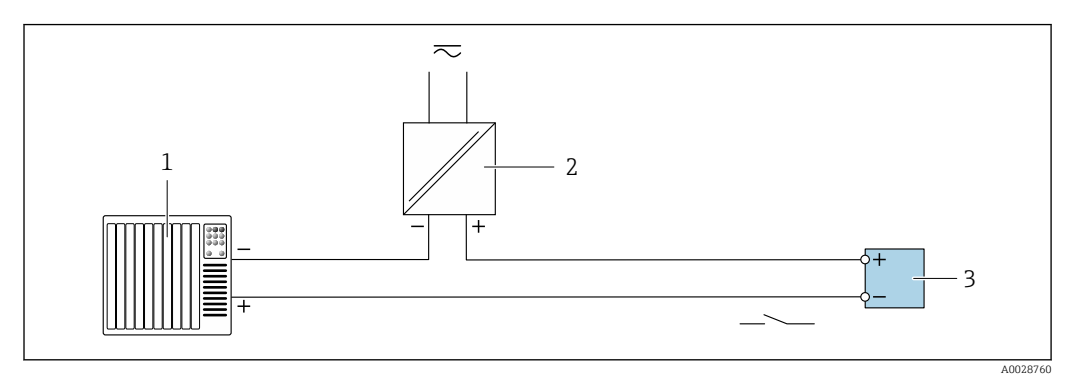

 *10 Esempio di connessione per uscita a relè (passiva)*

*Sistema di automazione con ingresso a relè (ad es. PLC)*

- 
- *Alimentazione Trasmettitore: rispettare i valori di ingresso [→ 20](#page-19-0)*

# *Ingresso in corrente*

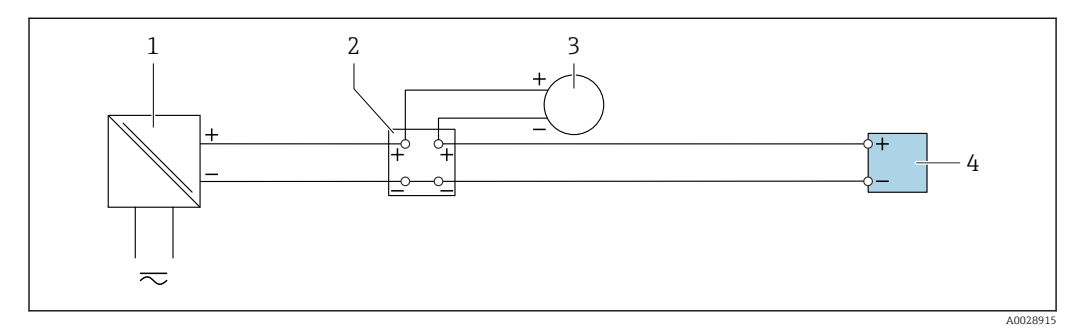

 *11 Esempio di connessione per ingresso in corrente 4 ... 20 mA*

- *Alimentazione*
- *Custodia della morsettiera*
- *Misuratore esterno (per la lettura di temperatura o pressione, a titolo di esempio)*
- *Trasmettitore*

*Ingresso di stato*

<span id="page-30-0"></span>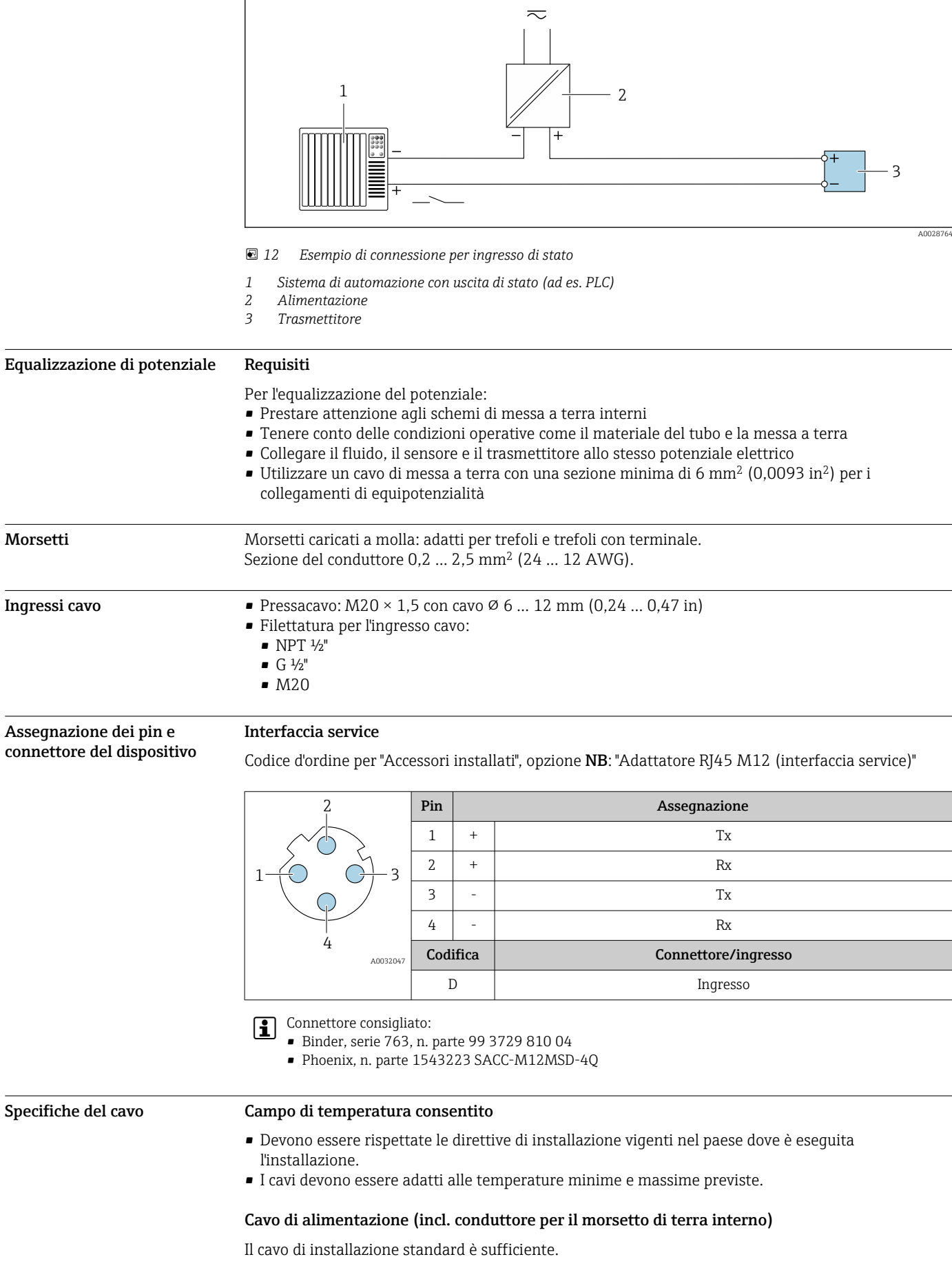

# Cavo segnali

*Uscita in corrente 4 ... 20 mA HART*

È consigliato un cavo schermato. Attenersi allo schema di messa a terra dell'impianto.

# *Modbus RS485*

Lo standard EIA/TIA-485 specifica due tipi di cavo (A e B) per la linea del bus, che possono essere utilizzati per qualsiasi velocità di trasmissione. Si consiglia il cavo tipo A.

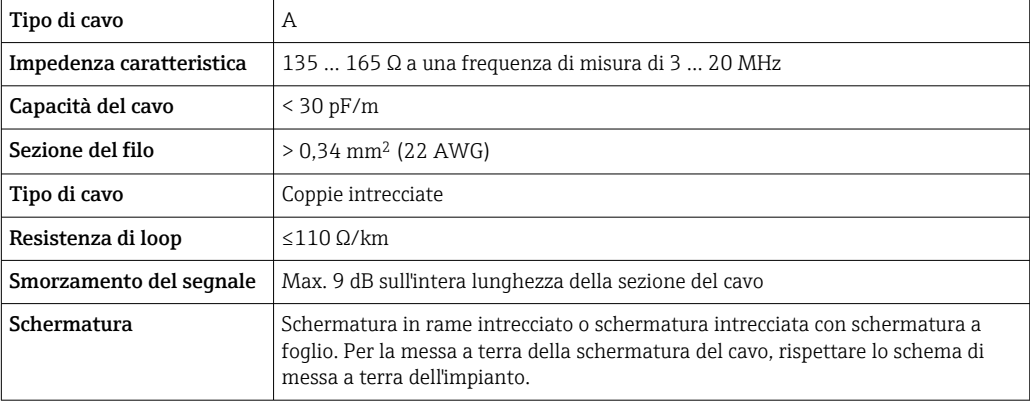

*Uscita in corrente 0/4 ... 20 mA*

Il cavo di installazione standard è sufficiente.

*Uscita impulsi/frequenza/contatto*

Il cavo di installazione standard è sufficiente.

*Uscita a relè*

Il cavo di installazione standard è sufficiente.

*Ingresso in corrente 0/4 ... 20 mA* Il cavo di installazione standard è sufficiente.

*Ingresso di stato*

Il cavo di installazione standard è sufficiente.

# Cavo di collegamento per trasmettitore - display separato e modulo di funzionamento DKX001

# *Cavo standard*

Come cavo di collegamento è possibile utilizzare un cavo standard.

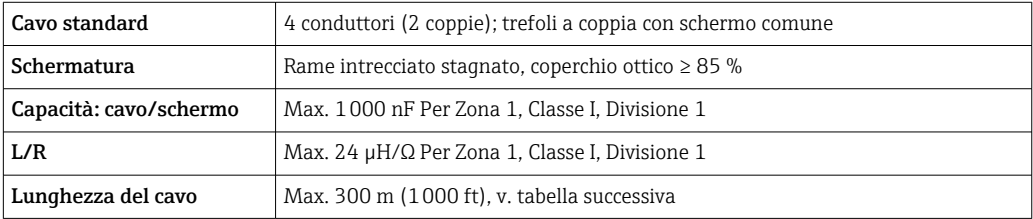

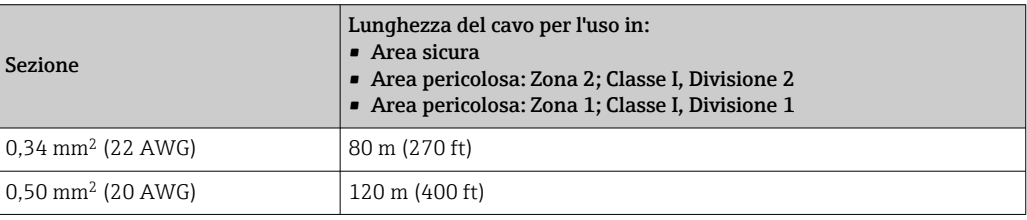

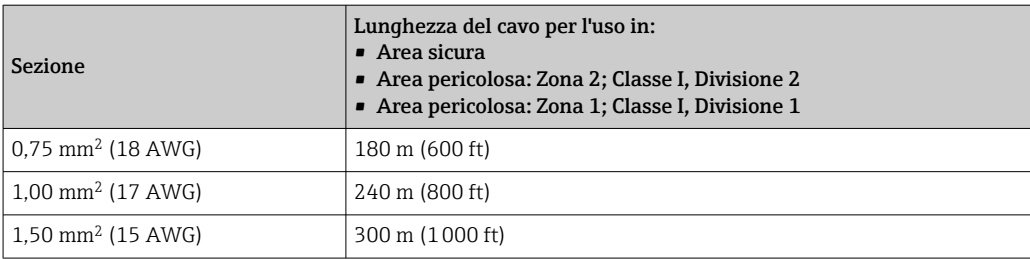

*Cavo di collegamento disponibile in opzione*

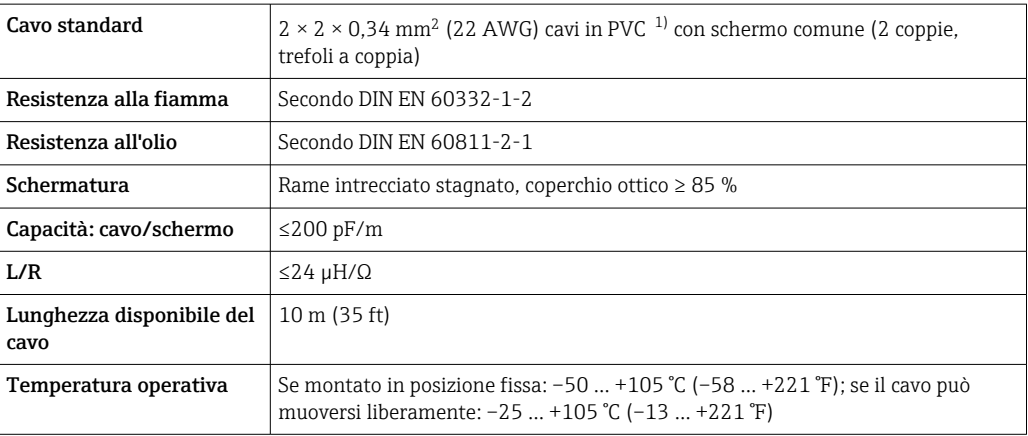

1) Le radiazioni UV possono danneggiare la guaina esterna del cavo. Se possibile, proteggere il cavo dalla luce diretta del sole.

# Caratteristiche operative

<span id="page-33-0"></span>Condizioni operative di riferimento

- Limiti di errore secondo ISO 11631
- Aria secca con +20 ... +30 °C (+68 ... +86 °F) a 0,8 ... 1,5 bar (12 ... 22 psi)
- Specifiche in base al protocollo di taratura
- Accuratezza basata su sistemi di taratura accreditati e tracciati secondo ISO 17025.

Per conoscere gli errori di misura si può utilizzare *Applicator* il tool per il dimensionamento dei dispositivi  $\rightarrow \Box$  80

# Errore di misura massimo

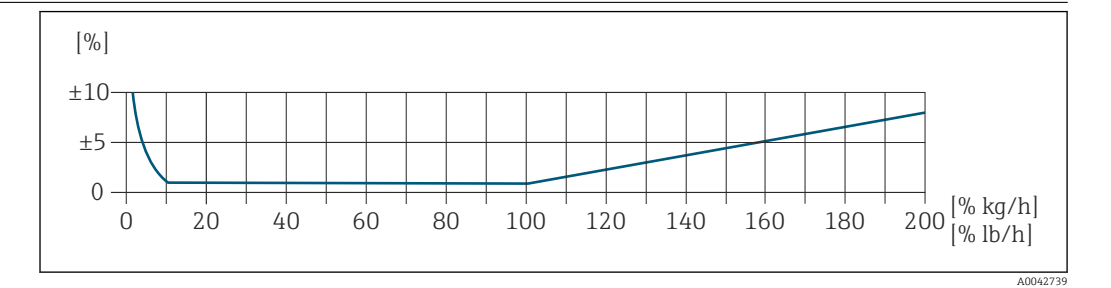

# Campo di misura tarato

L'accuratezza di misura è specificata in relazione alla portata massica e divisa in due campi:

- ±1,0 % del valore di misura istantaneo dal 100% al 10% del campo di misura tarato (nelle condizioni operative di riferimento)
- ±0,10 % del valore fondoscala tarato dal 10% all'1% del campo di misura tarato (nelle condizioni operative di riferimento)

Il misuratore è tarato e regolato su un'attrezzatura di taratura accreditata e tracciabile e la sua precisione è certificata da un certificato di taratura  $^{1}$  (5 punti di controllo).

Codice d'ordine per "Flusso di taratura":

- Opzione G "Taratura di fabbrica": certificato di taratura (5 punti di controllo)
- Opzione K "Tracciabile ISO/IEC17025": certificato di taratura Swiss Calibration Services (SCS) (5 punti di controllo) che conferma la tracciabilità secondo lo standard di taratura nazionale

Per informazioni sui campi di misura tarati e sui massimi valori fondoscala →  $\triangleq$  11  $\mathbf{r}$ 

# Campo di misura esteso

Il dispositivo ha un campo di misura esteso che va oltre il valore massimo tarato (100%). Qui vengono prima acquisiti e poi estrapolati gli ultimi valori di misura nel campo tarato. La fine del campo estrapolato viene raggiunta solo al superamento dell'energia produttiva del sensore e/o quando il numero di Mach è superiore a quelli elencati di seguito.

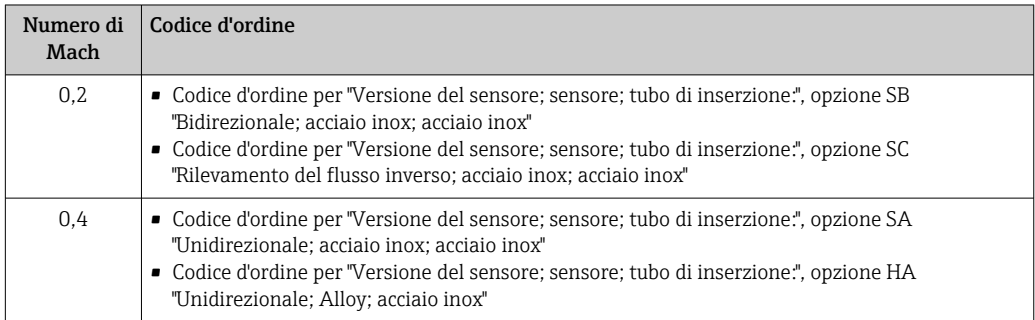

L'accuratezza è specificata in relazione alla portata massica.

±1,0% ±(valore di misura istantaneo in % -100%) × 0,07 per 100% ... 200% del campo di misura tarato (nelle condizioni operative di riferimento)

<sup>1)</sup> Due certificati di taratura per il codice d'ordine di "Versione del sensore; sensore; tubo di inserzione:", opzione SB "Bidirezionale; acciaio inox; acciaio inox"

# Accuratezza delle uscite

Le uscite hanno le seguenti specifiche di base per l'accuratezza.

*Uscita in corrente*

<span id="page-34-0"></span>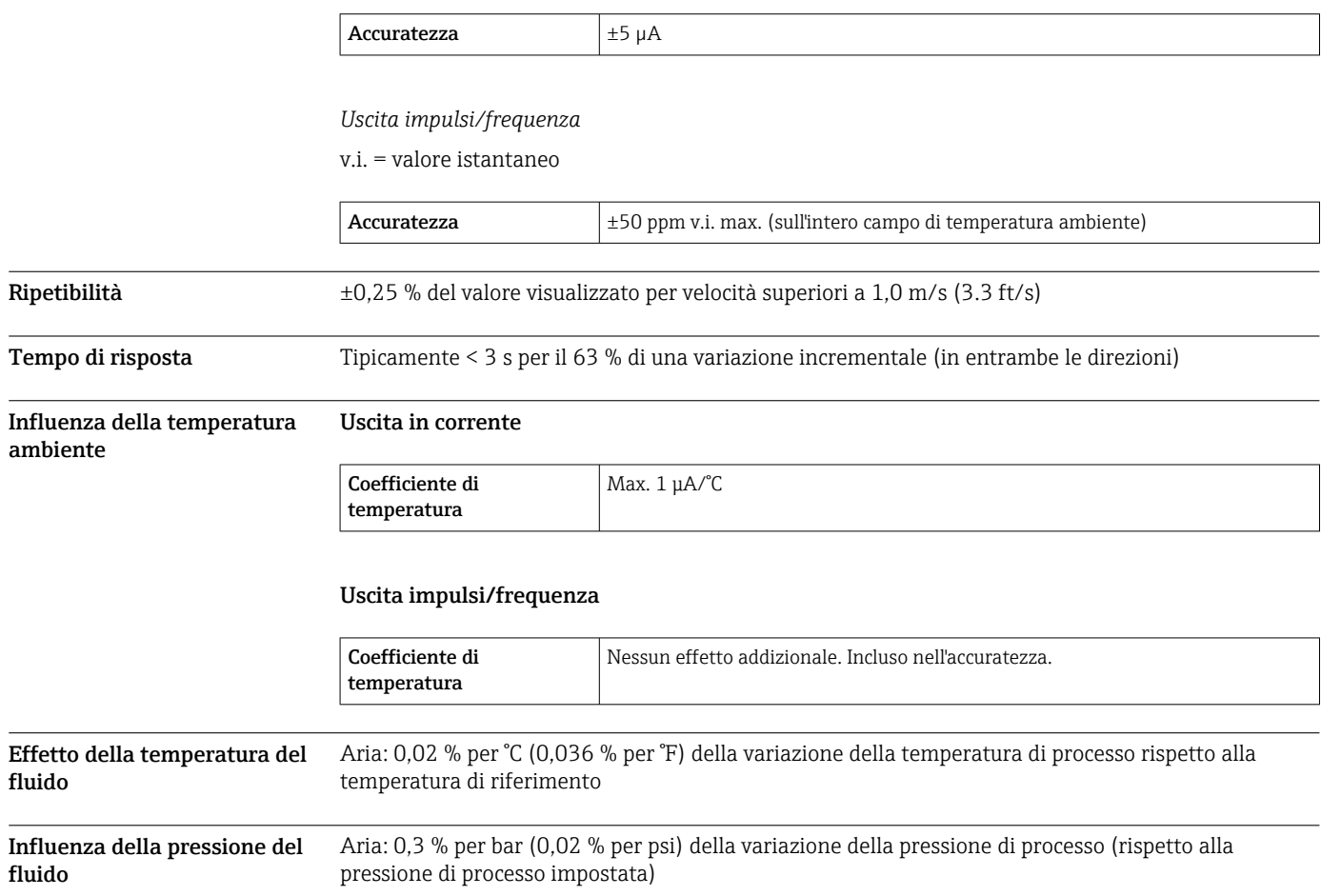

# <span id="page-35-0"></span>Installazione

I misuratori termici richiedono un profilo del flusso sviluppato in modo completamente regolare per garantire la corretta misura della portata. A questo scopo, durante l'installazione del misuratore, è necessario il rispetto delle istruzioni e delle sezioni dei documenti seguenti:

- Evitare disturbi del flusso, poiché il principio di misura termico reagisce sensibilmente.
- Dare priorità ai gas secchi.
- Adottare le misure necessarie per evitare o rimuovere la condensa (ad es. installare una trappola per la condensa, coibentazione, ecc.).

Orientamento La direzione del flusso deve seguire la direzione della freccia sul sensore. In caso di sensore bidirezionale, la freccia indica la direzione positiva. Quando si esegue la misura bidirezionale, l'elemento sensibile deve essere installato con una precisione di 3°.

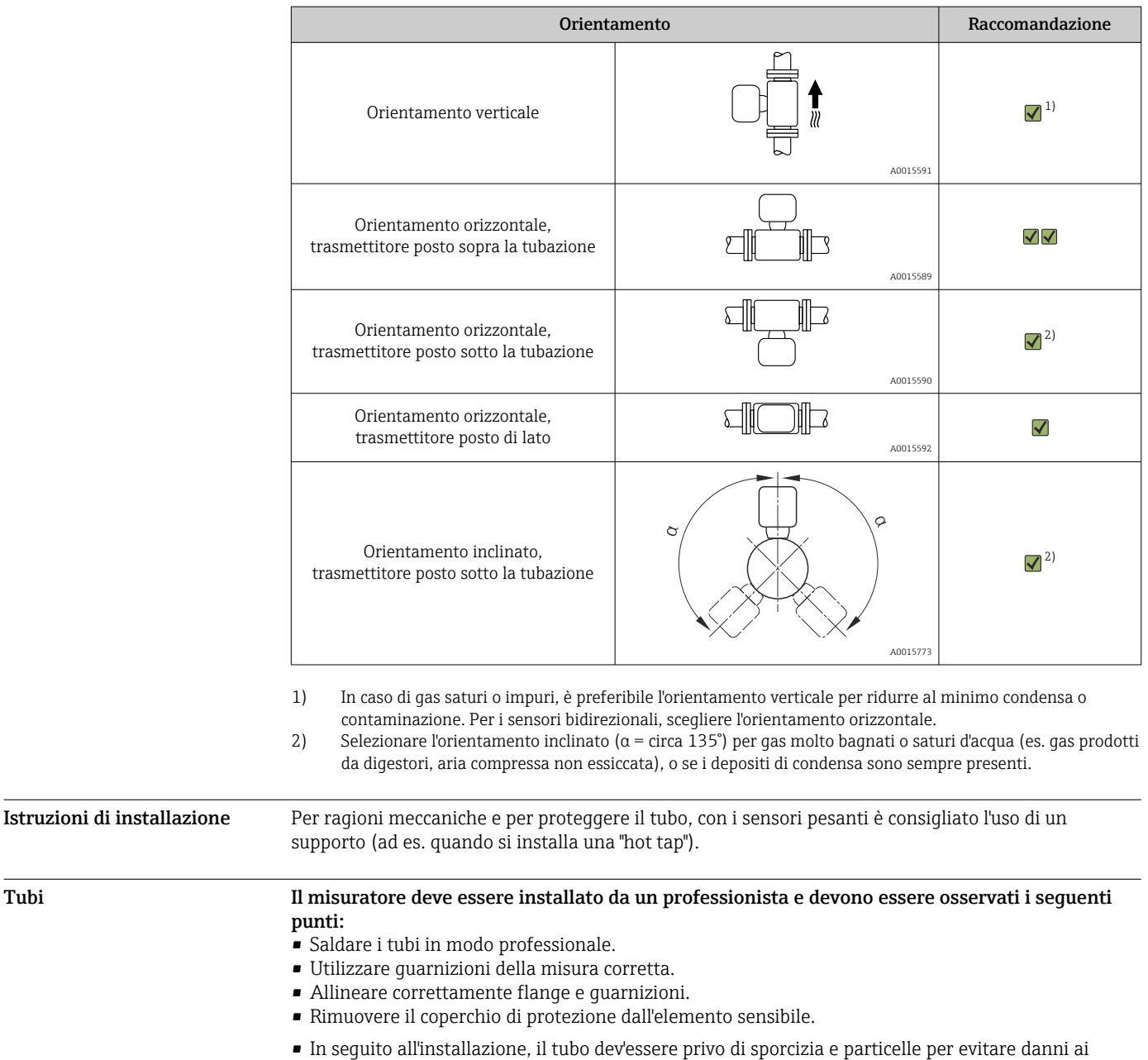

sensori.

• Per ulteriori informazioni → ISO standard 14511.

Profondità di inserzione La lunghezza minima della versione a inserzione può essere determinata mediante il programma Applicator di Endress+Hauser (versione o superiore) o con la formula di calcolo sotto. La profondità
di inserzione calcolata deve essere compresa nel campo di regolazione della versione a inserzione selezionata.

# **AVVISO**

#### Le ferrule di metallo subiscono una deformazione plastica durante l'installazione iniziale. Di conseguenza, la profondità di inserzione viene fissata dopo l'installazione iniziale e le ferrule non possono più essere sostituite.

- ‣ Leggere con attenzione le informazioni sui prerequisiti e sulla determinazione della profondità di inserzione.
- ‣ Verificare attentamente la profondità di installazione prima di serrare le ferrule.

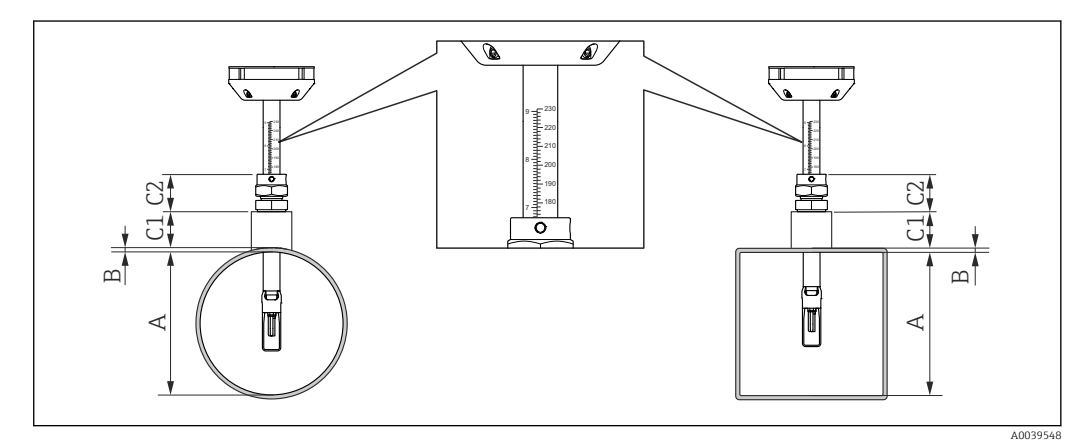

 *13 Determinare le dimensioni A, B, C1 e C2*

- *A In caso di tubo circolare: il diametro interno del tubo (DN); in caso di tubazione: la dimensione interna*
- *B Spessore del tubo e o della tubazione*
- *C1 Kit di montaggio*
- *C2 Raccordo a compressione del sensore*

### Calcolo della profondità di inserzione

Profondità di inserzione =  $(0,3 \cdot A) + B + (C1 + C2)$ 

La profondità di inserzione deve essere almeno 100mm.  $| \cdot |$ 

#### Determinazione delle dimensioni C1 e C2

*Se si utilizzano solo manicotti di montaggio Endress+Hauser*

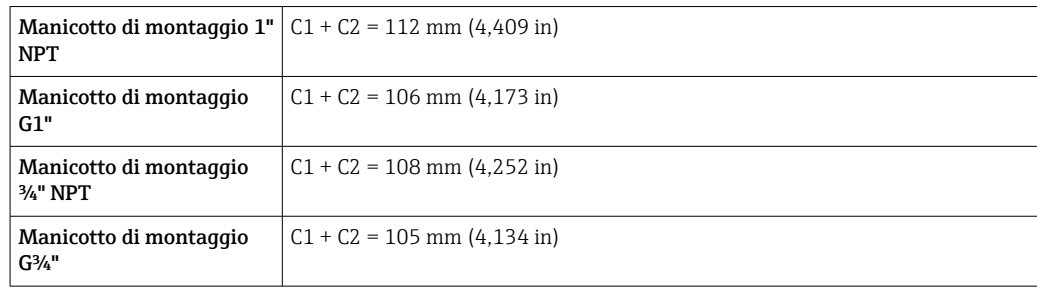

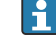

Se si utilizza un cold/hot tap, utilizzare la dimensione "L"  $\rightarrow$   $\boxplus$  51 invece di "C1".

Utilizzare l' Applicator per determinare le dimensioni C1 e C2 se si utilizzano altri kit di montaggio E+H (es. cold/hot tap).

*Se non si utilizzano esclusivamente manicotti di montaggio Endress+Hauser*

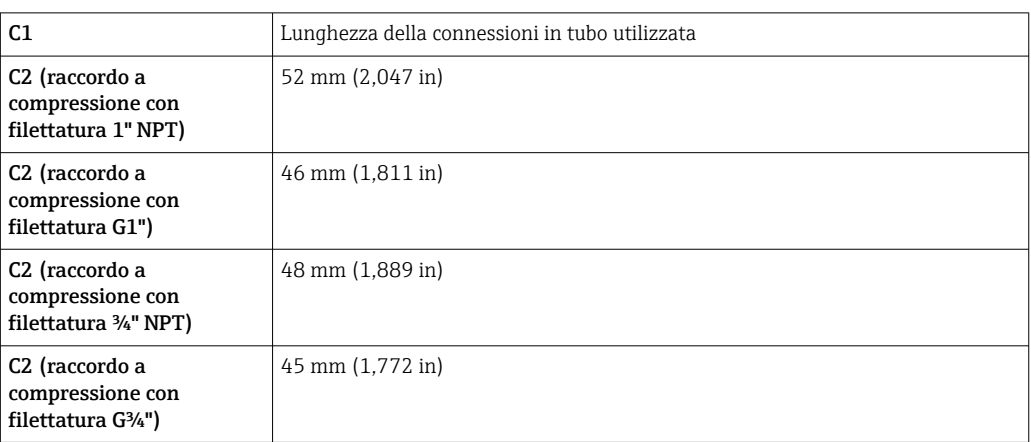

# Selezione della lunghezza della versione a inserzione

Selezionare la lunghezza della versione a inserzione servendosi della profondità di inserzione calcolata e della tabella seguente. La profondità di inserzione deve essere compresa nel campo di regolazione della versione a inserzione.

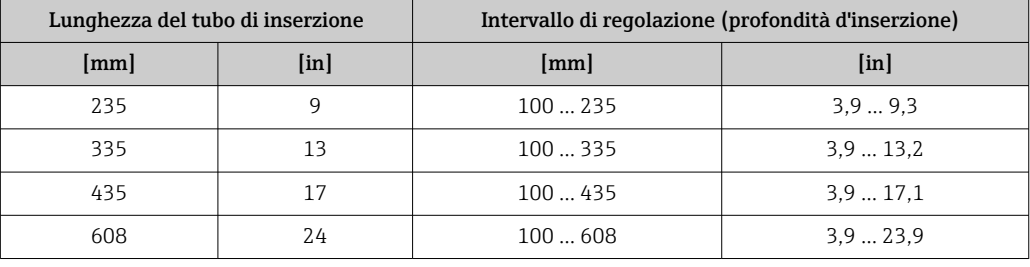

# Condizioni di installazione per nippli

Se si installano tubazioni d'aria rettangolari (o tubi di spessore ridotto) occorre utilizzare idonee  $\mathbf{h}$ staffe di supporto.

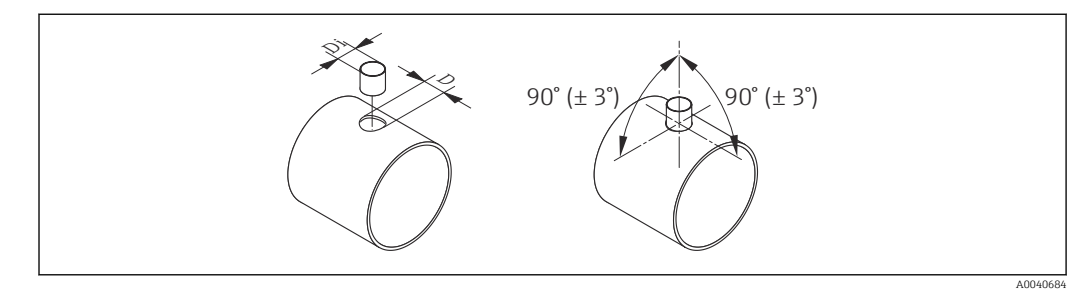

- *D Ø 31,0 ± 0,5 mm (1.22 ± 0.019 in)*
- *Di Ø 23,0 ± 0,5 mm (0.91 ± 0.019 in)*

Allineamento alla direzione del flusso

- Per la misura ottimale della portata devono essere seguiti i seguenti criteri:
- Il sensore deve essere allineato a 90° rispetto alla direzione del flusso.
- La freccia incisa sul corpo del sensore corrisponde alla direzione positiva del flusso.
- La scala sul corpo del sensore è allineata all'asse del tubo.

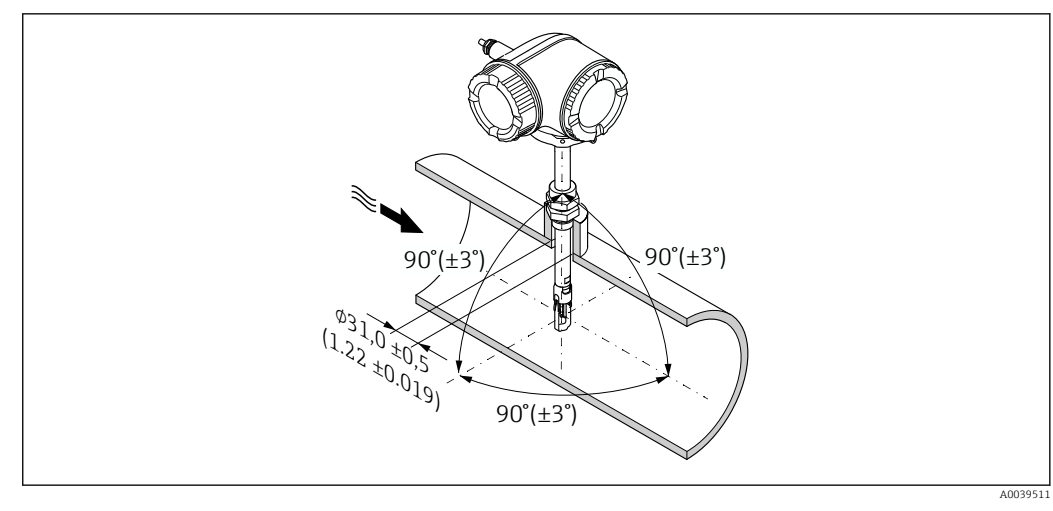

# *14 Unità ingegneristica: mm (in)*

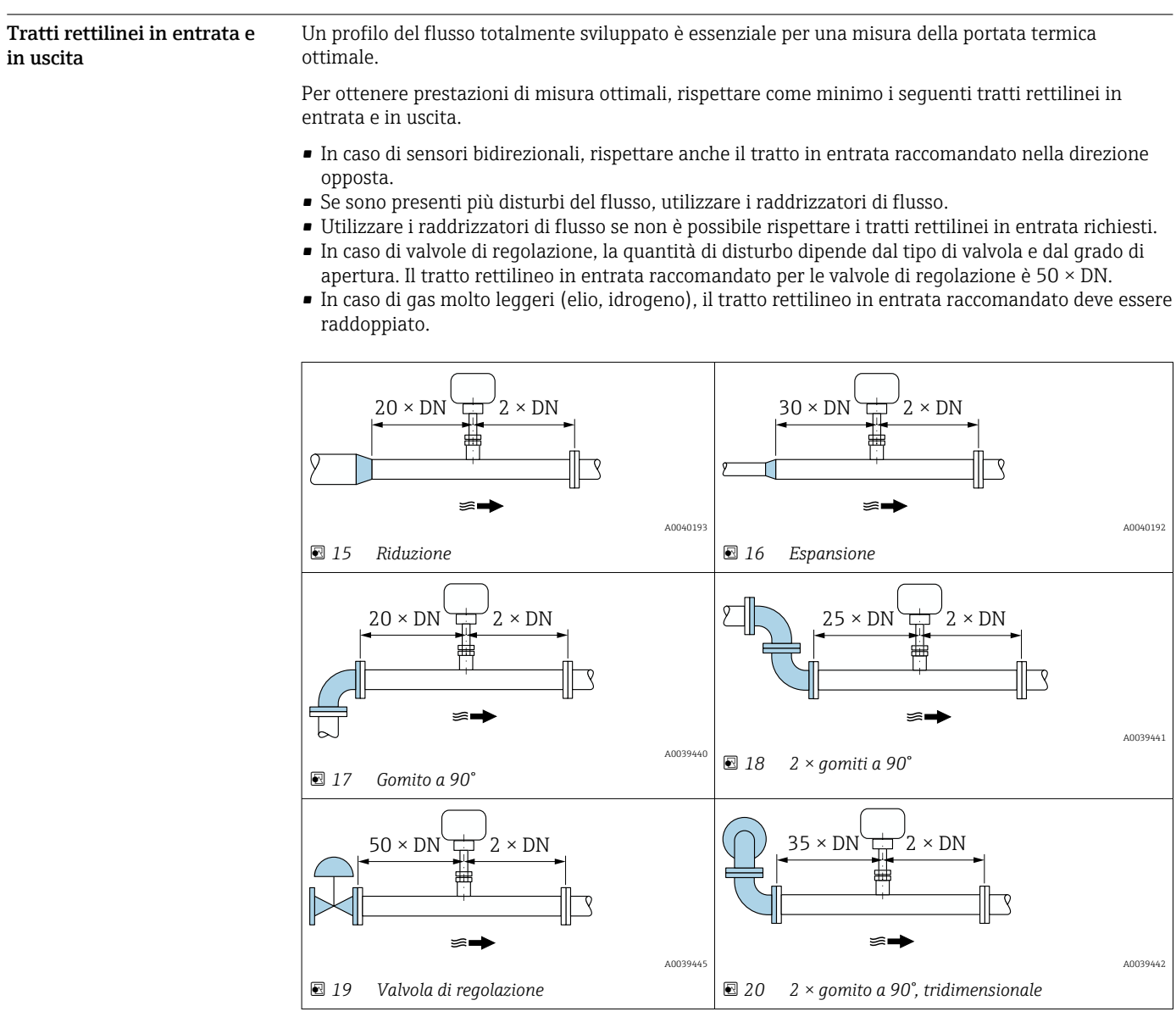

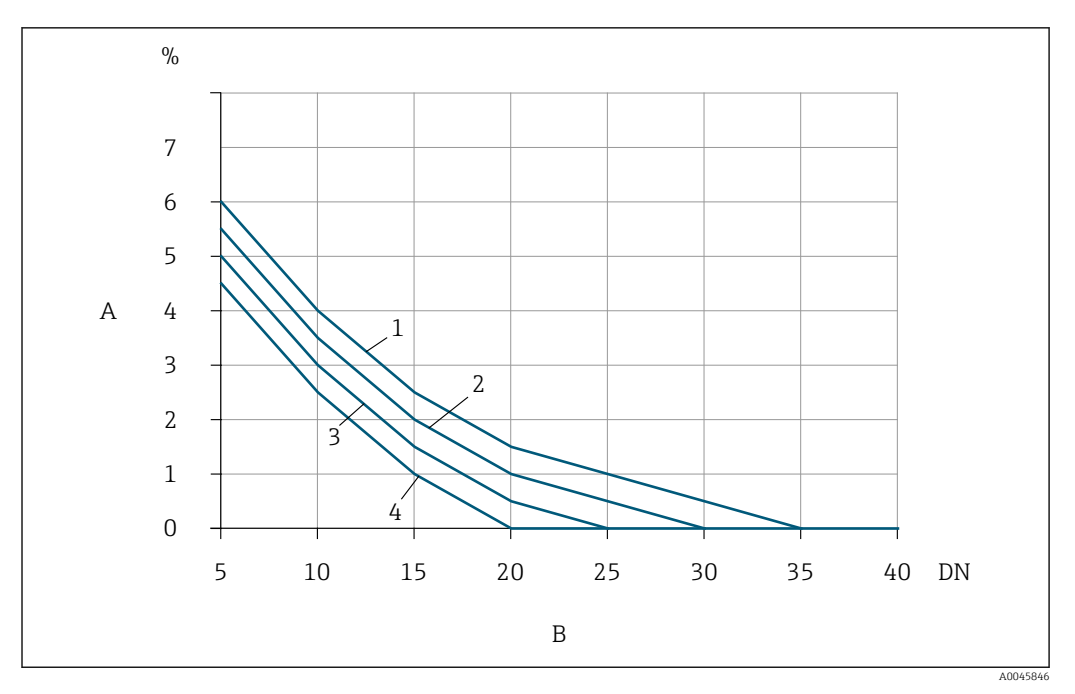

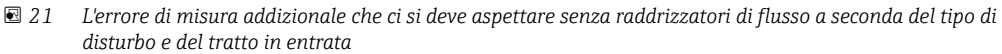

- *A Errore di misura addizionale (%)*
- 
- *B Tratto in entrata (DN) 1 2 × gomito a 90°, tridimensionale*
- *2 Espansione*
- *3 2 × gomiti a 90°*
- *4 Riduzione o gomito a 90°*

# Raddrizzatore di flusso

Utilizzare i raddrizzatori di flusso se non è possibile rispettare i tratti rettilinei in entrata richiesti. I raddrizzatori di flusso migliorano il profilo del flusso e riducono quindi i tratti rettilinei in entrata necessari.

Montare il raddrizzatore di flusso in direzione del flusso, di fronte al misuratore.

- Disponibile con i seguenti standard della flangia:
- ASME B16.5 Cl. 150/Cl. 300
- EN 1092-1 PN10/PN16/PN25/PN40
- JIS B2220 10K/20K

Disponibile nelle seguenti dimensioni tubazioni:

- $\bullet$  DN 80 (3")
- $\bullet$  DN 100 (4")
- DN 150 (6")
- DN 200 (8")
- DN 250 (10")
- DN 300 (12")

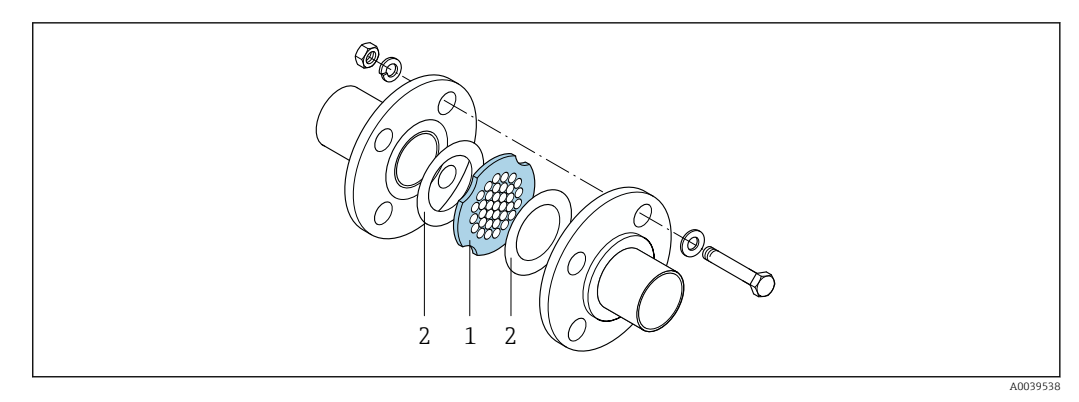

*1 Raddrizzatore di flusso*

*2 Guarnizione*

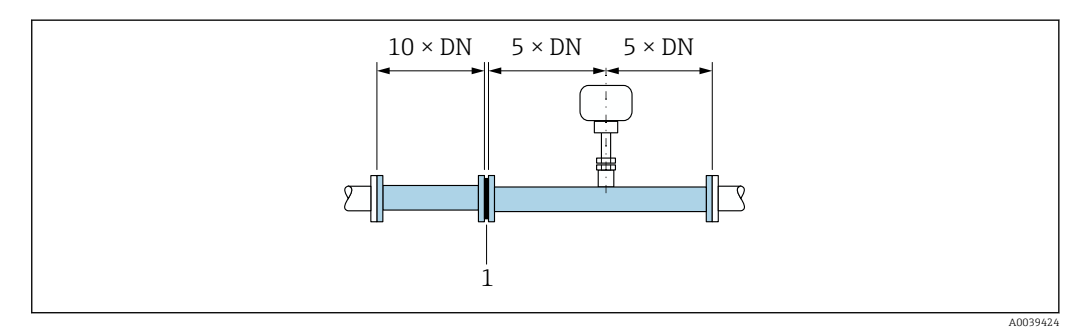

 *22 Tratti rettilinei in entrata e in uscita consigliati quando si usa un raddrizzatore di flusso*

*1 Raddrizzatore di flusso*

In caso di sensori bidirezionali, rispettare anche il tratto in entrata nella direzione opposta.I÷

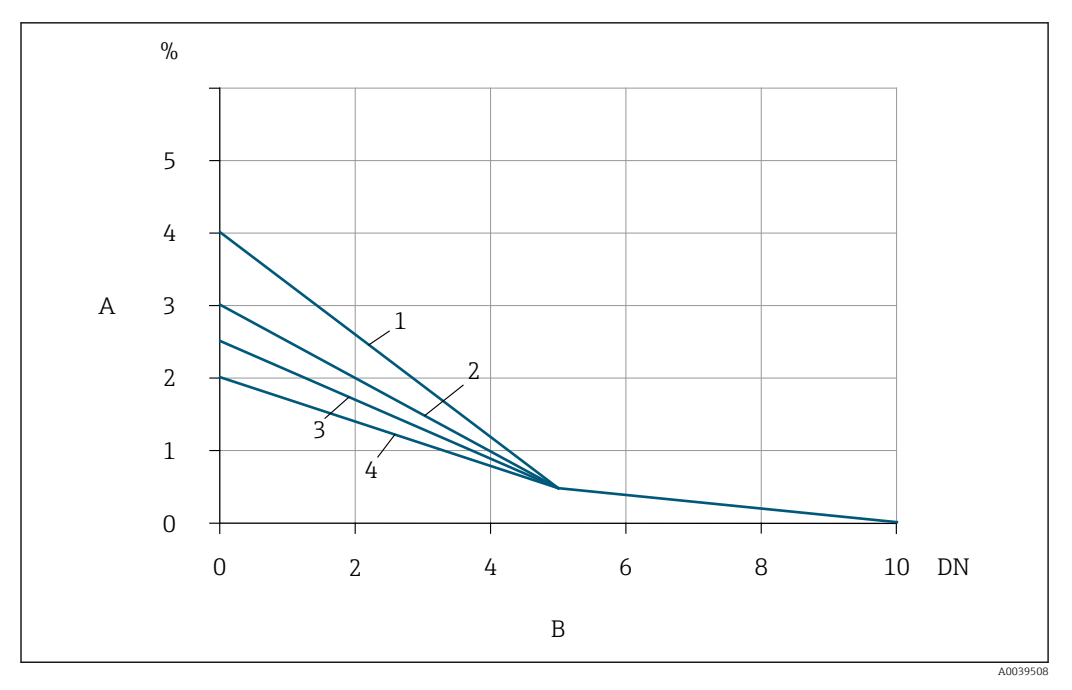

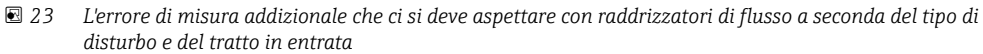

- *A Errore di misura addizionale (%)*
- *B Tratti rettilinei in entrata a monte del raddrizzatore di linea (DN)*
- *1 2 × gomito a 90°, tridimensionale*
- *2 Espansione*
- *3 2 × gomiti a 90°*
- *4 Riduzione o gomito a 90°*

La perdita di carico per i raddrizzatori di flusso si calcola come segue: ∆ p [mbar] = 0,0085 ⋅ ρ  $\left[\text{kg/m}^3\right] \cdot \text{v}^2 \left[\text{m/s}\right]$ 

Esempio di aria

 $p = 10$  bar ass. t = 25 °C → ρ = 11,71 kg/m<sup>3</sup>  $v = 10$  m/s  $\Delta p = 0,0085 \cdot 11,71 \cdot 10^{2} = 9,95$  mbar

ρ: densità del fluido di processo v: velocità di deflusso media ass. = assoluta

# Tratti rettilinei in uscita con punti di misura della pressione

Installare il punto di misura della pressione a valle del sistema di misura. Questo impedisce che il trasmettitore di pressione influisca sul flusso nel punto di misura.

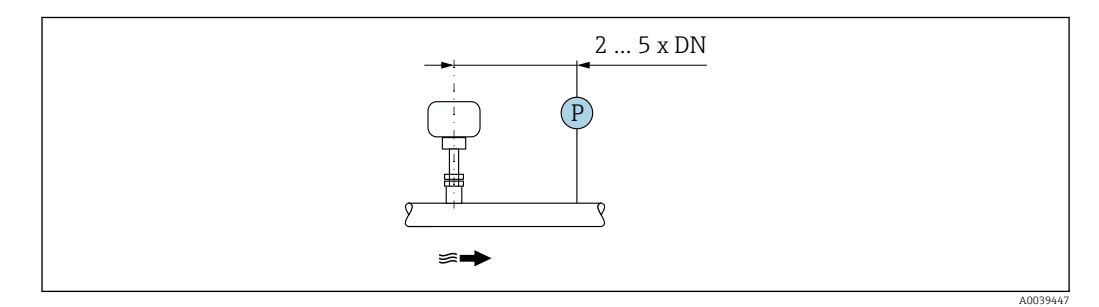

 *24 Installazione di un punto di misura della pressione (P = trasmettitore di pressione)*

# Ambiente

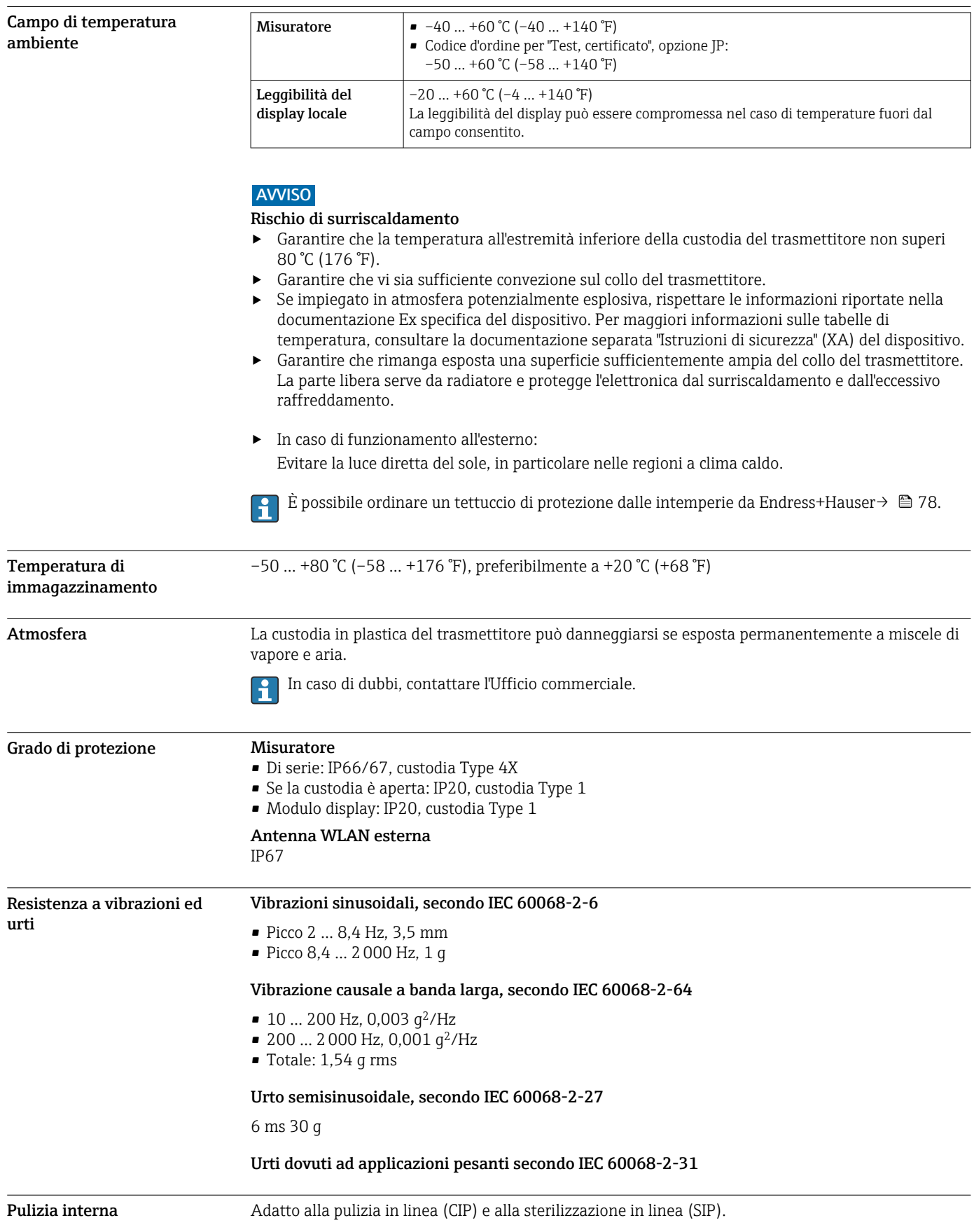

# Opzioni del produttore per la consegna delle parti

- Parti bagnate senza olio e grasso, nessuna dichiarazione. Codice d'ordine per "Servizio", opzione HA. • Parti bagnate senza olio e grasso secondo IEC/TR 60877-2.0 e BOC 50000810-4, con
- dichiarazione. Codice d'ordine per "Servizio", opzione HB. Il responsabile d'impianto deve assicurare che il misuratore soddisfi i requisiti dell'applicazione con ossigeno dell'impianto.

Compatibilità elettromagnetica (EMC) Secondo IEC/EN 61326 e raccomandazione NAMUR 21 (NE 21)

I dettagli sono riportati nella Dichiarazione di conformità.

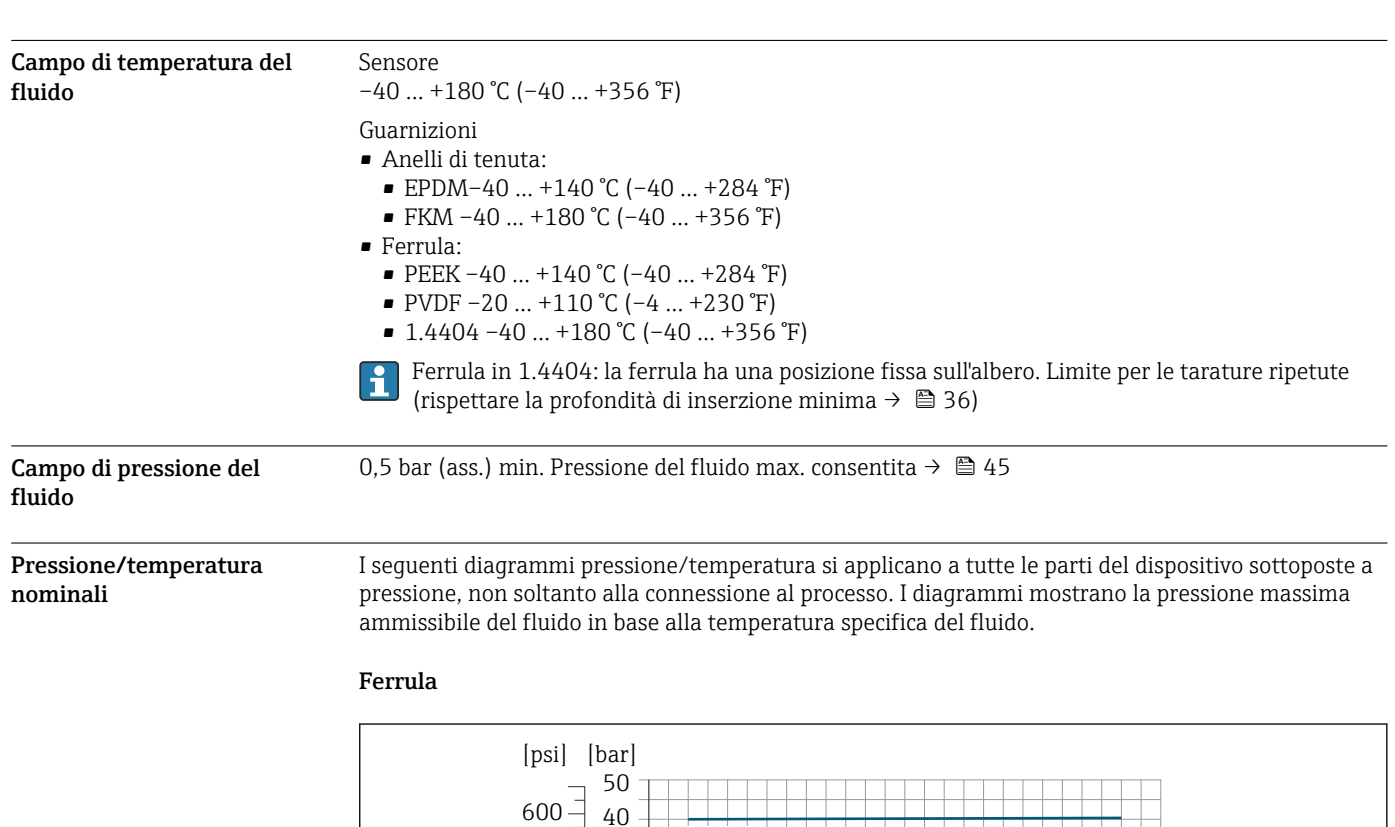

PEEK

 *25 Con materiale giunto a compressione 1.4404/F316L/F316*

 $\overline{0}$  $\overline{0}$  $200 -$ 

 $400 -$ 

1.4404

# Processo

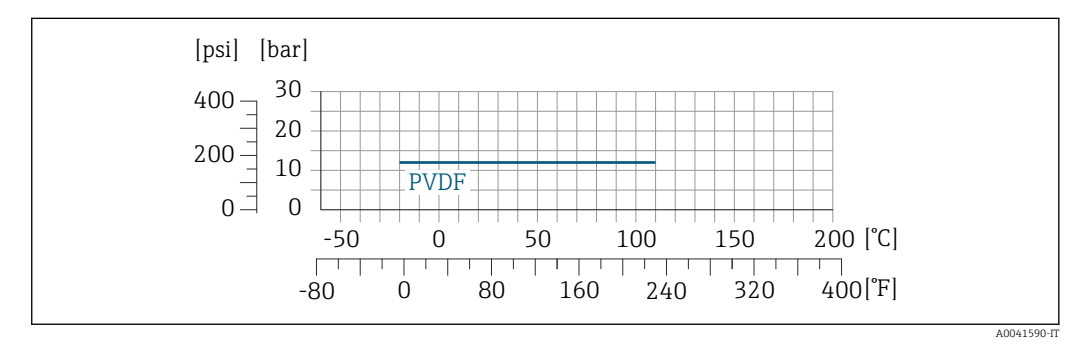

-80 0 80 160 240 320 400

┐

-50 0 50 100 150 200

 $200$   $^{\circ}$ C] [°F]

 *26 Con materiale giunto a compressione 1.4404/F316L/F316*

Soglia di portata Campo di misura →  $\bigcap_{n=1}^{\infty}$  Campo di misura →  $\bigcap_{n=1}^{\infty}$  11

A0041035-IT

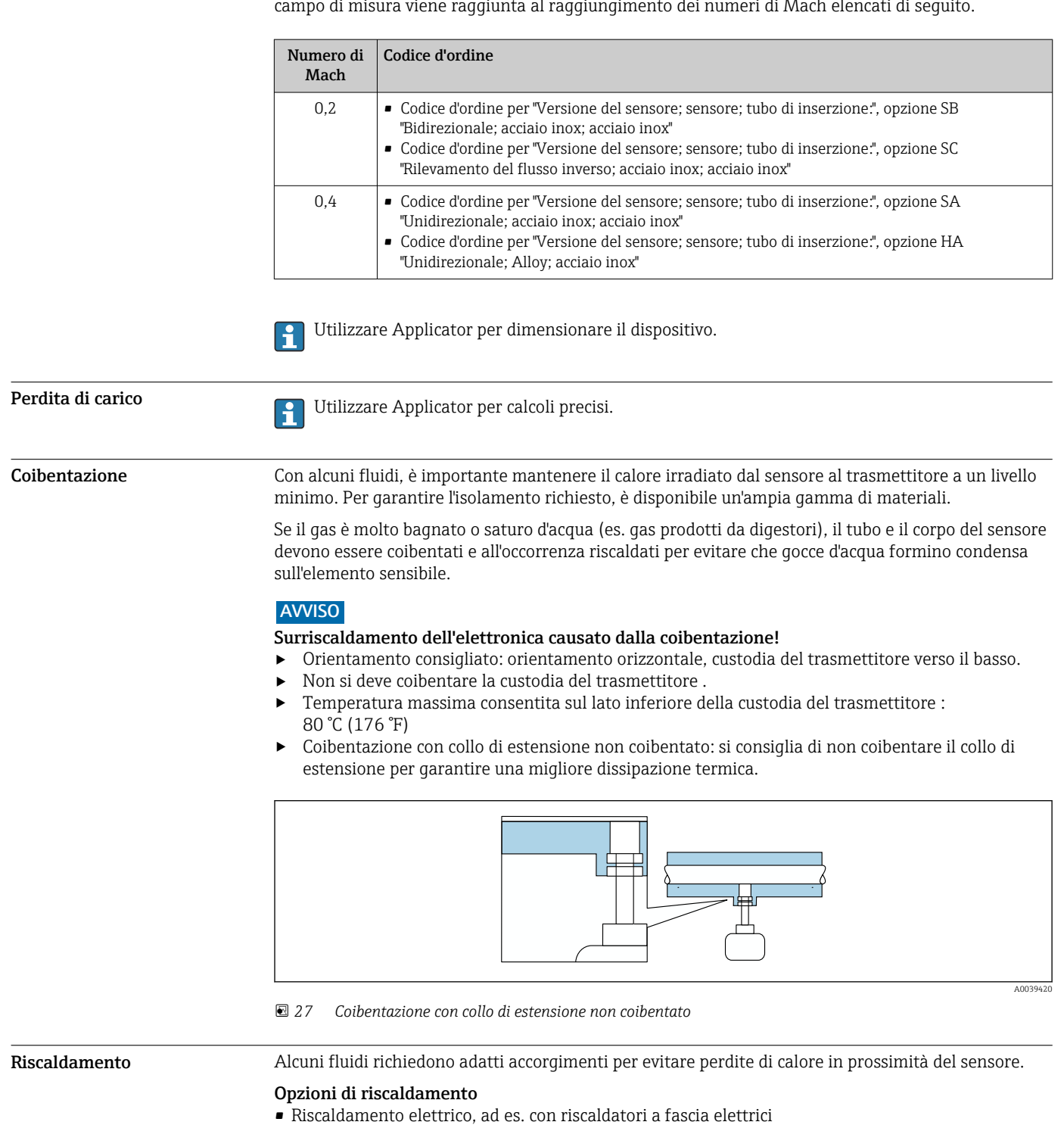

La portata massima dipende dal tipo di gas e dal diametro nominale del tubo utilizzato. La fine del campo di misura viene raggiunta al raggiungimento dei numeri di Mach elencati di seguito.

• Mediante tubi che trasportano acqua calda o vapore

# **AVVISO**

# Surriscaldamento dell'elettronica causato dalla coibentazione!

- ‣ Orientamento consigliato: orientamento orizzontale, custodia del trasmettitore verso il basso.
- ‣ Non si deve coibentare la custodia del trasmettitore .
- ‣ Temperatura massima consentita sul lato inferiore della custodia del trasmettitore : 80 °C (176 °F)
- ‣ Coibentazione con collo di estensione libero: si consiglia di non coibentare il collo di estensione per garantire una migliore dissipazione termica.

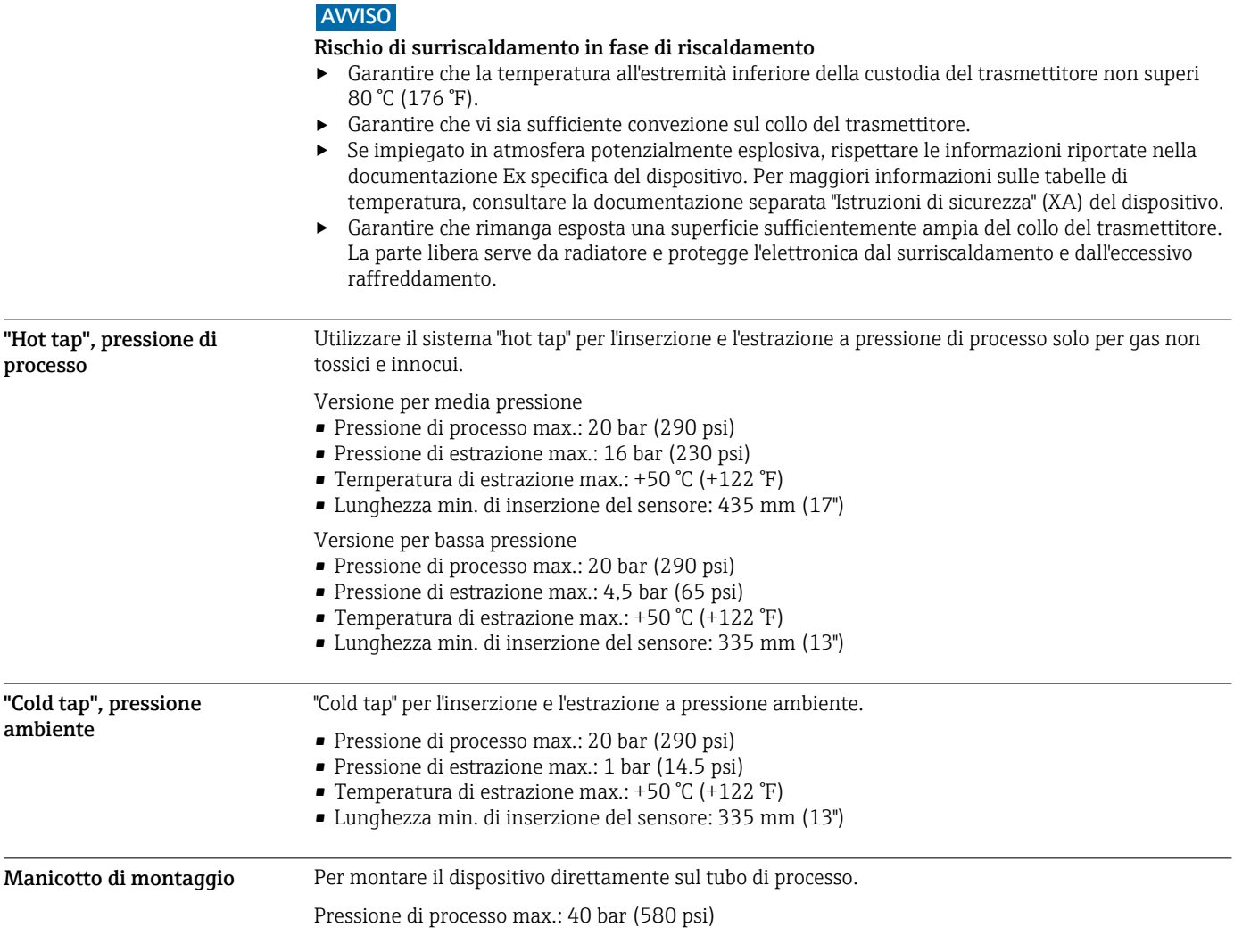

# Costruzione meccanica

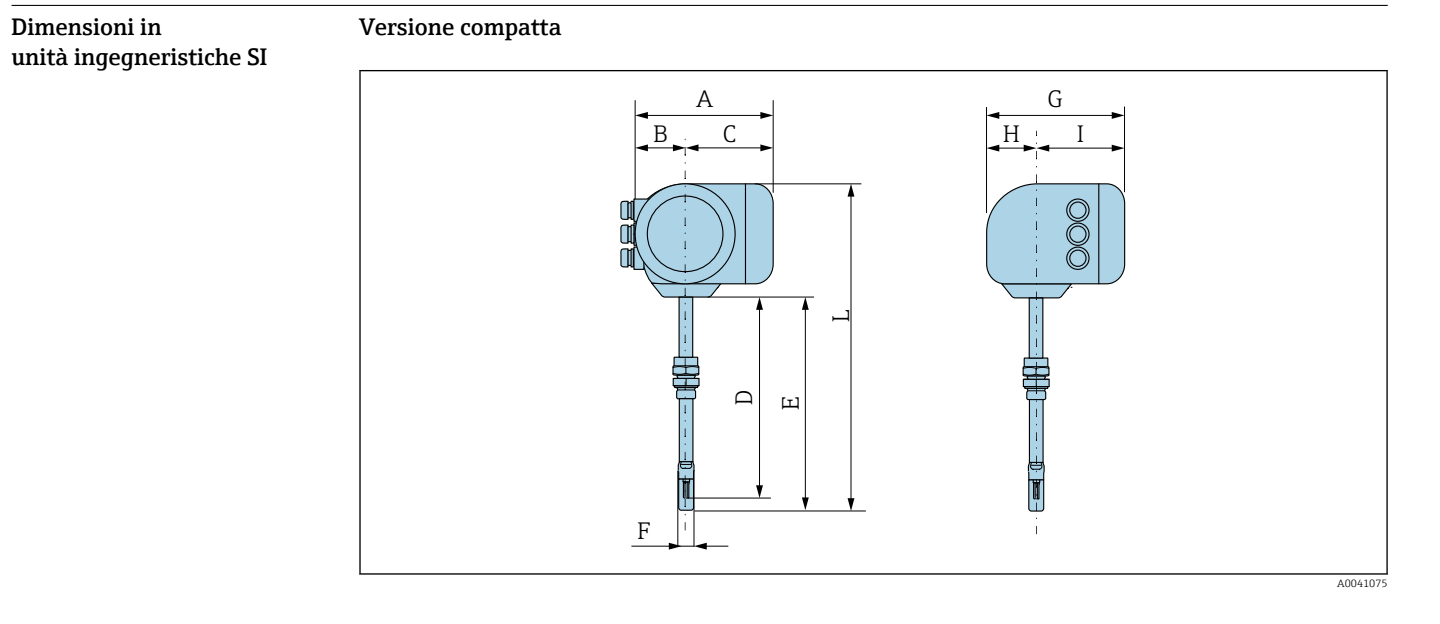

# *Codice d'ordine per "Custodia", opzione A "Alluminio, rivestito"*

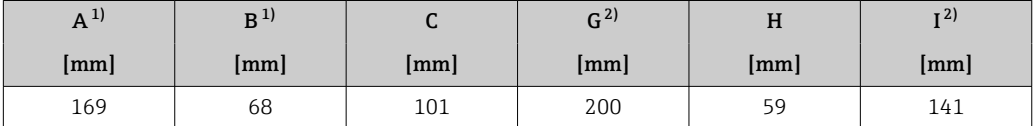

1) Dipende dal pressacavo utilizzato: valori fino a + 30 mm<br>2) Per versione senza display locale: valori - 30 mm

2) Per versione senza display locale: valori – 30 mm

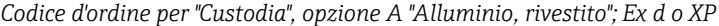

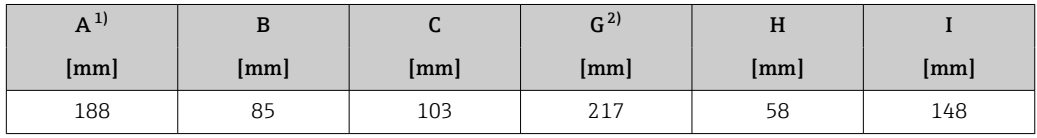

1) Dipende dal pressacavo utilizzato: valori fino a + 30 mm<br>2) Per versione senza display locale: valori – 49 mm

2) Per versione senza display locale: valori – 49 mm

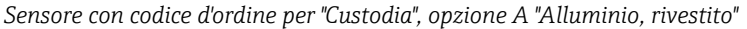

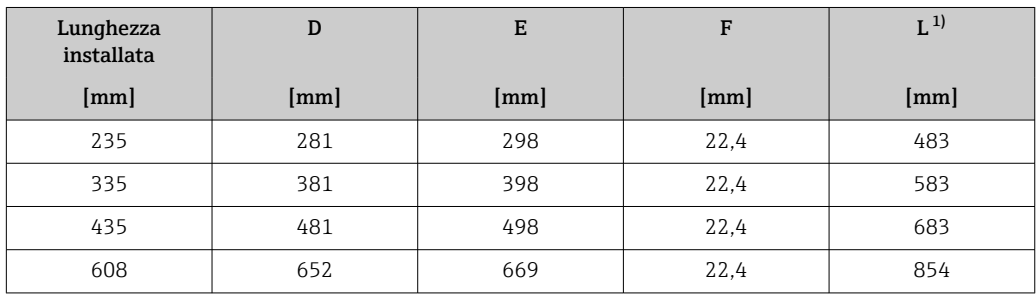

1) per versioni Ex d o XP: valori + 4 mm

#### Accessori

#### *Connessione a saldare*

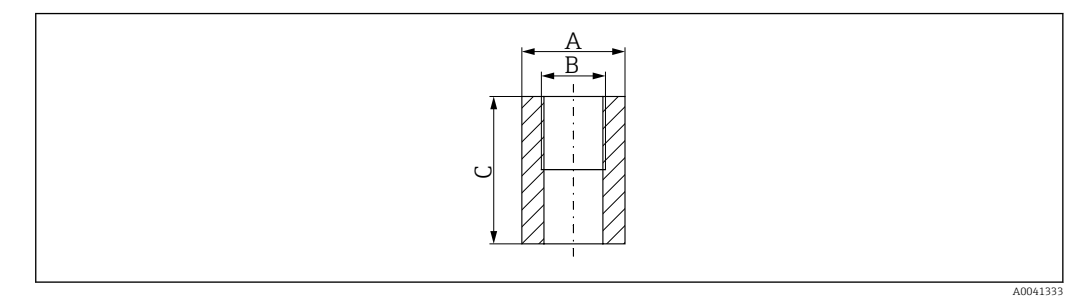

- 
- *A 45 mm B Codice d'ordine per "Accessorio incluso", opzione "Connessione a saldare"*
- *C 60 mm*

Codice d'ordine per *"Accessorio incluso"*:

- Opzione PC *"Connessione a saldare G 1""*
- Opzione PD *"Connessione a saldare 1" NPT"*
- Opzione PE *"Connessione a saldare G ¾""*
- Opzione PD *"Connessione a saldare ¾" NPT"*

*"Cold tap", pressione ambiente*

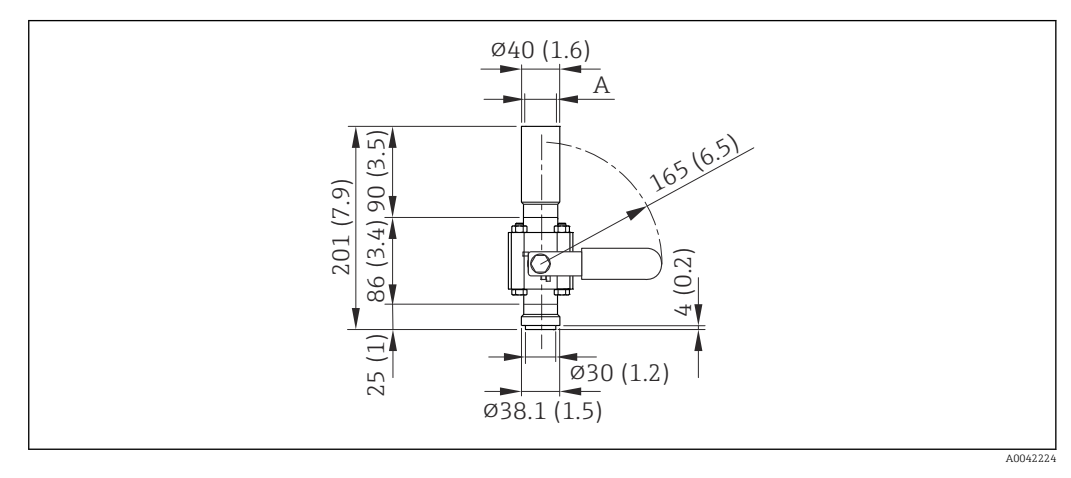

### *28 Dimensioni: mm (in)*

*A Codice d'ordine per "Accessorio incluso", opzione "Connessione a saldare"*

Codice d'ordine per *"Accessorio incluso"*:

- Opzione PR *"Cold tap G 1", pressione ambiente"*
- Opzione PS *"Cold tap 1" NPT, pressione ambiente"*
- Opzione PT *"Cold tap G ¾", pressione ambiente"*
- Opzione PU *"Cold tap ¾" NPT, pressione ambiente"*

#### <span id="page-49-0"></span>*"Hot tap", pressione di processo*

*Versione per bassa pressione*

Disponibile per l'ordine come: f

- Codice d'ordine per *"Accessorio incluso"*
	- Opzione PG *"Hot tap G 1", bassa pressione = 4,5 bar/65 psig"*
	- Opzione PH *"Hot tap 1" NPT, bassa pressione = 4,5 bar/65 psig"*
	- Opzione PK *"Hot tap G ¾", bassa pressione = 4,5 bar/65 psig"*
	- Opzione PL *"Hot tap ¾" NPT, bassa pressione = 4,5 bar/65 psig"*
	- La versione per bassa pressione come "Accessorio incluso" include: V2  $\rightarrow \boxtimes$  29,  $\boxplus$  50
- Ordinabile separatamente come "Accessorio": DK6003 [→ 79](#page-78-0) Le versioni V1, V2 e V3 possono essere ordinate con DK6003

• Utilizzabile solo con le seguenti lunghezze installate:

- Codice d'ordine per "Lunghezza installata", opzione L2 "335 mm (13")"
- Codice d'ordine per "Lunghezza installata", opzione L3 "435 mm (17")"
- Codice d'ordine per "Lunghezza installata", opzione L4 "608 mm (24")"
- Non utilizzabile con anello di fissaggio in 1.4404. La temperatura massima è limitata (140 °C per PEEK e 110 °C per PVDF)

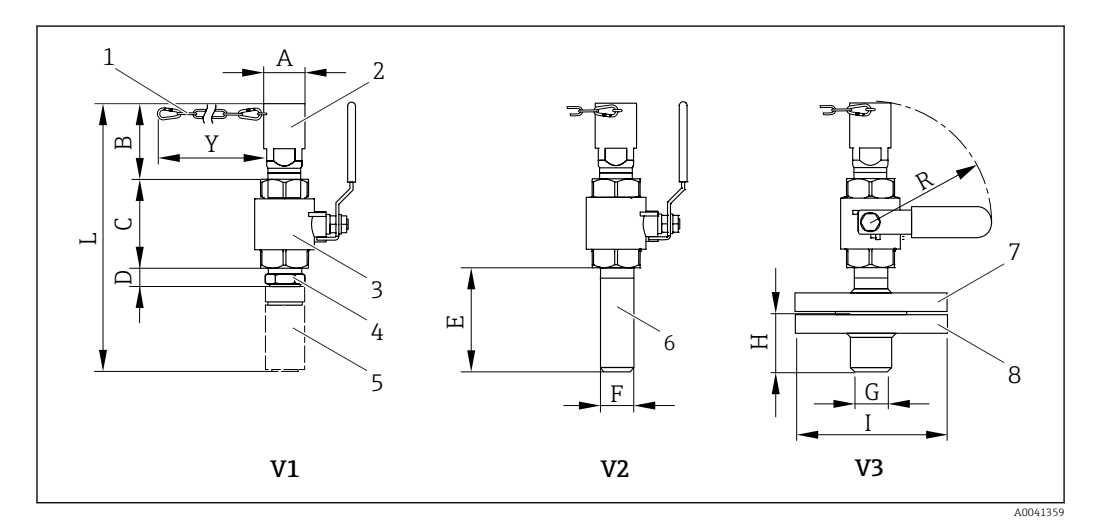

### *29 Versioni disponibili per l'ordine*

- *1 Catena di sicurezza della versione per bassa pressione*
- *2 Connessione del sensore*
- *3 Valvola a sfera*
- *4 Adattatore di retrofit (per la successiva installazione con la connessione a saldare esistente (DK6MB))*
- *5 Solo connessione a saldare (DK6MB) G1" / 1" NPT*
- *6 Connessione a saldare della connessione al processo*
- *7 Attacco a flangia*
- *8 Flangia di connessione al processo*
- *V1 Versione con adattatore di retrofit*
- *V2 Versione con connessione a saldare*
- *V3 Versione con flangia*

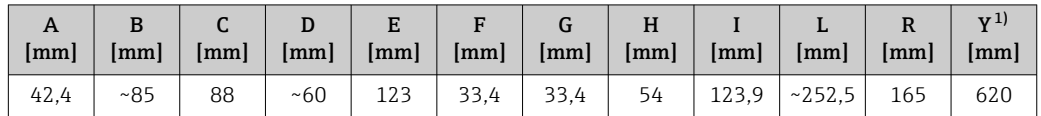

1) Catena di sicurezza (per p ≤ 4,5 bar) solo in combinazione con la versione per bassa pressione

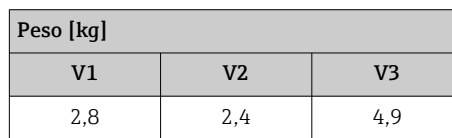

<span id="page-50-0"></span>*Versione per media pressione*

Disponibile per l'ordine come:

• Codice d'ordine per *"Accessorio incluso"*

- Opzione PI *"Hot tap G 1", media pressione = 16 bar/230 psig"*
- Opzione PJ *"Hot tap 1" NPT, media pressione = 16 bar/230 psig"*
- Opzione PM *"Hot tap G ¾", media pressione = 16 bar/230 psig"*
- Opzione PN *"Hot tap ¾" NPT, media pressione = 16 bar/230 psig"*
- La versione per media pressione include: V2  $\rightarrow$  29,  $\boxplus$  50 e armatura di estrazione  $\rightarrow \blacksquare$  30,  $\blacksquare$  51
- Ordinabile separatamente come "Accessorio": DK6003 [→ 79](#page-78-0) Le versioni V1, V2 e V3 →  $\Box$  29,  $\Box$  50 possono essere ordinate con DK6003

• Utilizzabile solo con le seguenti lunghezze installate:

- Codice d'ordine per "Lunghezza installata", opzione L3 "435 mm (17")"
- Codice d'ordine per "Lunghezza installata", opzione L4 "608 mm (24")"
- Non utilizzabile con anello di fissaggio in 1.4404. La temperatura massima è limitata (140 °C per PEEK e 110 °C per PVDF)

*Armatura di estrazione della versione per media pressione*

Codice d'ordine per *"Accessorio incluso"*: H.

- Opzione PI *"Hot tap G 1", media pressione max. 16 bar/230 psig"*
- Opzione PJ *"Hot tap 1" NPT, media pressione max. 16 bar/230 psig"*
- Opzione PM *"Hot tap G ¾", media pressione max. 16 bar/230 psig"*
- Opzione PN *"Hot tap ¾" NPT, media pressione max. 16 bar/230 psig"*

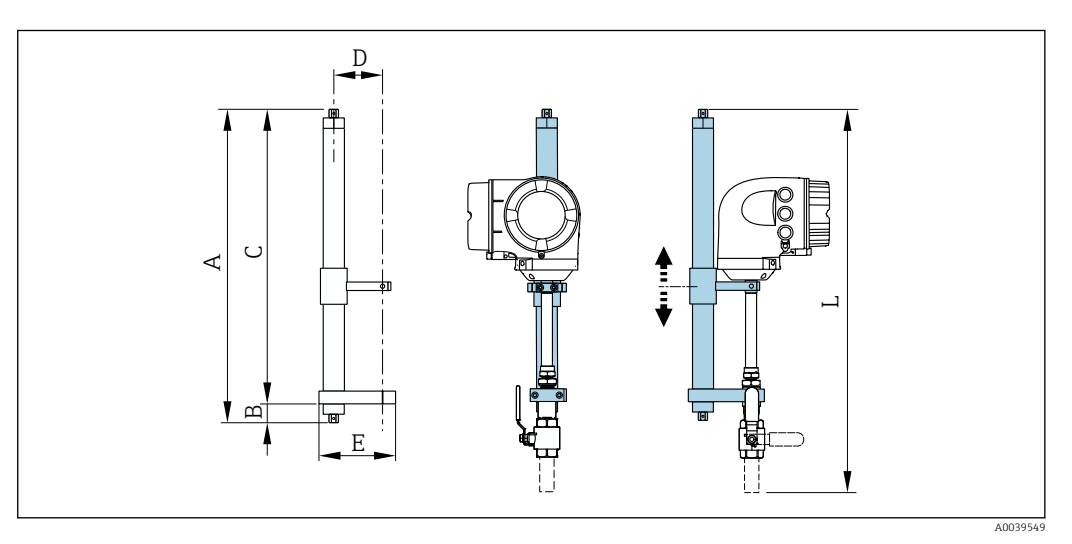

 *30 Armatura di estrazione*

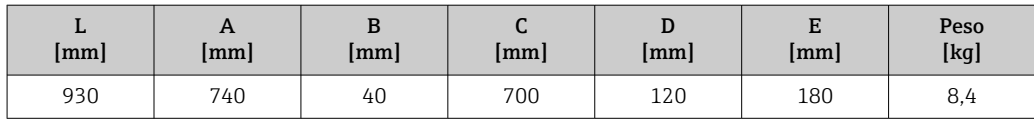

# *Raddrizzatore di flusso*

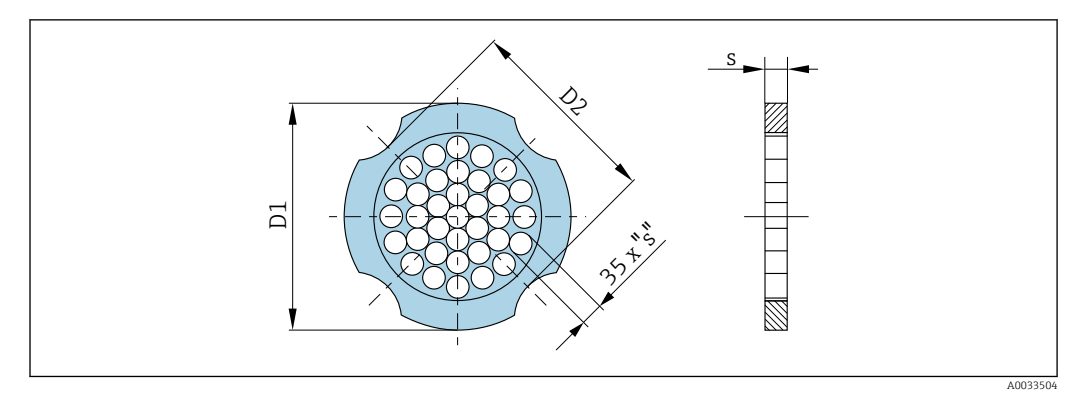

#### Utilizzato in combinazione con flange secondo DIN EN 1092-1: PN 10 1.4404 (316, 316L) Ordinabile separatamente come "Accessorio": DK6004 DN [mm] Diametro di centraggio [mm]  $D1^{11} / D2^{21}$  s [mm] 80 | 145,3 D2 | 10,1  $100$  |  $165,3$  | D2 | 13,3 150 | 221,0 D2 20,0 200 | 274,0 D1 26,3 250 | 330,0 | D2 | 33,0 300 380,0 D2 39,6

1) Il raddrizzatore di flusso è montato sul diametro esterno tra i bulloni.

2) Il raddrizzatore di flusso è montato in corrispondenza delle filettature tra i bulloni.

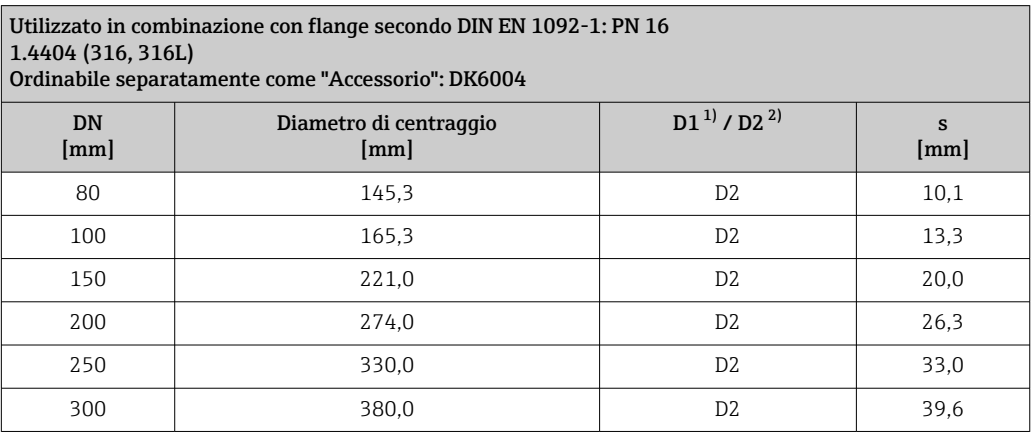

1) Il raddrizzatore di flusso è montato sul diametro esterno tra i bulloni.<br>2) Il raddrizzatore di flusso è montato in corrispondenza delle filettature 2) Il raddrizzatore di flusso è montato in corrispondenza delle filettature tra i bulloni.

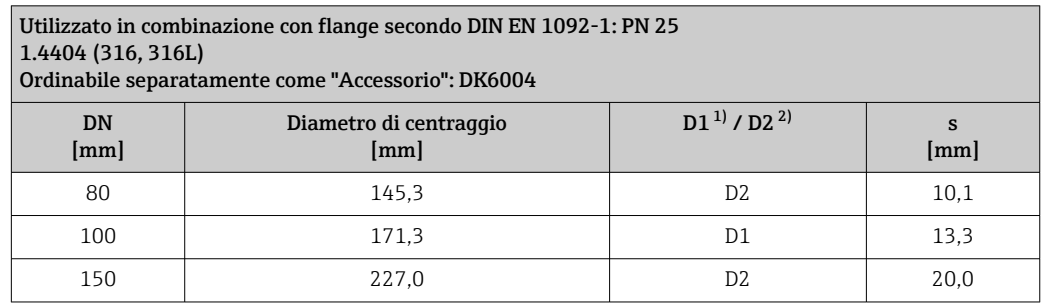

#### <span id="page-52-0"></span>Utilizzato in combinazione con flange secondo DIN EN 1092-1: PN 25 1.4404 (316, 316L) Ordinabile separatamente come "Accessorio": DK6004 DN Diametro di centraggio

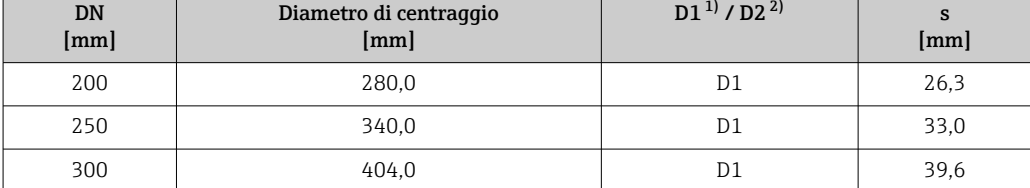

1) Il raddrizzatore di flusso è montato sul diametro esterno tra i bulloni.

2) Il raddrizzatore di flusso è montato in corrispondenza delle filettature tra i bulloni.

#### Utilizzato in combinazione con flange secondo DIN EN 1092-1: PN 40 1.4404 (316, 316L)

Ordinabile separatamente come "Accessorio": DK6004

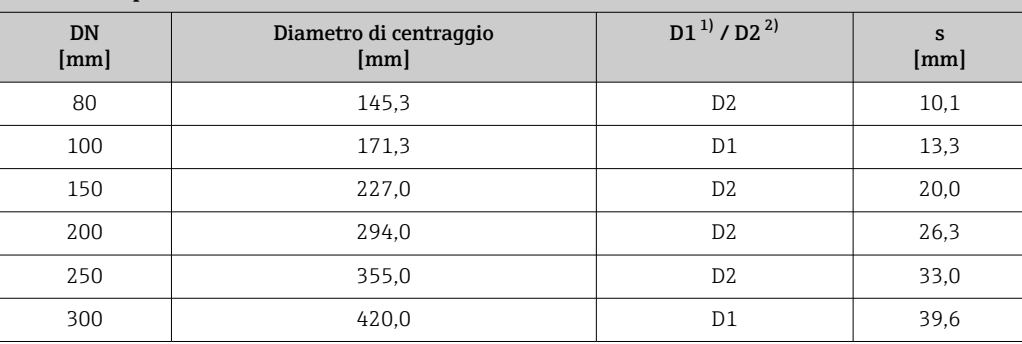

1) Il raddrizzatore di flusso è montato sul diametro esterno tra i bulloni.<br>2) Il raddrizzatore di flusso è montato in corrispondenza delle filettature

2) Il raddrizzatore di flusso è montato in corrispondenza delle filettature tra i bulloni.

#### Utilizzato in combinazione con flange secondo ASME B16.5: Classe 150 1.4404 (316, 316L)

Ordinabile separatamente come "Accessorio": DK6004

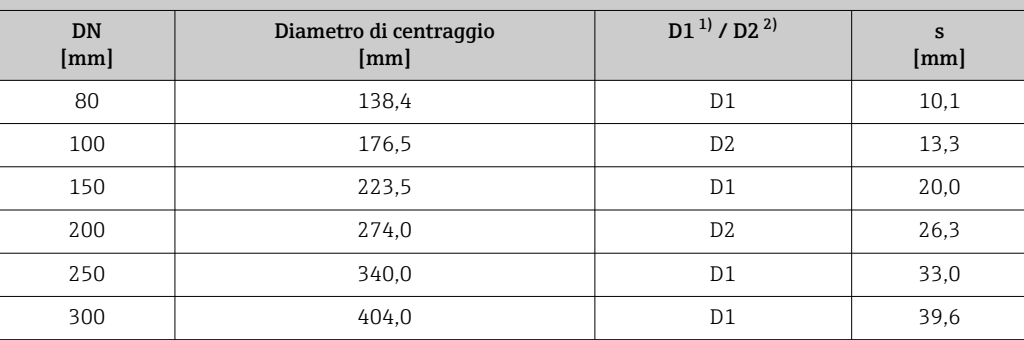

1) Il raddrizzatore di flusso è montato sul diametro esterno tra i bulloni.

2) Il raddrizzatore di flusso è montato in corrispondenza delle filettature tra i bulloni.

Utilizzato in combinazione con flange secondo ASME B16.5: Classe 300 1.4404 (316, 316L)

Ordinabile separatamente come "Accessorio": DK6004

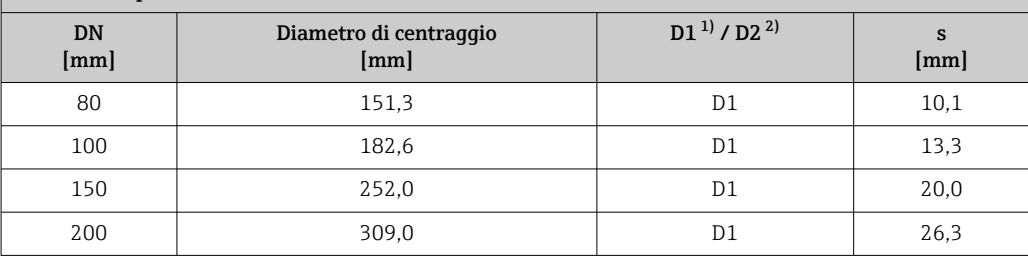

<span id="page-53-0"></span>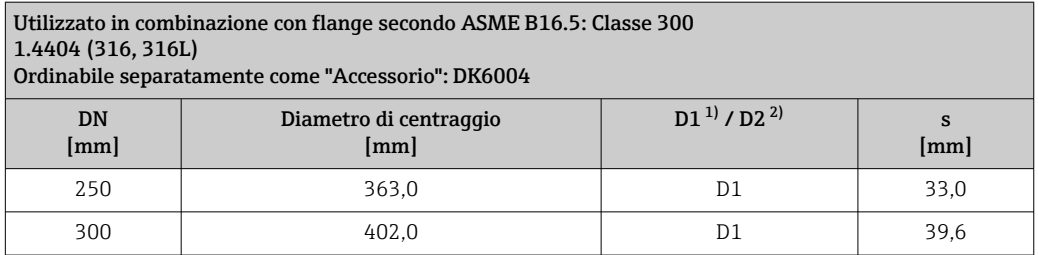

1) Il raddrizzatore di flusso è montato sul diametro esterno tra i bulloni.

2) Il raddrizzatore di flusso è montato in corrispondenza delle filettature tra i bulloni.

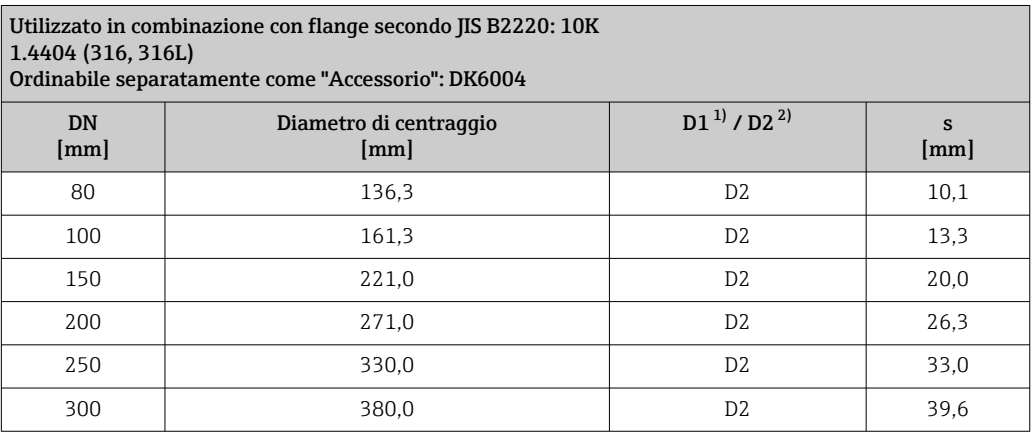

1) Il raddrizzatore di flusso è montato sul diametro esterno tra i bulloni.<br>2) Il raddrizzatore di flusso è montato in corrispondenza delle filettature

2) Il raddrizzatore di flusso è montato in corrispondenza delle filettature tra i bulloni.

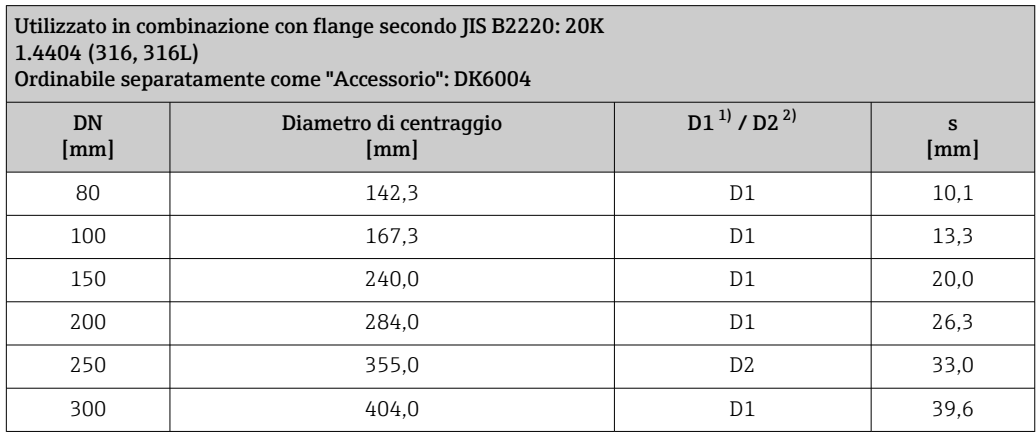

1) Il raddrizzatore di flusso è montato sul diametro esterno tra i bulloni. 2) Il raddrizzatore di flusso è montato in corrispondenza delle filettature tra i bulloni. <span id="page-54-0"></span>*Tettuccio di protezione dalle intemperie*

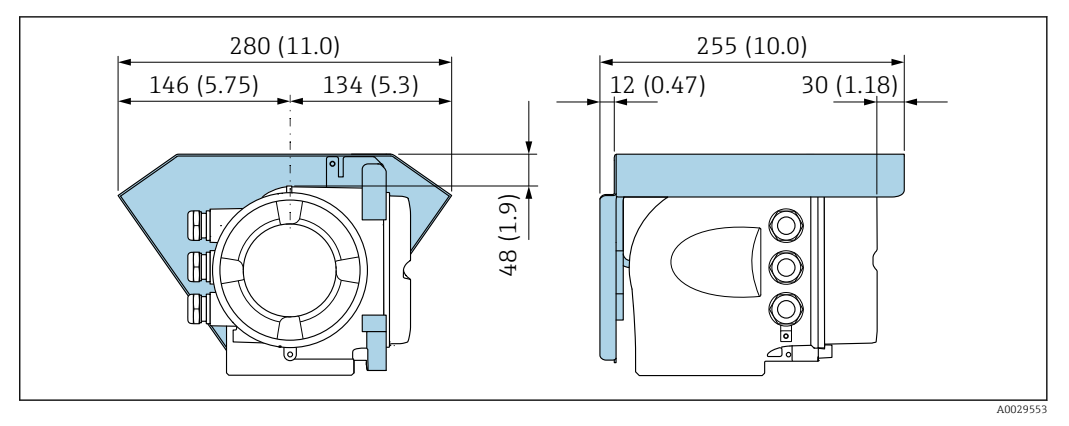

 *31 Unità ingegneristica mm (in)*

*Display operativo e di visualizzazione separato DKX001*

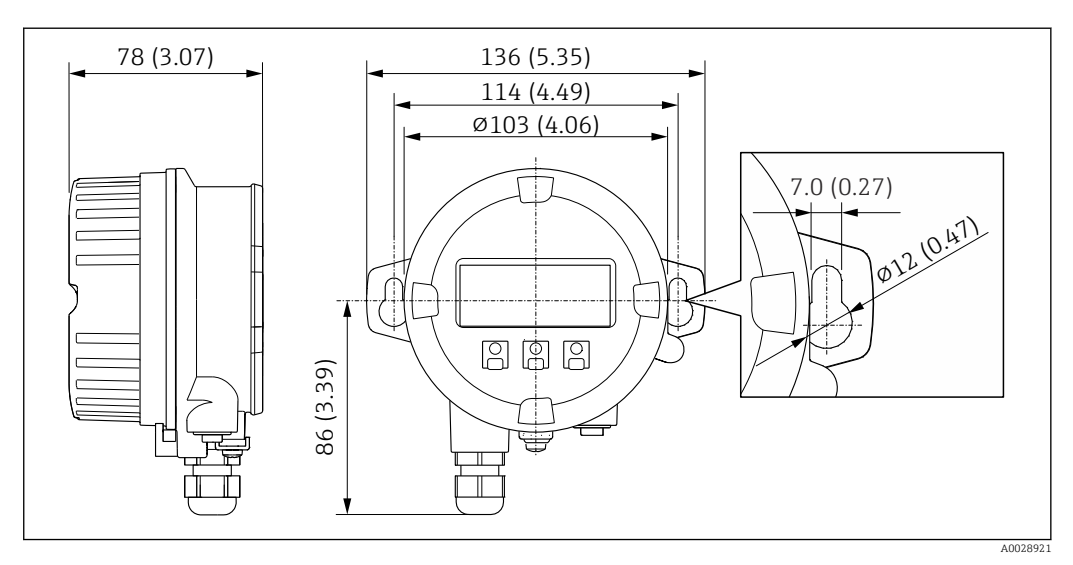

 *32 Unità ingegneristica, mm (in)*

*Antenna WLAN esterna*

*Antenna WLAN esterna montata sul dispositivo*

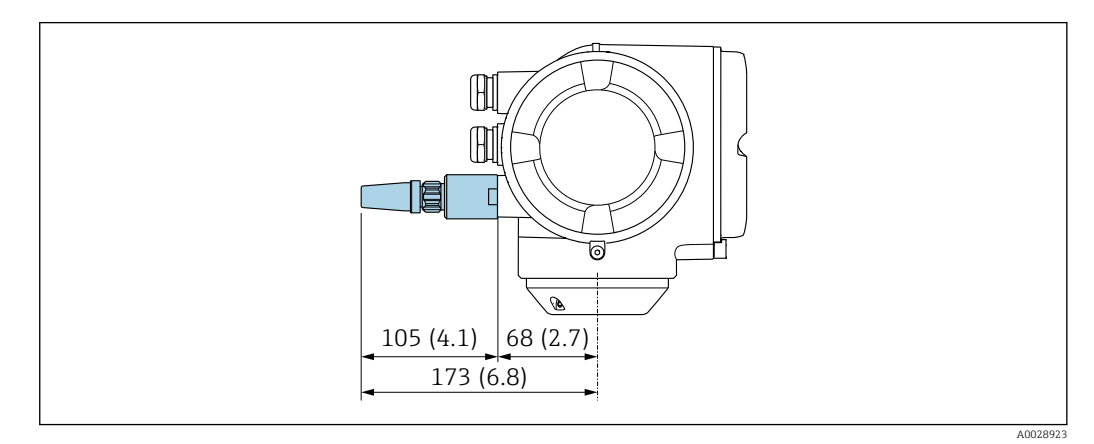

 *33 Unità ingegneristica mm (in)*

#### *Antenna WLAN esterna montata con cavo*

L'antenna WLAN esterna può essere montata separatamente dal trasmettitore se le condizioni di trasmissione/ricezione nella posizione di montaggio del trasmettitore sono scadenti.

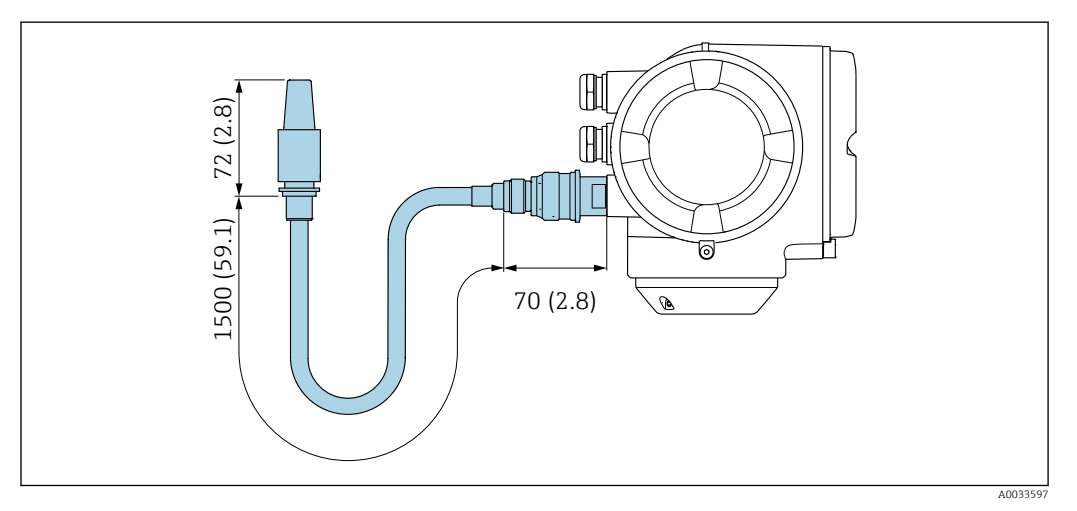

 *34 Unità ingegneristica mm (in)*

# Dimensioni in unità ingegneristiche US

# Versione compatta

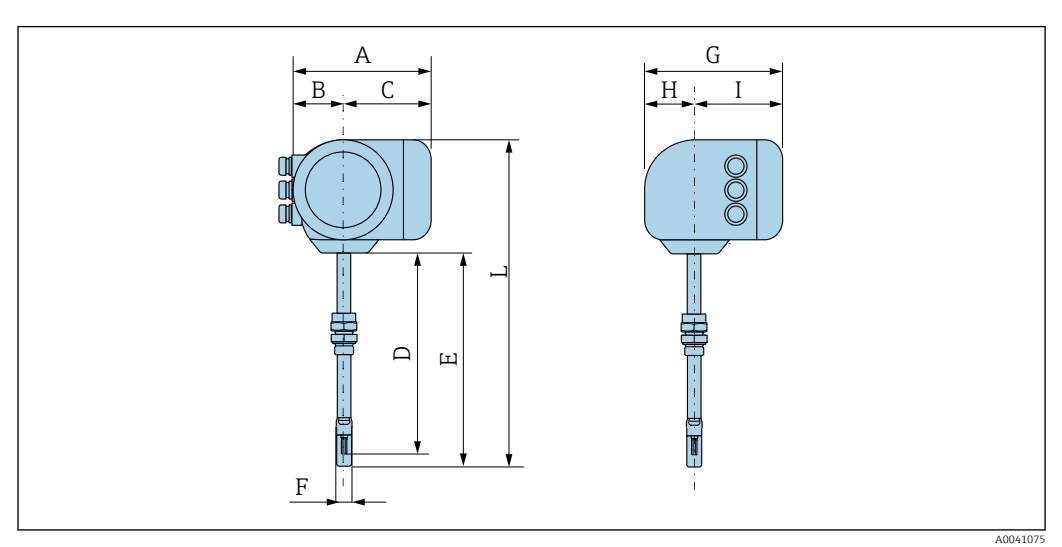

*Codice d'ordine per "Custodia", opzione A "Alluminio, rivestito"*

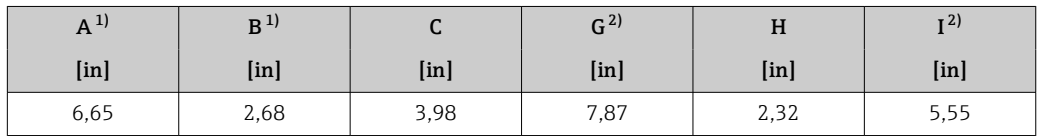

1) Dipende dal pressacavo utilizzato: valori fino a + 1,18 in

2) Per versione senza display locale: valori – 1.18 in

*Codice d'ordine per "Custodia", opzione A "Alluminio, rivestito"; Ex d o XP*

| $A^{1}$ | $B_{1}$           |                   | G <sup>2</sup>    | H                 | $T^2$   |
|---------|-------------------|-------------------|-------------------|-------------------|---------|
| $[$ in] | [ <sub>in</sub> ] | [ <sub>in</sub> ] | [ <sub>in</sub> ] | [ <sub>in</sub> ] | $[$ in] |
| 7,4     | 3,35              | 4,06              | 8,54              | 2,28              | 5,83    |

1) Dipende dal pressacavo utilizzato: valori fino a + 1,18 in<br>2) Per versione senza display locale: valori - 1.93 in

2) Per versione senza display locale: valori – 1.93 in

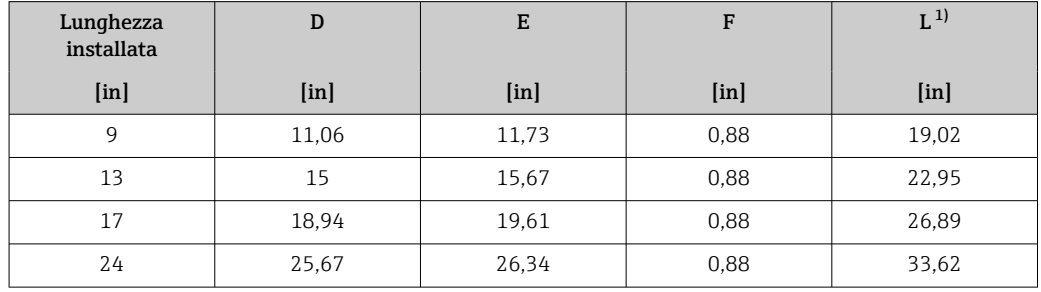

*Sensore con codice d'ordine per "Custodia", opzione A "Alluminio, rivestito"*

1) per versioni Ex d o XP: valori + 0,16 in

#### Accessori

*Connessione a saldare*

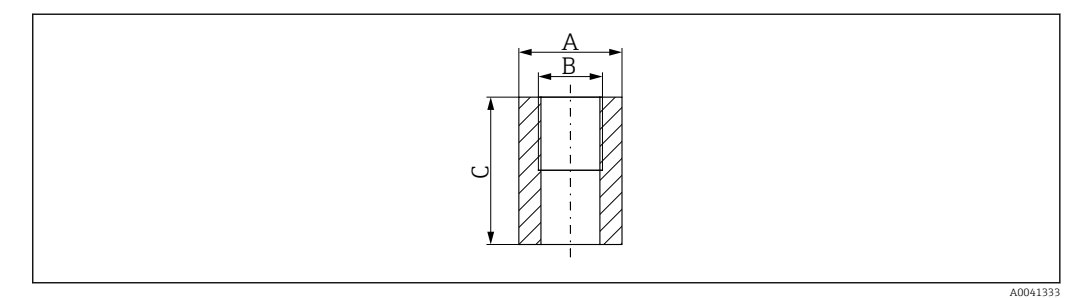

- *A 1,77 in*
- *B Codice d'ordine per "Accessorio incluso", opzione "Connessione a saldare"*
- *C 2,36 in*

Codice d'ordine per *"Accessorio incluso"*:

- Opzione PC *"Connessione a saldare G 1""*
- Opzione PD *"Connessione a saldare 1" NPT"*
- Opzione PE *"Connessione a saldare G ¾""*
- Opzione PD *"Connessione a saldare ¾" NPT"*

*"Cold tap", pressione ambiente*

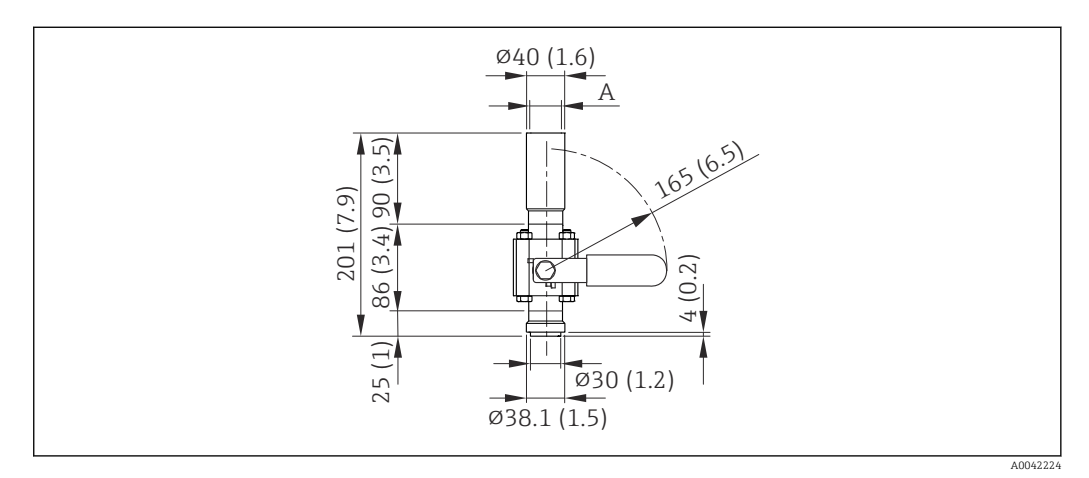

 *35 Dimensioni: mm (in)*

*A Codice d'ordine per "Accessorio incluso", opzione "Connessione a saldare"*

<span id="page-57-0"></span>Codice d'ordine per *"Accessorio incluso"*:

- Opzione PR *"Cold tap G 1", pressione ambiente"*
- Opzione PS *"Cold tap 1" NPT, pressione ambiente"*
- Opzione PT *"Cold tap G ¾", pressione ambiente"*
- Opzione PU *"Cold tap ¾" NPT, pressione ambiente"*

*"Hot tap", pressione di processo*

*Versione per bassa pressione*

Disponibile per l'ordine come: f

- Codice d'ordine per *"Accessorio incluso"*
	- Opzione PG *"Hot tap G 1", bassa pressione = 4,5 bar/65 psig"*
	- Opzione PH *"Hot tap 1" NPT, bassa pressione = 4,5 bar/65 psig"*
	- Opzione PK *"Hot tap G ¾", bassa pressione = 4,5 bar/65 psig"*
	- Opzione PL *"Hot tap ¾" NPT, bassa pressione = 4,5 bar/65 psig"*
	- La versione per bassa pressione come "Accessorio incluso" include:  $V2 \rightarrow \Box$  36,  $\Box$  58
- Ordinabile separatamente come "Accessorio": DK6003  $\rightarrow$   $\blacksquare$  79 Le versioni V1, V2 e V3 possono essere ordinate con DK6003

• Utilizzabile solo con le seguenti lunghezze installate:

- Codice d'ordine per "Lunghezza installata", opzione L2 "335 mm (13")"
- Codice d'ordine per "Lunghezza installata", opzione L3 "435 mm (17")"
- Codice d'ordine per "Lunghezza installata", opzione L4 "608 mm (24")"
- Non utilizzabile con anello di fissaggio in 1.4404. La temperatura massima è limitata (284 °F per PEEK e 230 °F per PVDF)

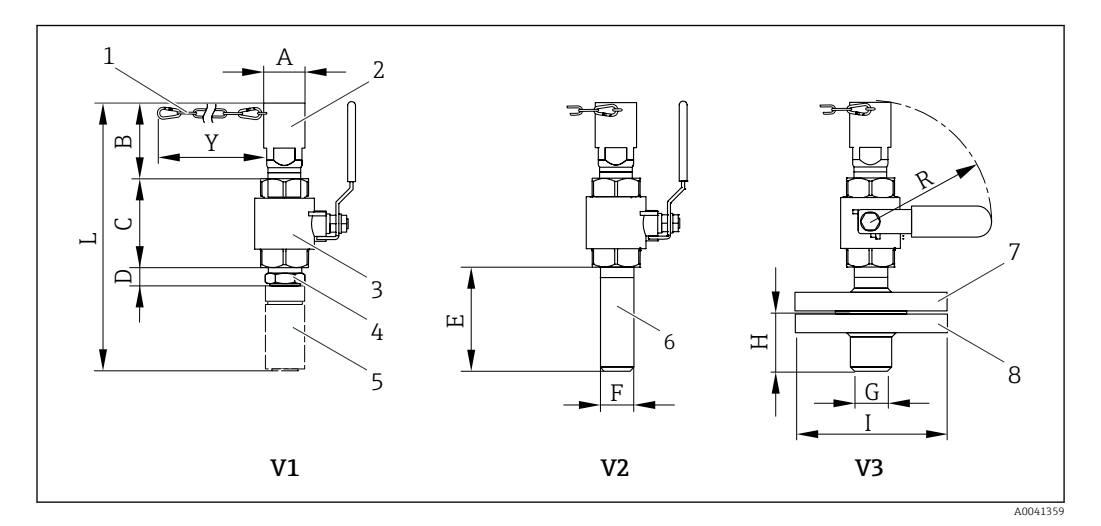

 *36 Versioni disponibili per l'ordine*

- *1 Catena di sicurezza della versione per bassa pressione*
- *2 Connessione del sensore*
- *3 Valvola a sfera*
- *4 Adattatore di retrofit (per la successiva installazione con la connessione a saldare esistente (DK6MB))*
- *5 Solo connessione a saldare (DK6MB) G1" / 1" NPT*
- *6 Connessione a saldare della connessione al processo*
- *7 Attacco a flangia*
- *8 Flangia di connessione al processo*
- *V1 Versione con adattatore di retrofit*
- *V2 Versione con connessione a saldare*
- *Versione con flangia*

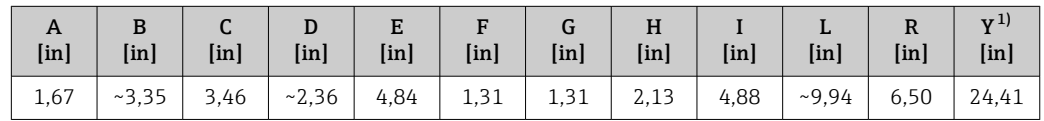

1) Catena di sicurezza (per p ≤ 65 psi g) solo in combinazione con la versione per bassa pressione

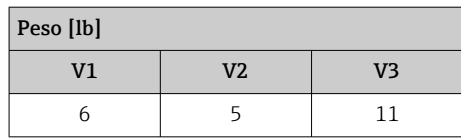

*Versione per media pressione*

Disponibile per l'ordine come:

- Codice d'ordine per *"Accessorio incluso"*
	- Opzione PI *"Hot tap G 1", media pressione = 16 bar/230 psig"*
	- Opzione PJ *"Hot tap 1" NPT, media pressione = 16 bar/230 psig"*
	- Opzione PM *"Hot tap G ¾", media pressione = 16 bar/230 psig"*
	- Opzione PN *"Hot tap ¾" NPT, media pressione = 16 bar/230 psig"*
	- La versione per media pressione include: V2 →  $\Box$  36,  $\Box$  58 e armatura di estrazione  $\rightarrow$  37,  $\approx$  59
- Ordinabile separatamente come "Accessorio": DK6003  $\rightarrow$   $\blacksquare$  79 Le versioni V1, V2 e V3 →  $\boxtimes$  36,  $\boxtimes$  58 possono essere ordinate con DK6003

• Utilizzabile solo con le seguenti lunghezze installate:

- Codice d'ordine per "Lunghezza installata", opzione L3 "435 mm (17")" • Codice d'ordine per "Lunghezza installata", opzione L4 "608 mm (24")"
- Non utilizzabile con anello di fissaggio in 1.4404. La temperatura massima è limitata (140 °C per PEEK e 110 °C per PVDF)

*Armatura di estrazione della versione per media pressione*

Codice d'ordine per *"Accessorio incluso"*: H

- Opzione PI *"Hot tap G 1", media pressione max. 16 bar/230 psig"*
- Opzione PJ *"Hot tap 1" NPT, media pressione max. 16 bar/230 psig"*
- Opzione PM *"Hot tap G ¾", media pressione max. 16 bar/230 psig"*
- Opzione PN *"Hot tap ¾" NPT, media pressione max. 16 bar/230 psig"*

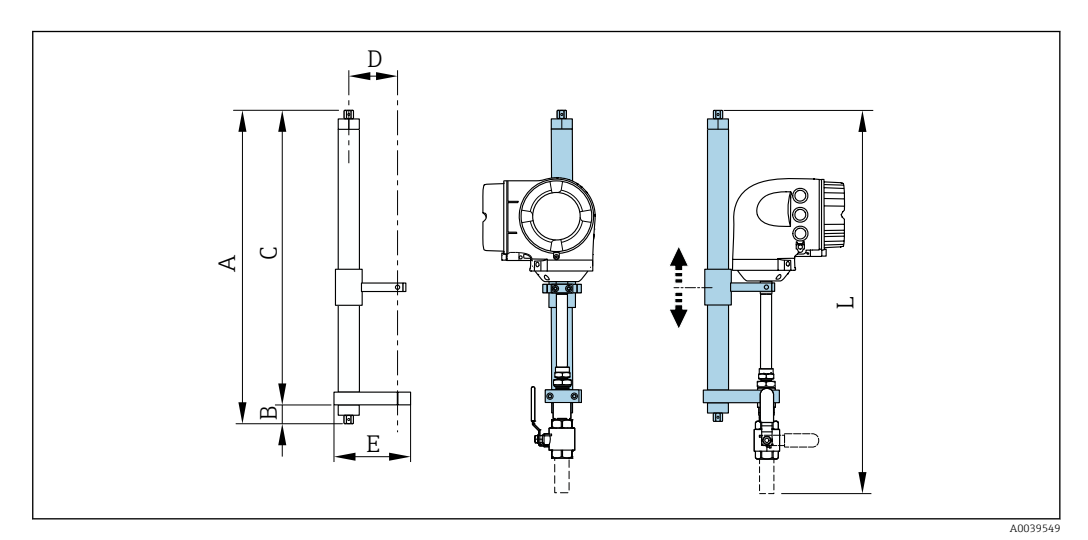

 *37 Armatura di estrazione*

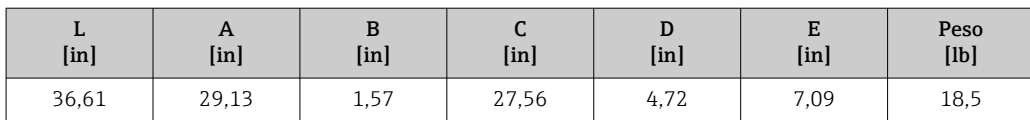

# *Raddrizzatore di flusso*

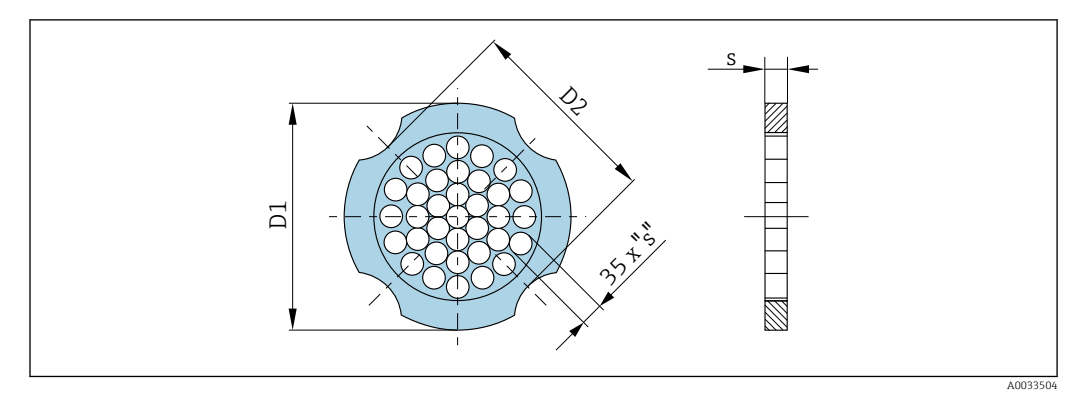

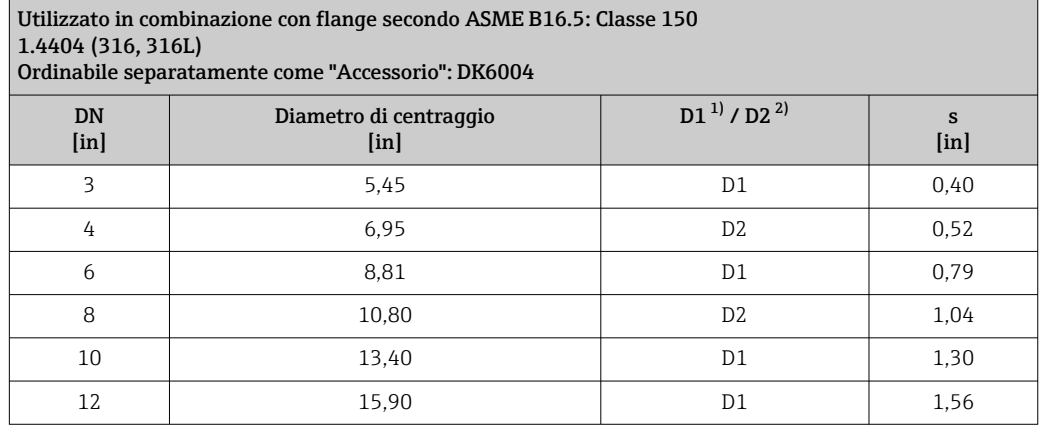

1) Il raddrizzatore di flusso è montato sul diametro esterno tra i bulloni.

2) Il raddrizzatore di flusso è montato in corrispondenza delle filettature tra i bulloni.

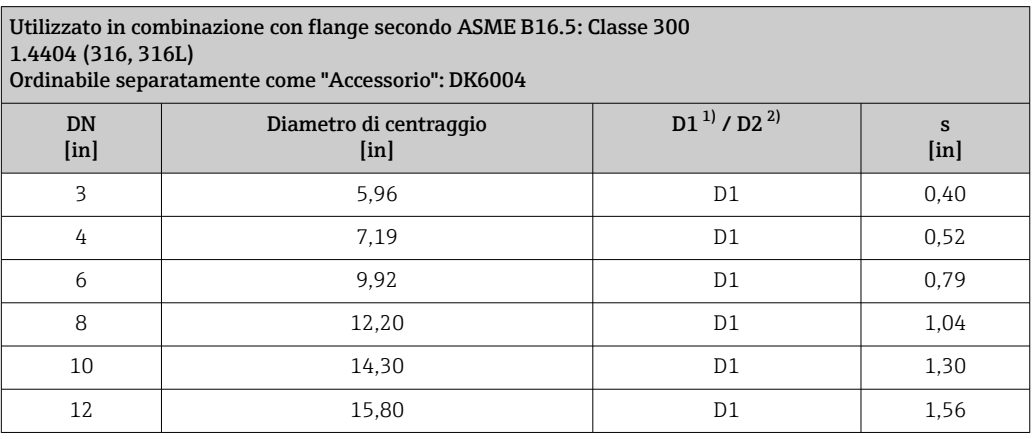

1) Il raddrizzatore di flusso è montato sul diametro esterno tra i bulloni.<br>2) Il raddrizzatore di flusso è montato in corrispondenza delle filettature 2) Il raddrizzatore di flusso è montato in corrispondenza delle filettature tra i bulloni. *Tettuccio di protezione dalle intemperie*

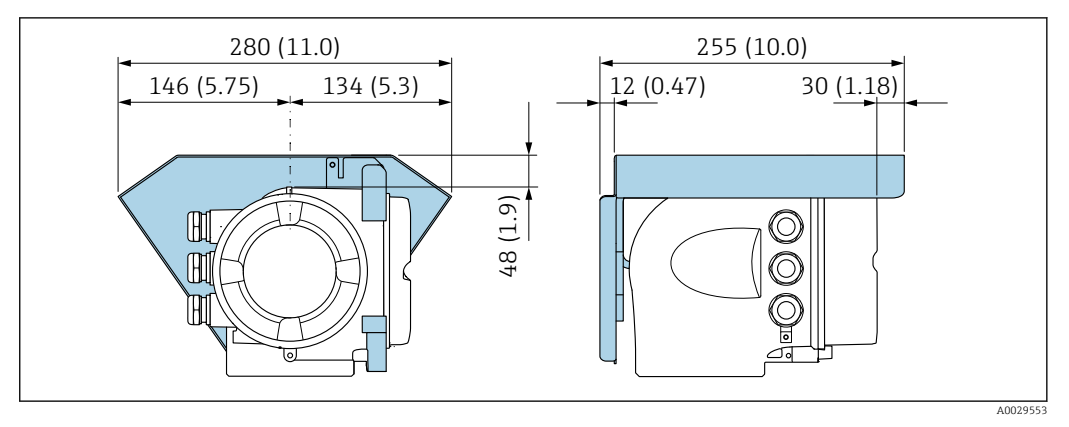

 *38 Unità ingegneristica mm (in)*

*Display operativo e di visualizzazione separato DKX001*

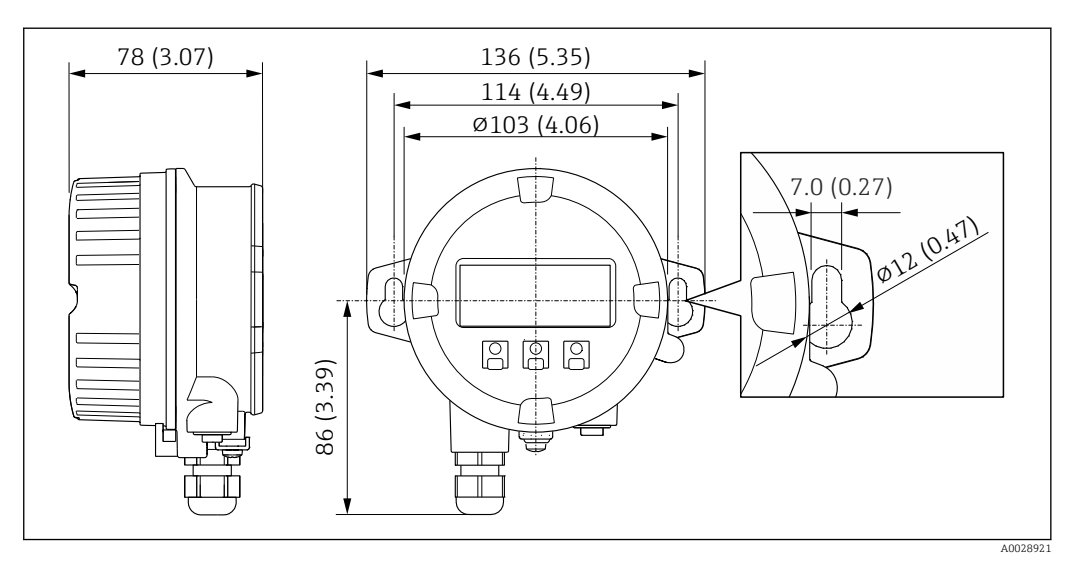

 *39 Unità ingegneristica, mm (in)*

*Antenna WLAN esterna*

*Antenna WLAN esterna montata sul dispositivo*

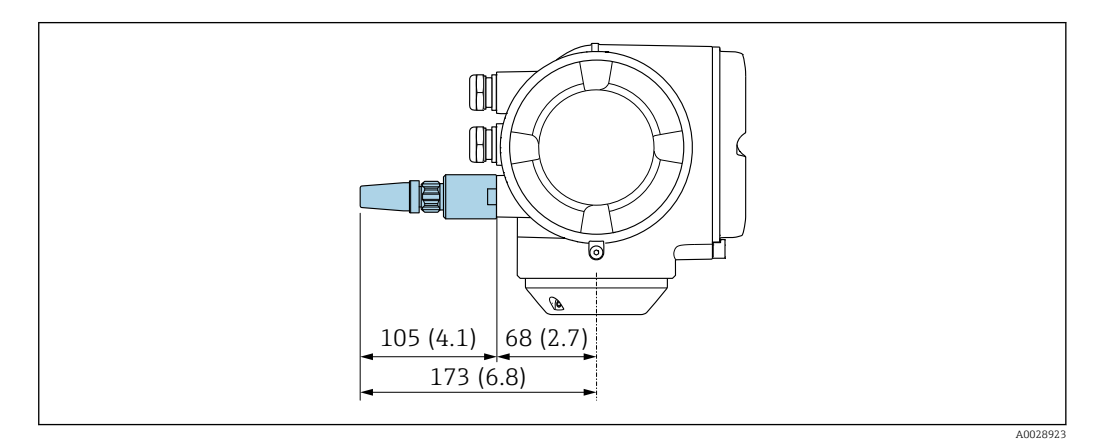

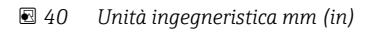

#### *Antenna WLAN esterna montata con cavo*

L'antenna WLAN esterna può essere montata separatamente dal trasmettitore se le condizioni di trasmissione/ricezione nella posizione di montaggio del trasmettitore sono scadenti.

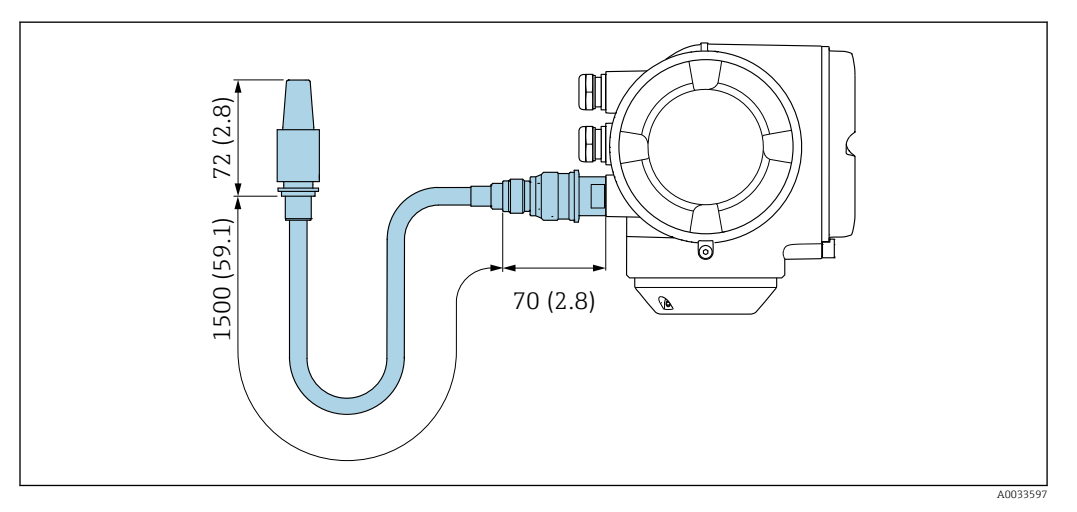

 *41 Unità ingegneristica mm (in)*

### Materiali Custodia del trasmettitore

Codice d'ordine per "Custodia": Opzione A "Alluminio, rivestito": alluminio, AlSi10Mg, rivestito

*Materiale della finestra*

Codice d'ordine per "Custodia": Opzione A "Alluminio, rivestito": vetro

#### Ingressi cavo/pressacavi

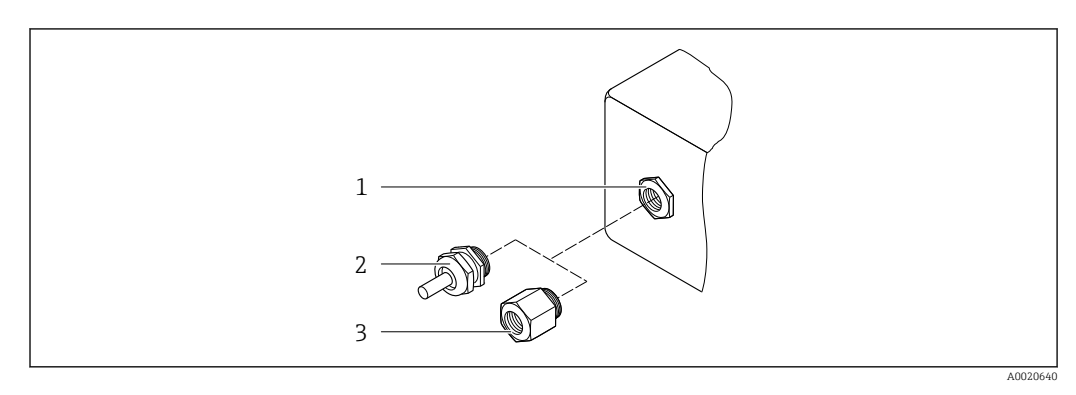

 *42 Possibilità di ingressi cavo/pressacavi*

- *1 Filettatura femmina M20 × 1,5*
- *2 Pressacavo M20 × 1,5*
- *3 Adattatore per ingresso cavo con filettatura femmina G ½" o NPT ½"*

*Codice d'ordine per "Custodia", opzione A "Alluminio, rivestito"*

I vari ingressi cavo sono adatti per area sicura e pericolosa.

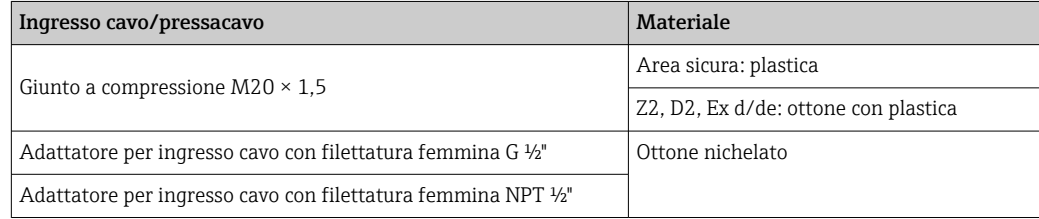

### <span id="page-62-0"></span>Materiali per il tubo a inserzione

Acciaio inox, 1.4404 (316/316L)

#### Connessioni al processo, raccordo processo

Acciaio inox, 1.4404 (316/316L)

#### Elemento sensibile

#### unidirezionale

• Acciaio inox, 1.4404 (316/316L)

• Alloy C22, 2.4602 (UNS N06022);

#### Bidirezionale

Acciaio inox, 1.4404 (316/316L)

#### Rilevamento flusso inverso

Acciaio inox, 1.4404 (316/316L)

# Ferrule

- PEEK
- PVDF
- 1.4404 (316/316L)

#### Guarnizione ad anello piatta

- EPDM
- FKM

Per i fluidi aggressivi (ad es. cloro e ozono) si consigliano materiali speciali (Alloy per l'elemento sensibile, PVDF o 1.4404 per le ferrule e FKM per la guarnizione piatta). Per qualsiasi richiesta, contattare l'organizzazione vendite di Endress+Hauser responsabile della vostra area.

#### Protezione del sensore

Acciaio inox, 1.4404 (316/316L)

#### Accessori

#### *Custodia protettiva*

Acciaio inox, 1.4404 (316L)

#### *Antenna WLAN esterna*

- Antenna: plastica ASA (acrilonitrile stirene estere acrilico) e ottone nichelato
- Adattatore: acciaio inox e ottone nichelato
- Cavo: polietilene
- Connettore: ottone nichelato
- Staffa ad angolo: acciaio inox

*Manicotto di montaggio (DK6MB)*

Acciaio inox, 1.4404 (316/316L)

*"Hot tap", bassa e media pressione*

*Manicotto di montaggio*

Acciaio inox in fusione 1.4404 (316L)

### *Valvola a sfera*

- Acciaio inox in fusione CF3M o CF8M
- Guarnizione: PTFE

*Connessione del sensore*

Acciaio inox, 1.4404 (316/316L)

# *"Cold tap", pressione atmosferica*

- Acciaio inox, 1.4404 (316/316L)
- Acciaio inox in fusione CF3M o CF8M
- Guarnizione: PTFE

Peso Tutti i valori (peso al netto del materiale d'imballaggio) si riferiscono a dispositivi con flange EN/DIN PN 40. Specifiche di peso con trasmettitore incluso, come da codice d'ordine per "Custodia", opzione A "Alluminio rivestito".

> La diversità dei valori è dovuta alle diverse versioni del trasmettitore: Versione del trasmettitore per area pericolosa (Codice d'ordine per "Custodia", opzione A "Alluminio, rivestito"; Ex d): +2 kg (+4,4 lbs)

# Peso in unità ingegneristiche SI

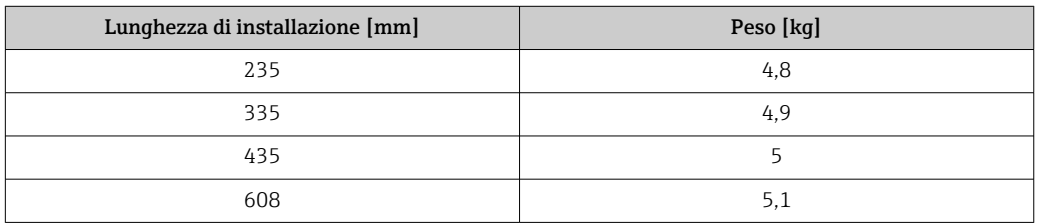

# Peso in unità ingegneristiche US

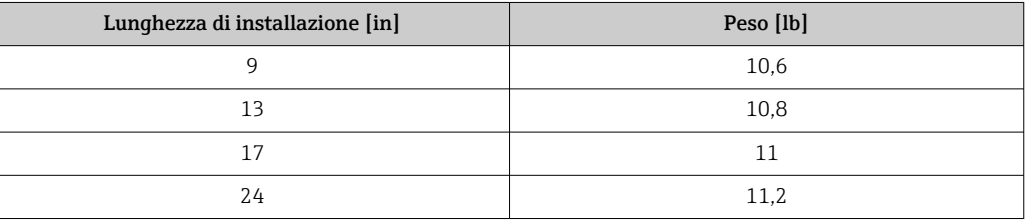

Connessioni al processo • Adattatore a pressione G¾", ISO 228/1

• Adattatore a pressione G1", ISO 228/1,

• ¾" NPT, adattatore a pressione

• 1" NPT, adattatore a pressione

Per informazioni sui vari materiali utilizzati per le connessioni al processo →  $\triangleq$  63 l۰

# Interfaccia utente

<span id="page-64-0"></span>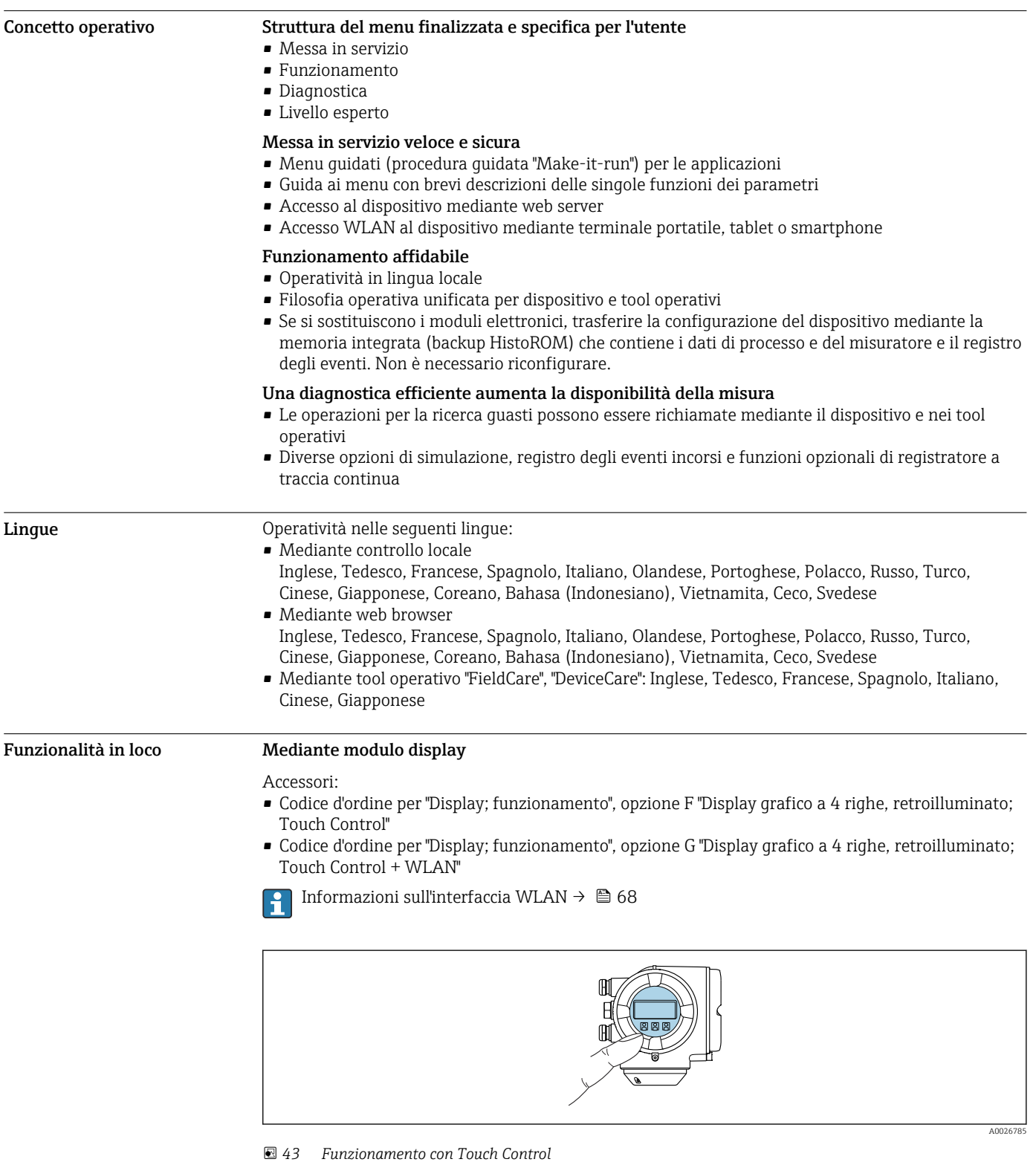

### *Elementi del display*

- Display grafico a 4 righe, illuminato
- Retroilluminazione bianca; diventa rossa nel caso di errori del dispositivo
- Il formato per visualizzare le variabili misurate e quelle di stato può essere configurato caso per caso
- Temperatura ambiente consentita per il display: –20 … +60 °C (–4 … +140 °F) La leggibilità del display può essere compromessa nel caso di temperature fuori dal campo consentito.

#### *Elementi operativi*

- Controllo esterno mediante Touch Control (3 tasti ottici) senza aprire la custodia:  $\boxplus$ ,  $\boxminus$ ,  $\boxminus$
- Gli elementi operativi sono accessibili anche nelle varie zone dell'area pericolosa

#### Mediante display operativo e di visualizzazione separato DKX001

Il display operativo e di visualizzazione separato DKX001 è disponibile in opzione →  $\triangleq$  78. I÷

- Il misuratore è sempre fornito con un coperchio cieco quando il display operativo e di visualizzazione separato DKX001 viene ordinato direttamente con il misuratore. In questo caso, la visualizzazione e l'operatività non sono possibili sul trasmettitore.
- In caso di ordini successivi, il display operativo e di visualizzazione separato DKX001 non può essere collegato contemporaneamente al display del misuratore già esistente. Il trasmettitore permette il collegamento di un solo display o di una sola unità di funzionamento per volta.

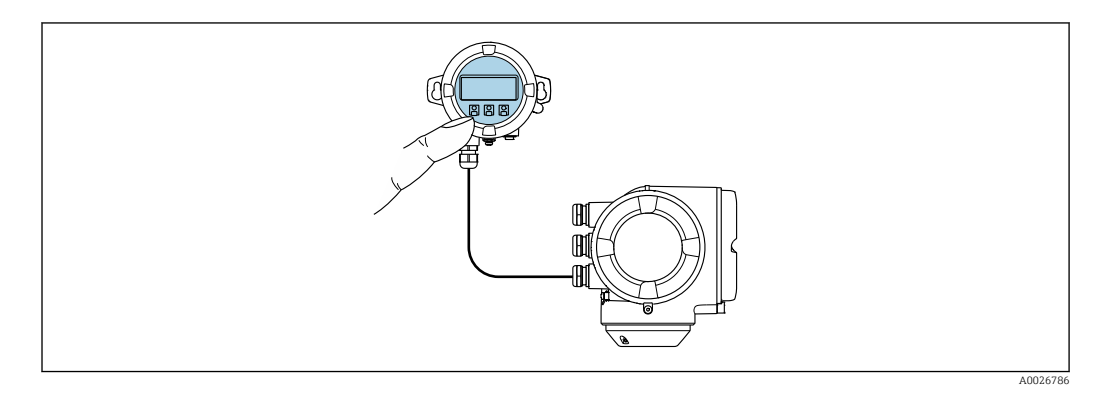

 *44 Operatività mediante display operativo e di visualizzazione separato DKX001*

#### *Display ed elementi operativi*

Il display e qli elementi operativi corrispondono a quelli del modulo display  $\rightarrow \Box$  65.

#### *Materiale della custodia*

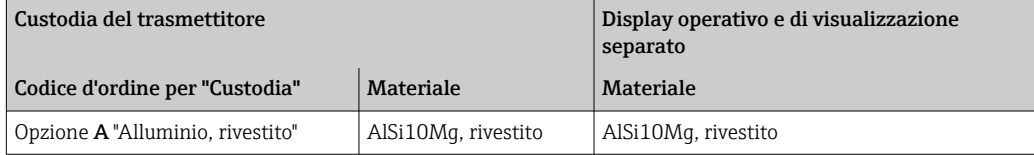

### *Ingresso cavo*

Corrisponde a quanto selezionato per la custodia del trasmettitore, codice d'ordine "Collegamento elettrico".

# *Cavo di collegamento*

→ ■ 32

*Dimensioni*

 $\rightarrow$   $\blacksquare$  55

#### Funzionamento a distanza Mediante protocollo HART

Questa interfaccia di comunicazione è disponibile nelle versioni del dispositivo con uscita HART.

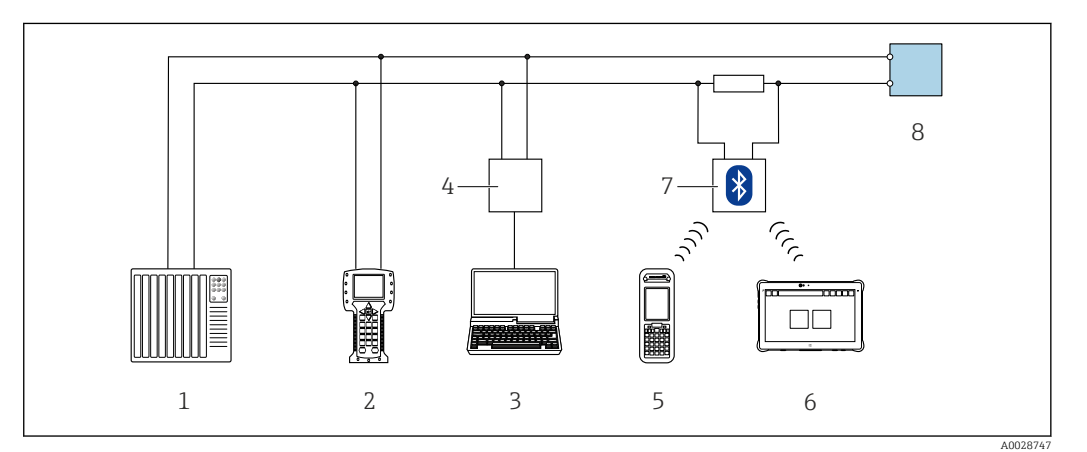

 *45 Opzioni per funzionamento a distanza mediante protocollo HART (attivo)*

- *1 Sistema di controllo (ad es. PLC)*
- *2 Field Communicator 475*
- *3 Computer con web browser (ad es. Internet Explorer) per accedere al web server integrato nel dispositivo o al computer con tool operativo (ad es. FieldCare, DeviceCare, AMS Device Manager, SIMATIC PDM) e con COM DTM "CDI Communication TCP/IP"*
- *4 Commubox FXA195 (USB)*
- *5 Field Xpert SFX350 o SFX370*
- *6 Field Xpert SMT70*
- *7 Modem VIATOR Bluetooth con cavo di collegamento*
- *8 Trasmettitore*

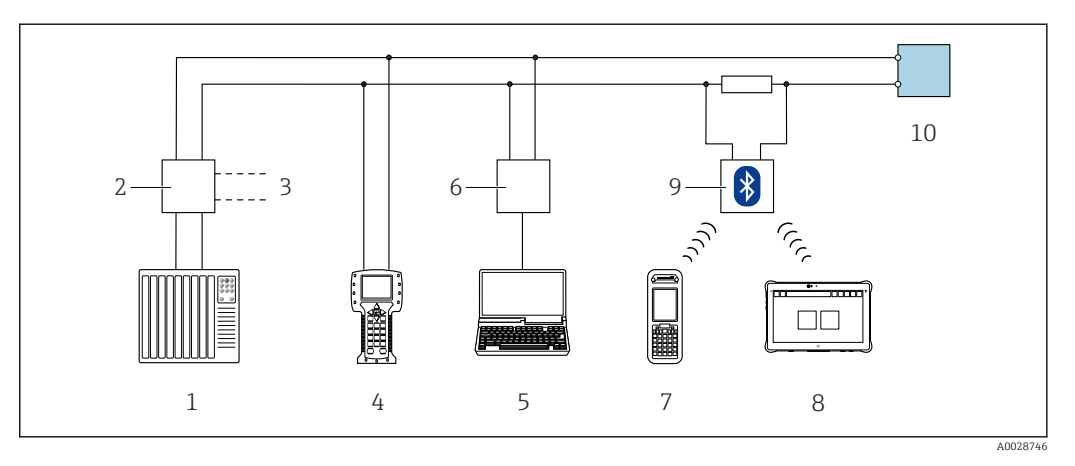

 *46 Opzioni per funzionamento a distanza mediante protocollo HART (passivo)*

- *1 Sistema di controllo (ad es. PLC)*
- *2 Alimentatore del trasmettitore, ad es. RN221N (con resistore di comunicazione)*
- *3 Connessione per Commubox FXA195 e Field Communicator 475*
- *4 Field Communicator 475*
- *5 Computer con web browser (ad es. Internet Explorer) per accedere al web server integrato nel dispositivo o al computer con tool operativo (ad es. FieldCare, DeviceCare, AMS Device Manager, SIMATIC PDM) e con COM DTM "CDI Communication TCP/IP"*
- *6 Commubox FXA195 (USB)*
- *7 Field Xpert SFX350 o SFX370*
- *8 Field Xpert SMT70*
- *9 Modem VIATOR Bluetooth con cavo di collegamento*
- *10 Trasmettitore*

#### Mediante protocollo Modbus RS485

Questa interfaccia di comunicazione è disponibile nelle versioni del dispositivo con uscita Modbus RS485.

<span id="page-67-0"></span>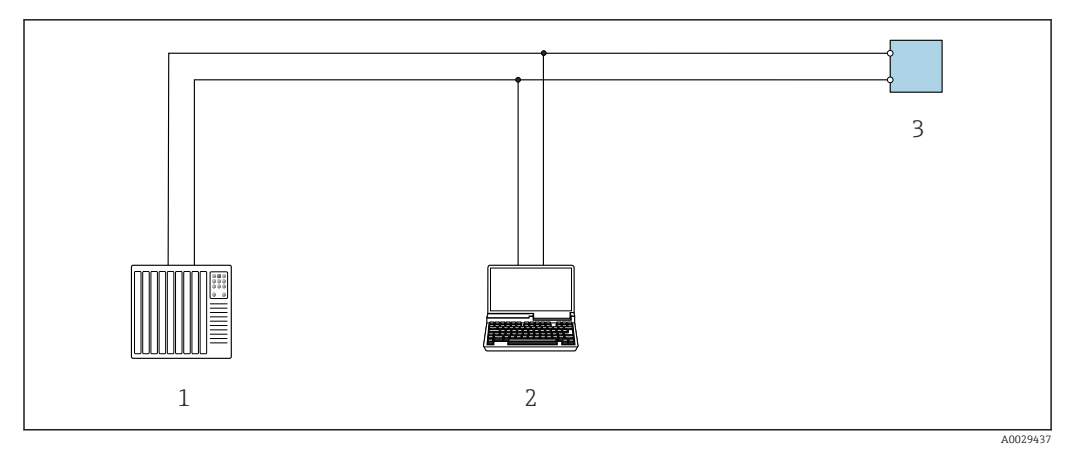

 *47 Opzioni per funzionamento a distanza mediante protocollo Modbus RS485 (attivo)*

- *1 Sistema di controllo (ad es. PLC)*
- *2 Computer con web browser (ad es. Internet Explorer) per accedere al web server integrato nel dispositivo o*
- *con tool operativo (ad es. FieldCare, DeviceCare) e COM DTM "CDI Communication TCP/IP" o Modbus DTM*
- *3 Trasmettitore*

H

#### Interfaccia service Mediante interfaccia service (CDI-RJ45)

È possibile stabilire una connessione punto-punto per configurare il dispositivo sul posto. Con la custodia aperta, la connessione viene stabilita direttamente tramite l'interfaccia service (CDI-RJ45) del dispositivo.

In opzione è disponibile un adattatore per RJ45 e connettore M12:

Codice d'ordine per "Accessori", opzione NB: "Adattatore RJ45 M12 (interfaccia service)"

L'adattatore collega l'interfaccia service (CDI-RJ45) a un connettore M12 montato nell'ingresso cavo. Di conseguenza, la connessione all'interfaccia service può essere realizzata mediante un connettore M12 senza aprire il dispositivo.

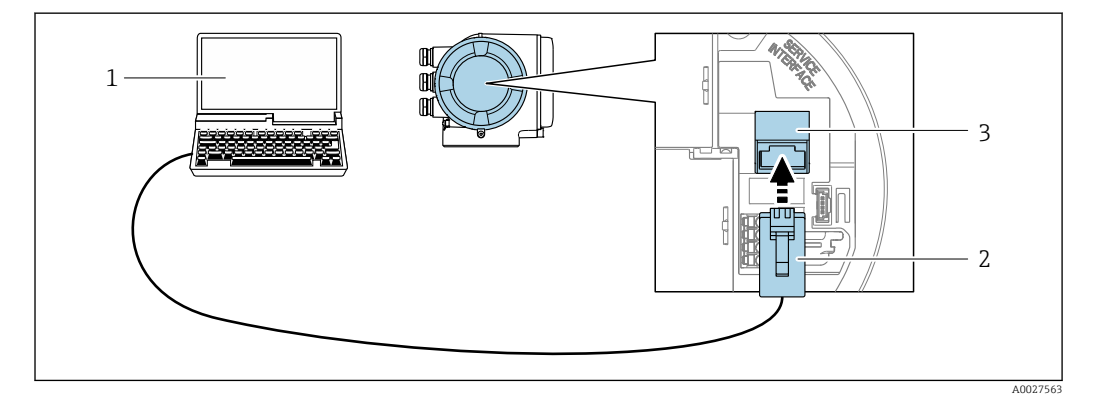

 *48 Connessione mediante interfaccia service (CDI-RJ45)*

- *1 Computer con web browser (ad es. Microsoft Internet Explorer, Microsoft Edge) per accedere al web server integrato del dispositivo o con tool operativo "FieldCare", "DeviceCare" e COM DTM "CDI Communication TCP/IP" o Modbus DTM*
- *2 Cavo di collegamento Ethernet standard con connettore RJ45*
- *3 Interfaccia service (CDI-RJ45) del misuratore con accesso al web server integrato*

# Mediante interfaccia WLAN

L'interfaccia WLAN opzionale è disponibile sulla seguente versione del dispositivo: Codice d'ordine per "Display; funzionamento", opzione G "A 4 righe, illum.; Touch Control +WLAN"

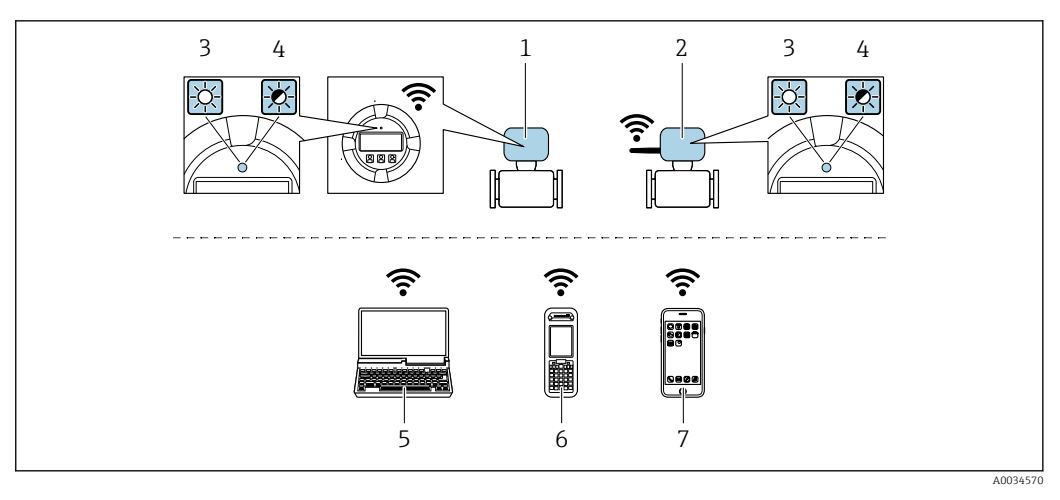

*1 Trasmettitore con antenna WLAN integrata*

- *2 Trasmettitore con antenna WLAN esterna*
- *3 LED sempre acceso: ricezione WLAN abilitata sul misuratore*
- *4 LED lampeggiante: connessione WLAN realizzata tra unità di controllo e misuratore*
	- *5 Computer con interfaccia WLAN e web browser (ad es. Microsoft Internet Explorer, Microsoft Edge) per accedere al web server integrato del dispositivo o con tool operativo (ad es. FieldCare, DeviceCare)*
- *6 Terminale portatile con interfaccia WLAN e web browser (ad es. Microsoft Internet Explorer, Microsoft Edge) per accedere al web server integrato del dispositivo o tool operativo (ad es. FieldCare, DeviceCare)*
- *7 Smartphone o tablet (ad es. Field Xpert SMT70)*

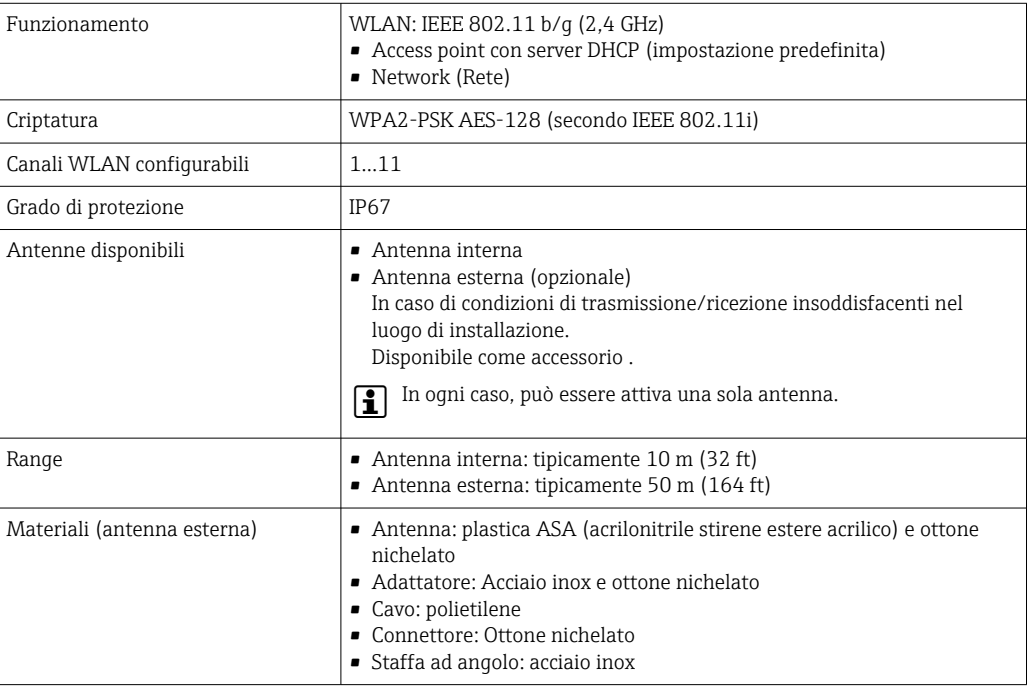

Tool operativi supportati Per l'accesso locale o a distanza al misuratore, possono essere utilizzati diversi tool operativi. In base al tool operativo utilizzato, l'accesso è possibile con diverse unità di controllo e un'ampia gamma di interfacce.

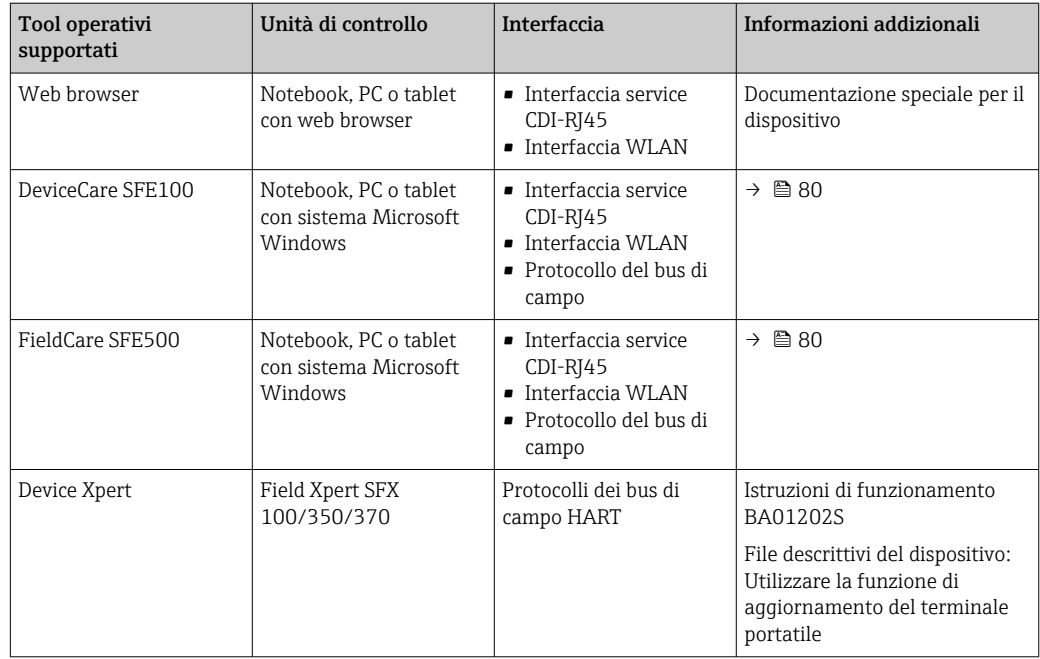

Per il controllo del dispositivo possono essere utilizzati altri tool operativi basati su tecnologia H. FDT con un driver del dispositivo come DTM/iDTM o DD/EDD. Questi tool operativi sono reperibili dai singoli produttori. È supportata l'integrazione a titolo di esempio nei seguenti tool operativi:

- FactoryTalk AssetCentre (FTAC) di Rockwell Automation → www.rockwellautomation.com
- Process Device Manager (PDM) di Siemens → www.siemens.com
- Asset Management Solutions (AMS) di Emerson → www.emersonprocess.com
- FieldCommunicator 375/475 di Emerson → www.emersonprocess.com
- Field Device Manager (FDM) di Honeywell → www.honeywellprocess.com
- FieldMate di Yokogawa → www.yokogawa.com
- PACTWare → www.pactware.com

Sono disponibili i file con le descrizioni dei dispositivi: www.endress.com → Downloads

#### Web server

Grazie al web server integrato, il dispositivo può essere utilizzato e configurato tramite un web browser e un'interfaccia service (CDI-RJ45) oppure tramite un'interfaccia WLAN. La struttura del menu operativo è la stessa del display locale. Oltre ai valori misurati, vengono visualizzate anche le informazioni sullo stato del dispositivo, consentendo agli utenti di monitorare lo stato del dispositivo. Inoltre, si possono gestire i dati del dispositivo e configurare i parametri della rete.

Per la connessione WLAN, è richiesto un dispositivo con interfaccia WLAN (disponibile in opzione): codice d'ordine per "Display; funzionamento", opzione G "A 4 righe, retroilluminato; Touch Control + WLAN". Il dispositivo serve da Punto di accesso e consente la comunicazione tra computer o terminale portatile.

### *Funzioni supportate*

Scambio dati tra unità di controllo (ad. es. notebook) e misuratore:

- Caricare la configurazione dal misuratore (formato XML, backup della configurazione)
- Salvare la configurazione nel misuratore (formato XML, ripristinare la configurazione)
- Esportare l'elenco degli eventi (file .csv)
- Esportare le impostazioni dei parametri (file .csv o PDF, documentare la configurazione dei punti di misura)
- Esportare il registro di verifica Heartbeat (file PDF, disponibile solo con il pacchetto applicativo "Heartbeat Verification")
- Versione flash firmware per l'aggiornamento del firmware del dispositivo, a titolo di esempio
- Download del driver per l'integrazione del sistema
- Visualizzazione di fino a 1000 valori misurati salvati (disponibile solo con il pacchetto applicativo Extended HistoROM $\rightarrow$  <sup>2</sup> 77)

Documentazione speciale del web server

HistoROM gestione dati Il misuratore offre la funzione di gestione dati della memoria HistoROM. La gestione dati della memoria HistoROM comprende sia l'archiviazione, sia l'importazione/esportazione dei dati importanti per dispositivo e processo, aggiungendo affidabilità, sicurezza ed efficienza al funzionamento.

> Alla consegna del dispositivo, le impostazioni di fabbrica dei dati configurativi sono salvate come backup nella memoria del dispositivo. Questa memoria può essere sovrascritta con un record di dati aggiornato, ad es. al termine della messa in servizio.

#### Informazioni addizionali sul concetto di archiviazione dati

*Sono presenti tre tipi diversi di unità di archiviazione dati, nelle quali sono salvati i dati utilizzati dal dispositivo:*

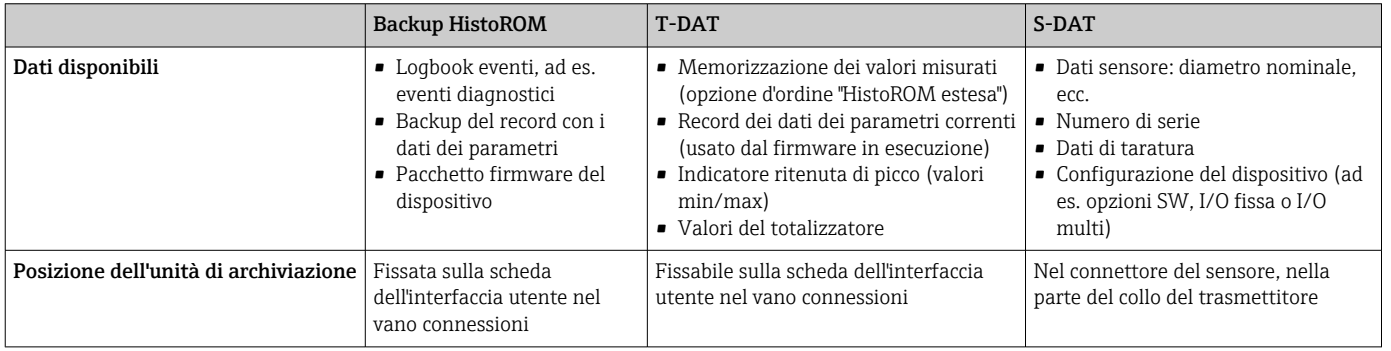

#### Backup dei dati

#### Automatica

- I dati più importanti del dispositivo (sensore e trasmettitore) sono salvati automaticamente nei moduli DAT
- Se si sostituisce il trasmettitore o il misuratore: non appena si sostituisce la memoria T-DAT con i dati precedenti del dispositivo, il nuovo misuratore è pronto a riprendere subito il funzionamento e senza errori
- Se si sostituisce il sensore: non appena si sostituisce il sensore, i dati del nuovo sensore sono trasferiti dalla memoria S-DAT al misuratore e il misuratore è pronto a riprendere subito il funzionamento e senza errori
- Se si sostituisce il modulo dell'elettronica (ad es. il modulo dell'elettronica I/O): una volta sostituito il modulo dell'elettronica, il software del modulo viene confrontato con il firmware del dispositivo attuale. Se necessario, il software del modulo viene aggiornato o declassato. Il modulo dell'elettronica può essere utilizzato subito dopo, senza problemi di compatibilità.

#### Manuale

Record addizionale con i dati dei parametri (impostazioni dei parametri complete) nella memoria integrata nel dispositivo HistoROM Backup per:

- Funzione di backup dati
- Backup e successivo ripristino di una configurazione del dispositivo nella memoria del dispositivo HistoROM Backup
- Funzione di confronto dati
- Confronto della configurazione corrente del dispositivo con quella salvata nella memoria del dispositivo HistoROM Backup

#### Trasferimento dati

#### Manualmente

Trasferimento di una configurazione del dispositivo a un altro dispositivo utilizzando la funzione di esportazione dello specifico tool operativo, ad es. con FieldCare, DeviceCare o web server: per duplicare la configurazione o per salvarla in un archivio (ad es. a scopo di backup)

#### Elenco degli eventi

#### Automatic

- Visualizzazione cronologica di fino a 20 messaggi di evento nell'elenco degli eventi
- Se è abilitato il pacchetto applicativo HistoROM estesa (opzione d'ordine): sono visualizzati fino a 100 messaggi di evento nell'elenco degli eventi con marcatura oraria, descrizioni in chiaro e rimedi
- L'elenco degli eventi può essere esportato e visualizzato mediante diverse interfacce e tool operativi, ad es. DeviceCare, FieldCare o web server

# Data logging

# manuale

Se è abilitato il pacchetto applicativo Extended HistoROM (opzione d'ordine):

- Registrazione di fino a 1000 valori misurati mediante 1...4 canali
- Intervallo di registrazione configurabile dall'utente
- Registrazione di fino a 250 valori misurati ognuno dei 4 canali di memoria
- Esportazione del registro dei valori misurati mediante diverse interfacce e tool operativi, ad es. FieldCare, DeviceCare o web server
# Certificati e approvazioni

I certificati e le approvazioni attuali per il prodotto sono disponibili tramite il Configuratore di prodotto all'indirizzo www.endress.com.

- 1. Selezionare il prodotto utilizzando i filtri e il campo di ricerca.
- 2. Aprire la pagina del prodotto.

Il pulsante Configurazione apre il Configuratore di prodotto.

### Marchio CE Il dispositivo è conforme ai requisiti legali delle direttive UE applicabili. Queste sono elencate, insieme agli standard applicati, nella relativa Dichiarazione di conformità EU. Endress+Hauser conferma che il misuratore ha superato tutte le prove apponendo il marchio CE. Simbolo RCM-tick Il sistema di misura è conforme ai requisiti di compatibilità elettromagnetica della ACMA (Australian Communications and Media Authority). Approvazione Ex I dispositivi sono certificati per l'uso in aree pericolose e le relative istruzioni di sicurezza sono contenute nel documento "Istruzioni di sicurezza" (XA). I riferimenti a questo documento sono contenuti nella targhetta.

I dispositivi con il codice d'ordine per !Approvazione", opzione BB o BD hanno un livello di protezione (EPL) Ga/Gb (Zona 0 nel tubo di misura).

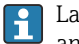

La documentazione Ex (XA) a parte, contenente tutti i dati relativi alla protezione antideflagrante è disponibile presso la rappresentanza Endress+Hauser.

### ATEX, IECEx

Per l'impiego in aree pericolose sono disponibili attualmente le seguenti versioni:

*Ex db eb*

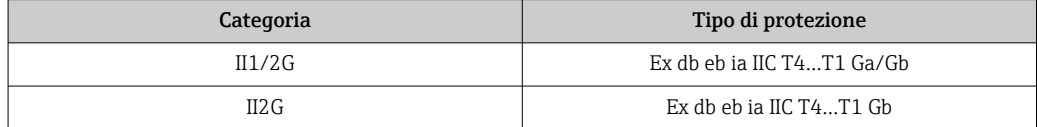

*Ex db*

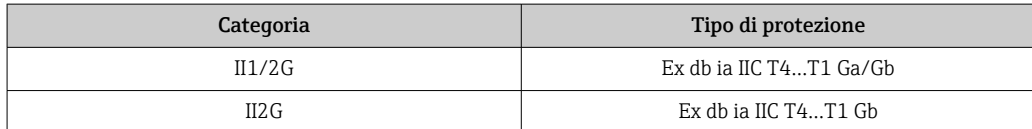

*Ex ec*

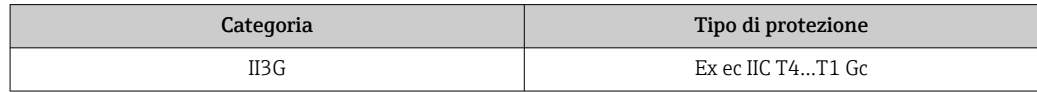

#### *Ex tb*

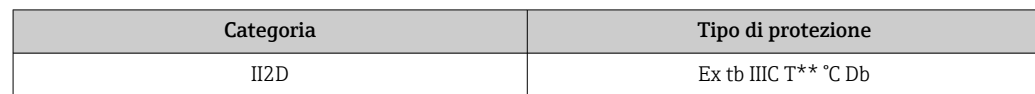

### $c$ CSA<sub>US</sub>

Per l'impiego in aree pericolose sono disponibili attualmente le seguenti versioni:

XP (Ex d) Classe I, II, III Divisione 1 Gruppi A-G NI (Ex ec) Classe I Divisione 2 Gruppi A - D

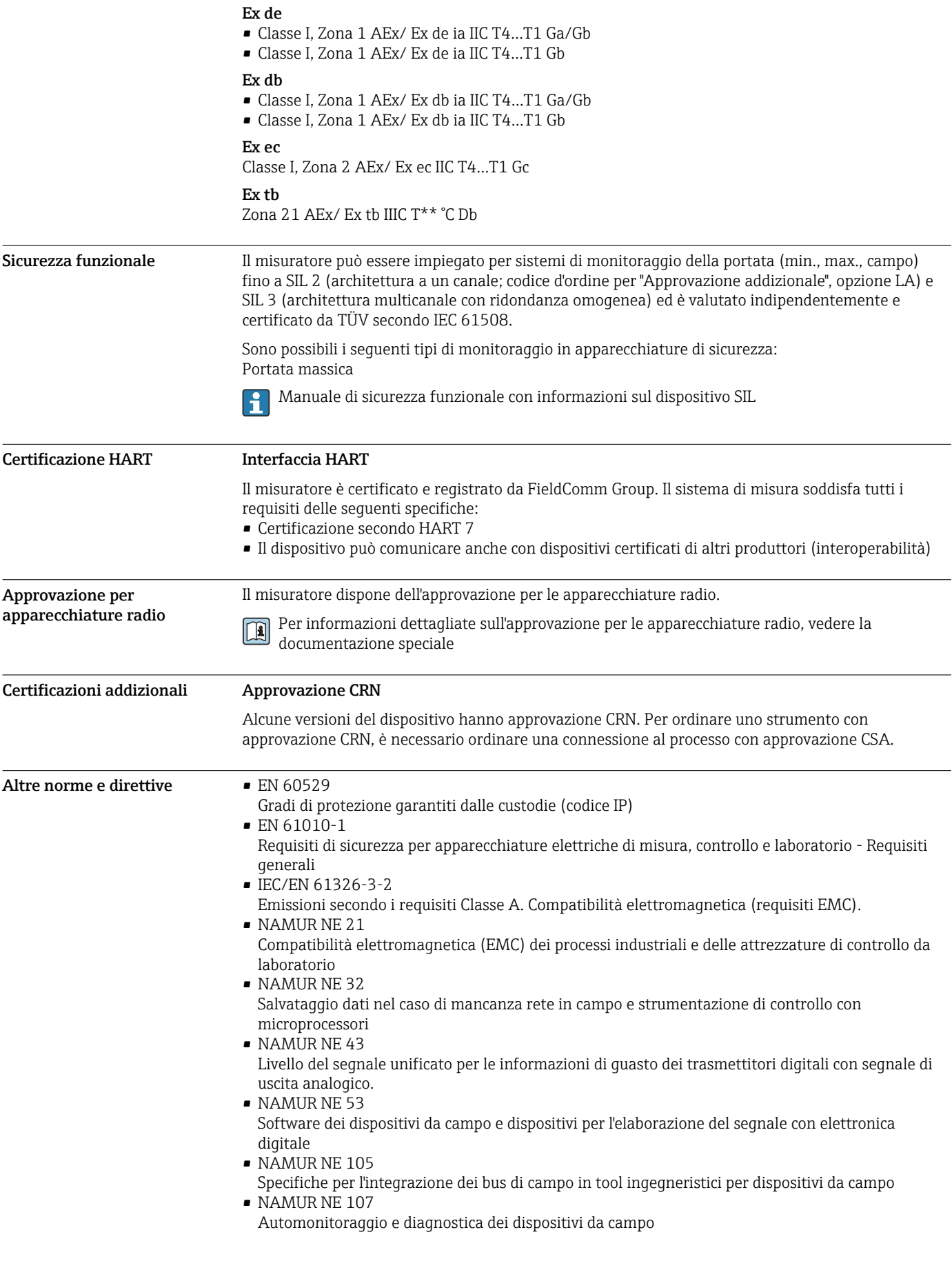

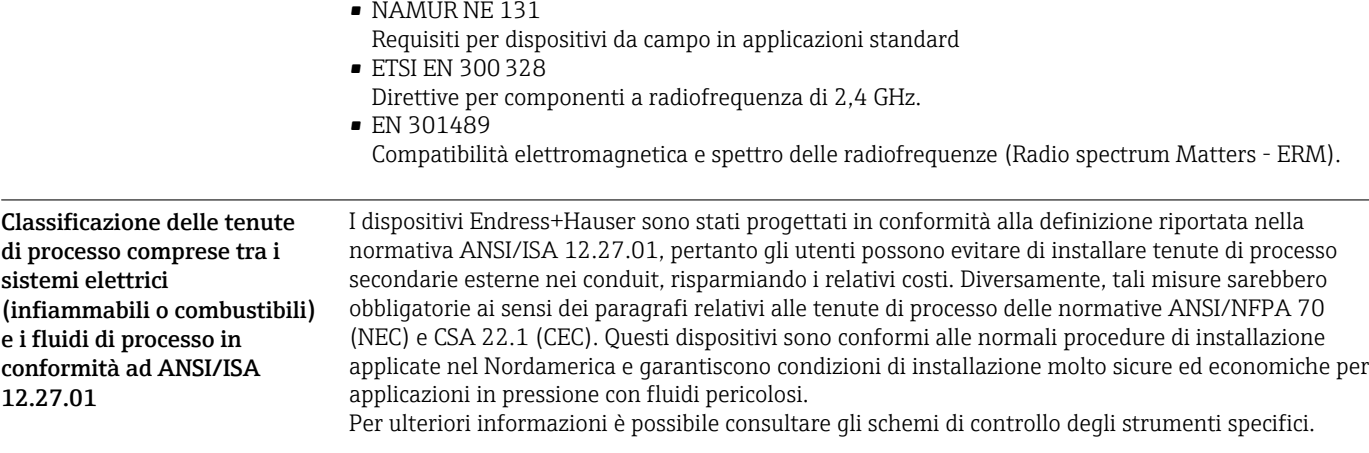

## Informazioni per l'ordine

Informazioni per l'ordine dettagliate sono reperibili:

- Nel Configuratore di prodotto sul sito Endress+Hauser: www.it.endress.com -> Fare clic su "Corporate" -> Selezionare il proprio paese -> Fare clic su "Prodotti" -> Selezionare il prodotto avvalendosi dei filtri e della casella di ricerca -> Aprire la pagina prodotto -> Il tasto "Configurare" a destra dell'immagine del prodotto apre il configuratore.
- Contattando l'Ufficio commerciale Endress+Hauser locale:www.it.endress.com
- Configuratore di prodotto lo strumento per la configurazione del singolo prodotto
	- Dati di configurazione più recenti
		- A seconda del dispositivo: inserimento diretto di informazioni specifiche sul punto di misura come il campo di misura o la lingua operativa
		- Verifica automatica dei criteri di esclusione
		- Creazione automatica del codice d'ordine e sua scomposizione in formato output PDF o Excel
		- Possibilità di ordinare direttamente nel negozio online di Endress+Hauser

# Pacchetti applicativi

Sono disponibili numerosi pacchetti applicativi per ampliare le funzionalità del dispositivo. Possono essere utili per gestire aspetti legati alla sicurezza o requisiti applicativi specifici.

I pacchetti applicativi possono essere ordinati a Endress+Hauser con il dispositivo o in un secondo tempo. Informazioni dettagliate sul relativo codice d'ordine possono essere richieste all'Ufficio commerciale Endress+Hauser locale o reperite sulla pagina del prodotto del sito Endress+Hauser: [www.endress.com.](http://www.endress.com)

Maggiori informazioni sui pacchetti applicativi: Documentazione speciale del dispositivo →  $\triangleq$  82

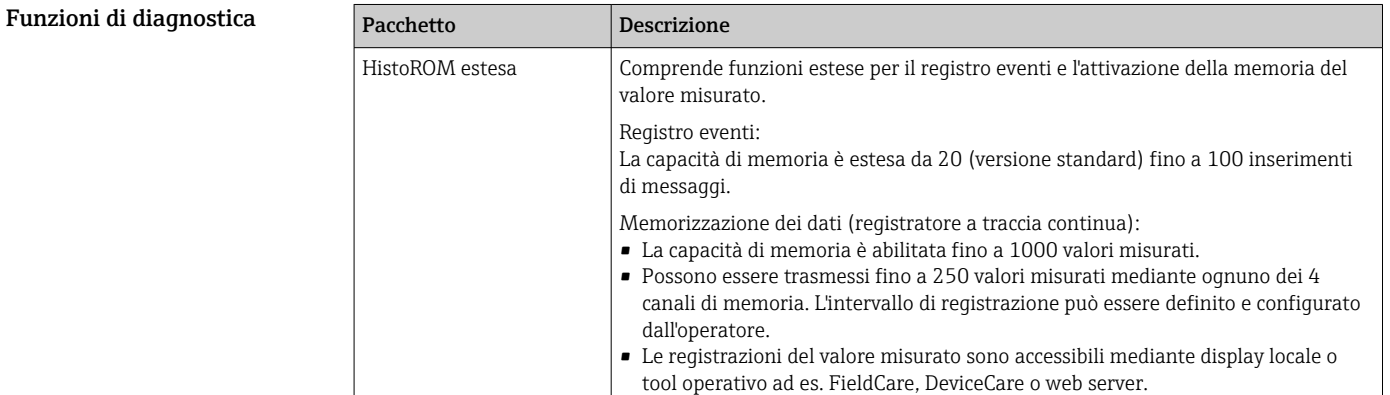

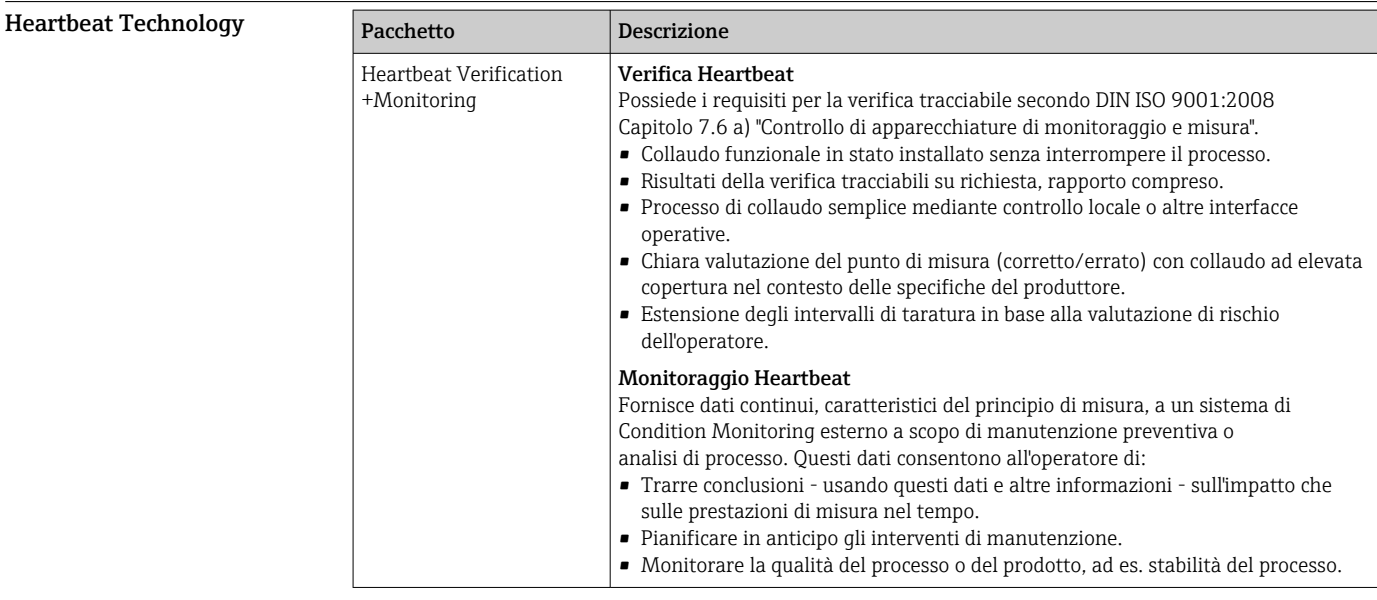

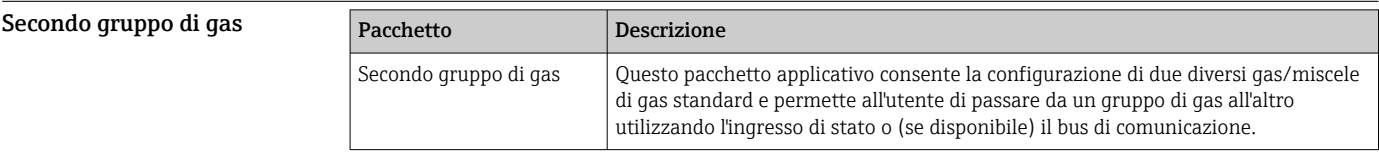

# Accessori

Per il trasmettitore

Sono disponibili diversi accessori Endress+Hauser che possono essere ordinati con il dispositivo o in un secondo tempo. Informazioni dettagliate sul relativo codice d'ordine possono essere richieste all'Ufficio commerciale Endress+Hauser locale o reperite sulla pagina del prodotto del sito Endress +Hauser: [www.it.endress.com.](https://www.endress.com)

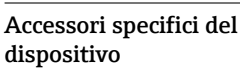

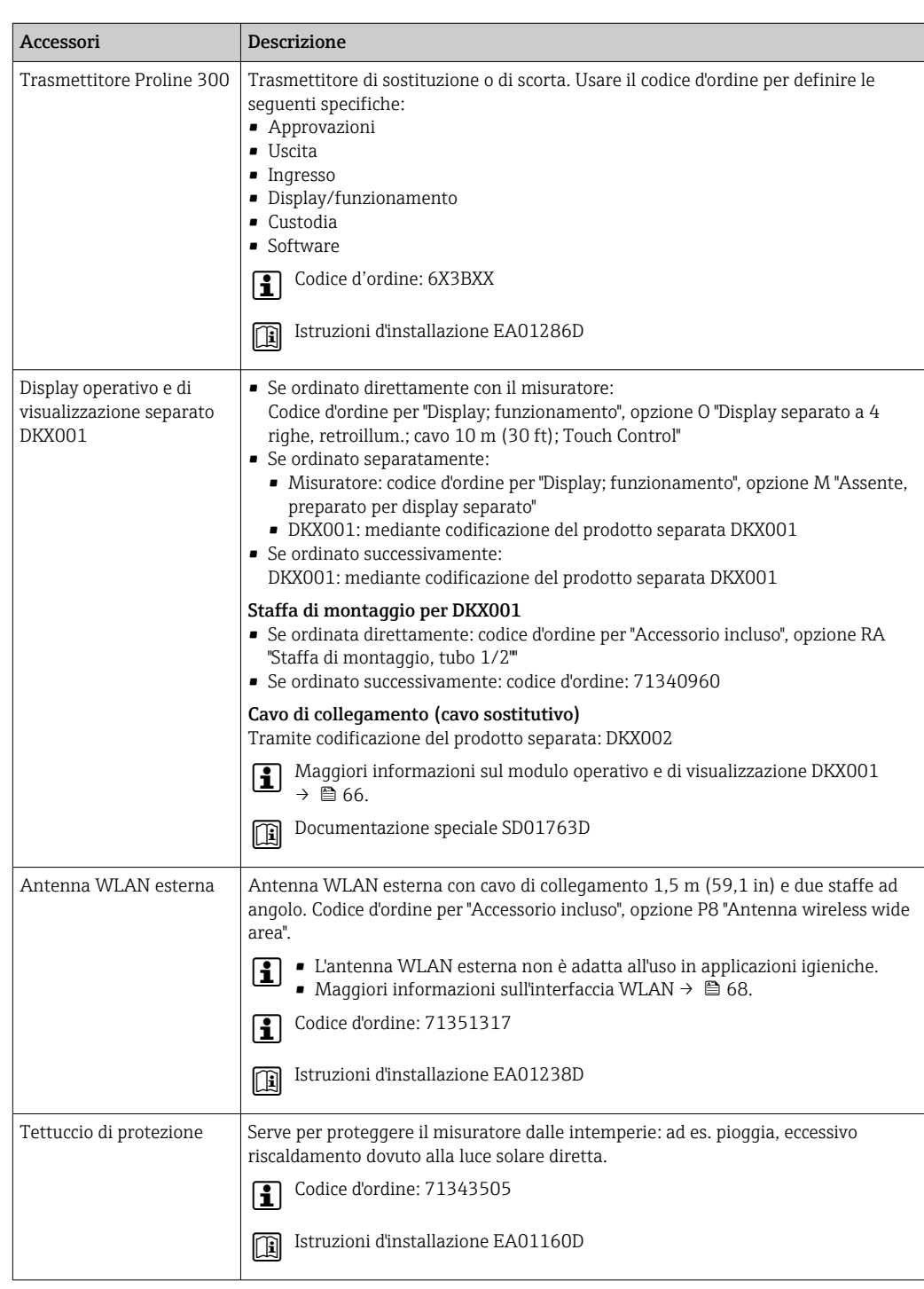

#### Per il sensore

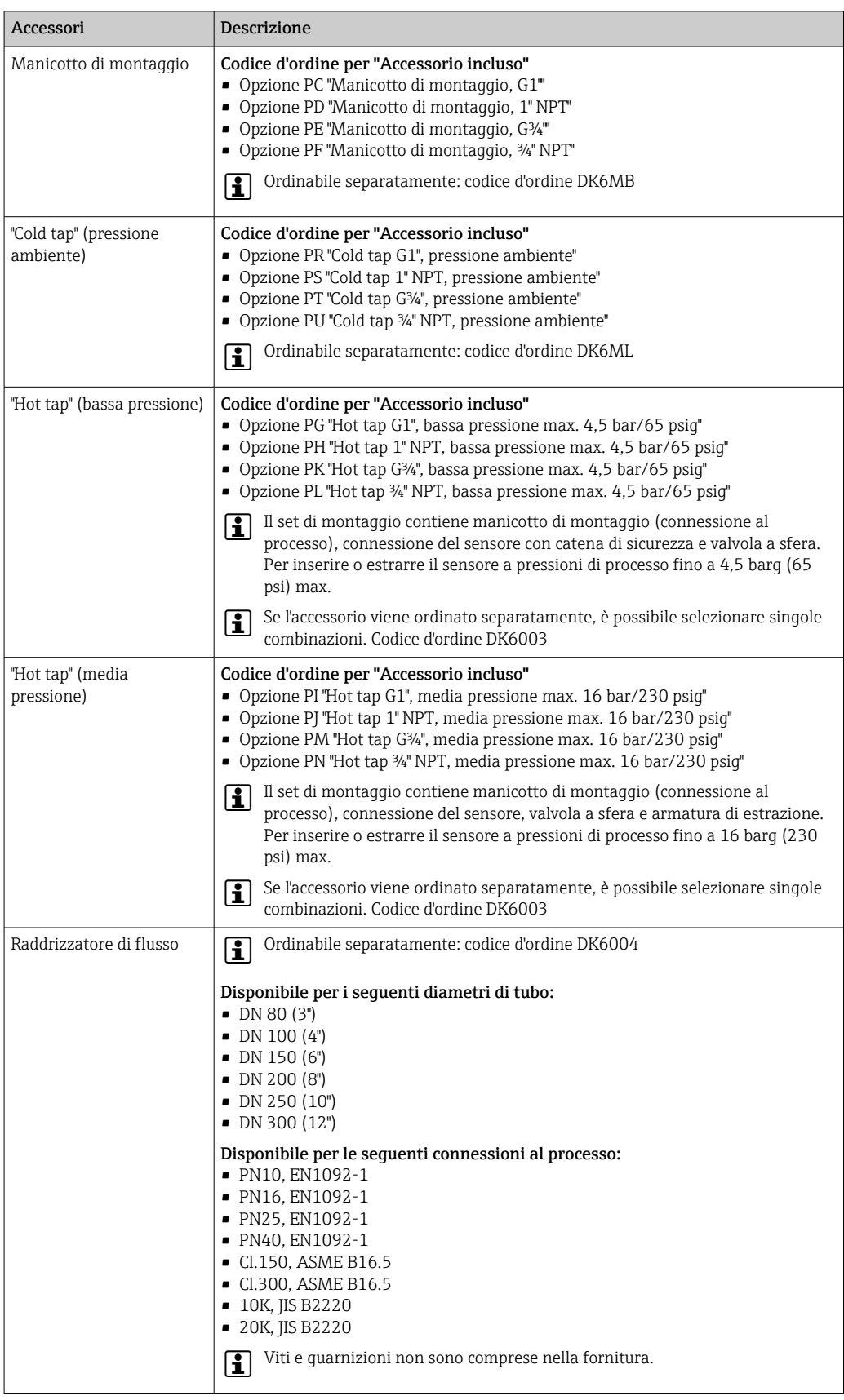

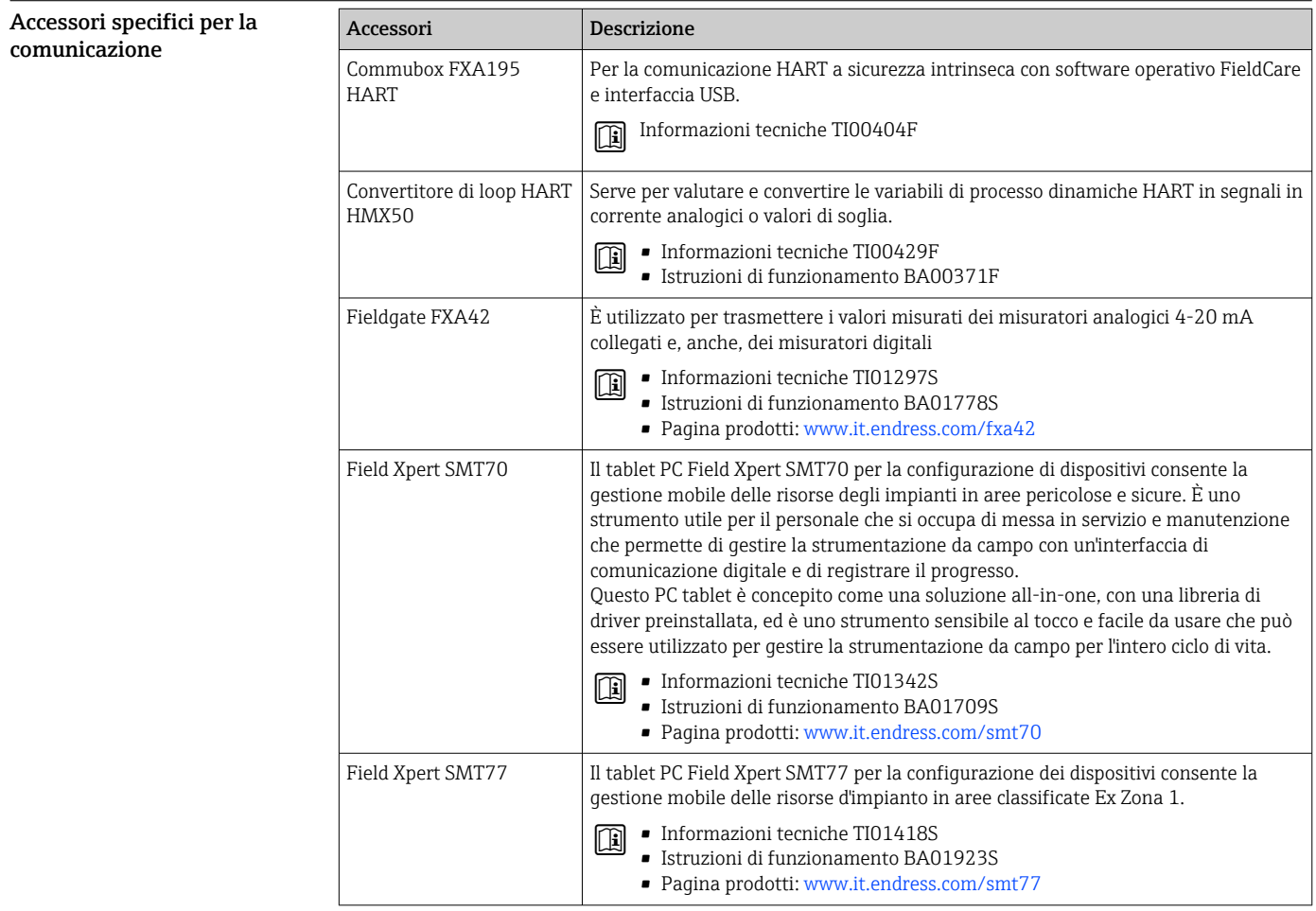

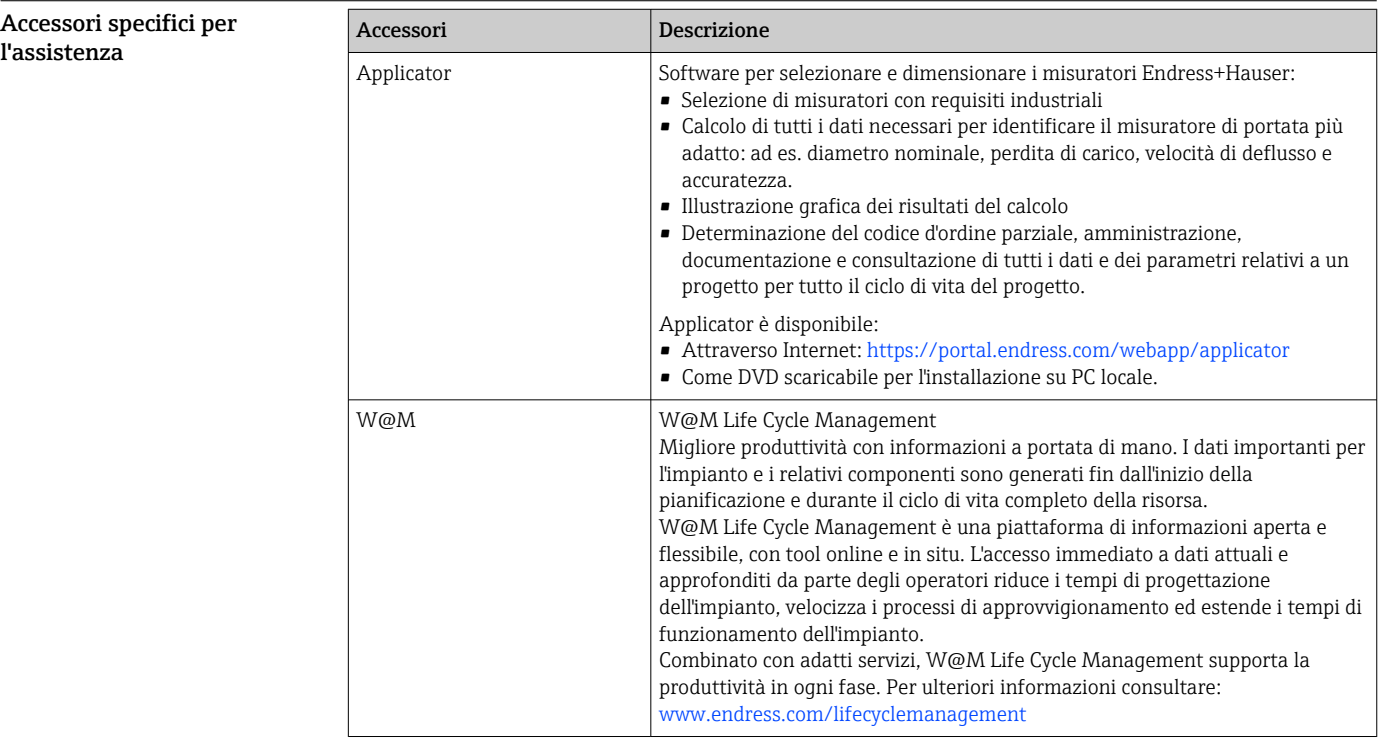

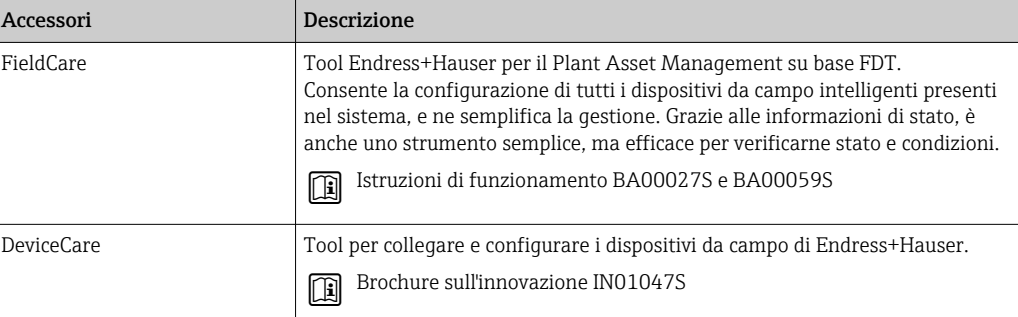

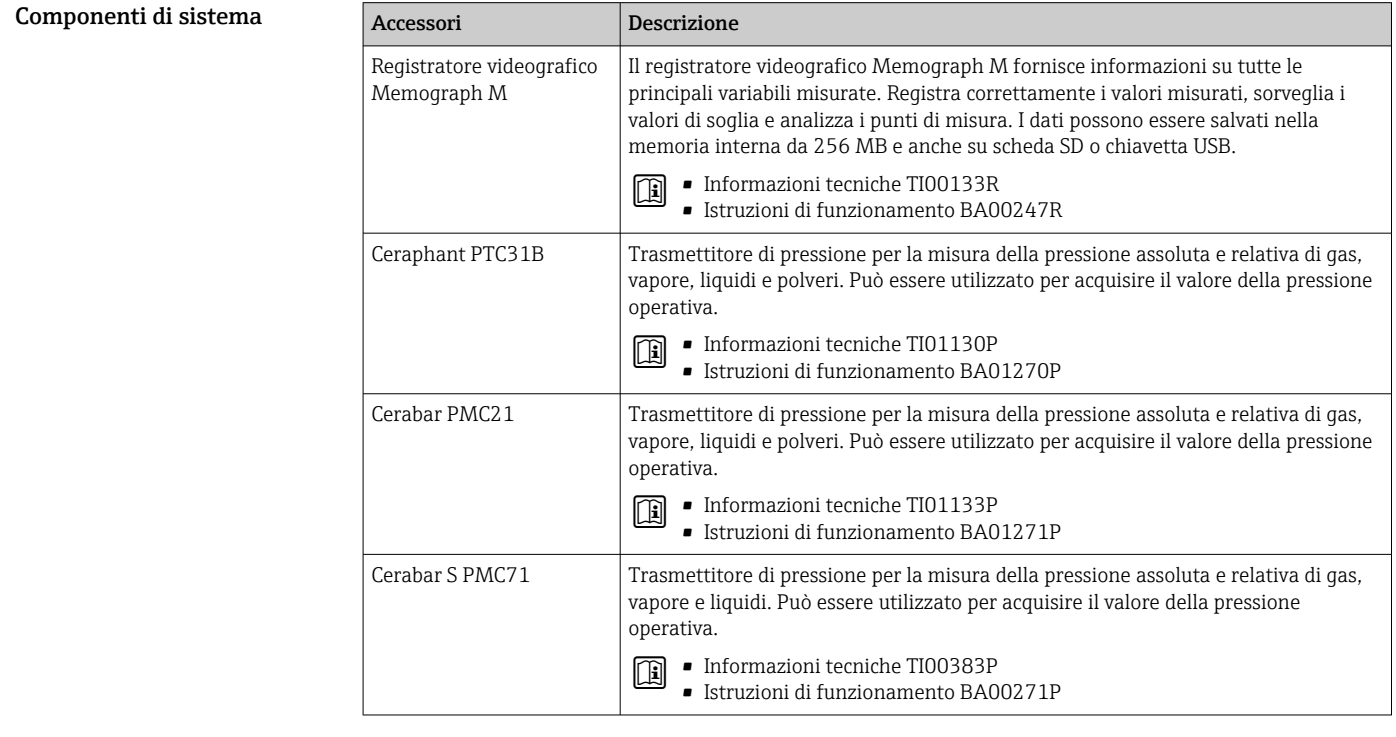

# Documentazione supplementare

Per una descrizione del contenuto della documentazione tecnica associata, consultare:

- *W@M Device Viewer* [\(www.endress.com/deviceviewer\)](https://www.endress.com/deviceviewer): inserire il numero di serie indicato sulla targhetta
- *Endress+Hauser Operations App*: inserire il numero di serie indicato sulla targhetta oppure effettuare la scansione del codice matrice 2D (QR code) presente sulla targhetta

#### <span id="page-81-0"></span>Documentazione standard Istruzioni di funzionamento brevi

*Istruzioni di funzionamento brevi per il sensore*

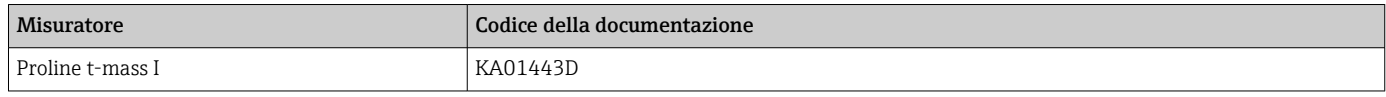

*Istruzioni di funzionamento brevi del trasmettitore*

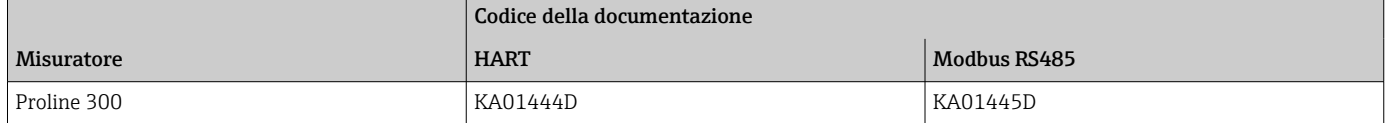

### Istruzioni di funzionamento

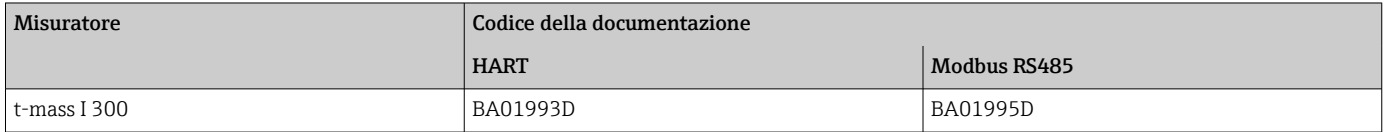

#### Descrizione dei parametri del dispositivo

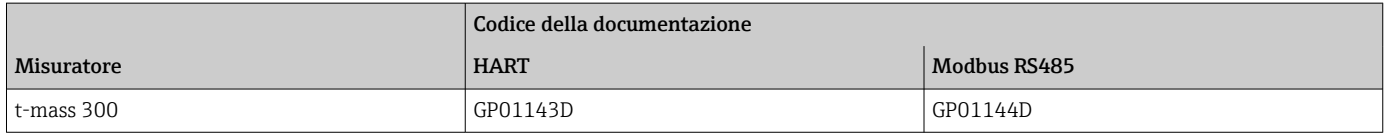

#### Documentazione aggiuntiva in base al dispositivo Istruzioni di sicurezza Istruzioni di sicurezza per dispositivi elettrici in aree con pericolo d'esplosione.

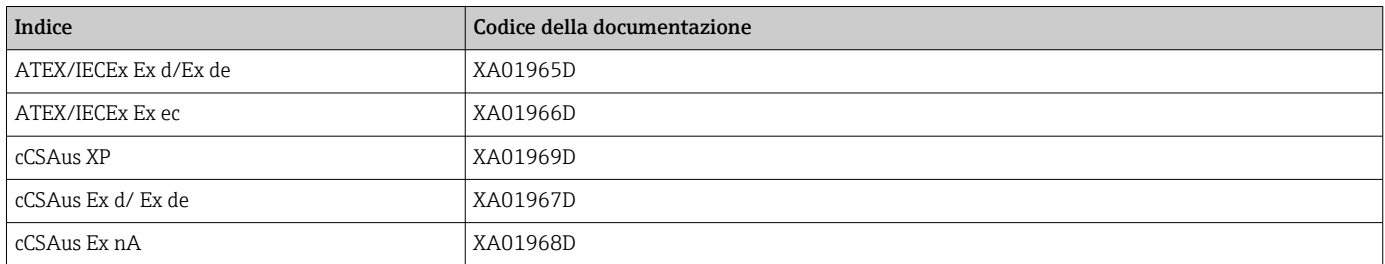

### *Display operativo e di visualizzazione separato DKX001*

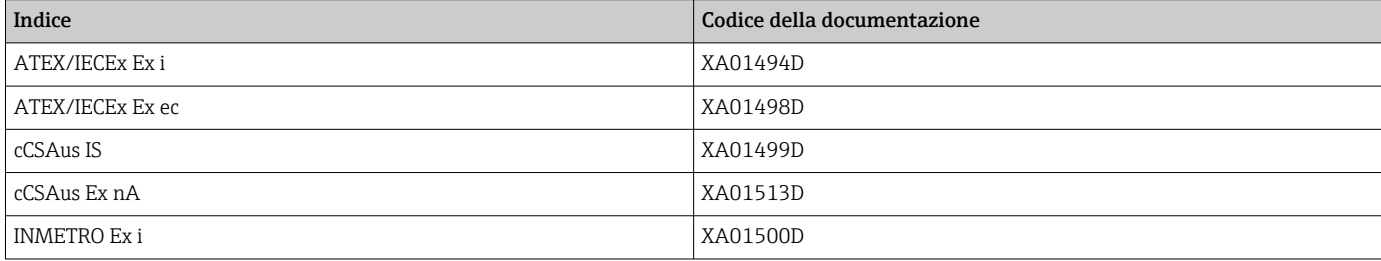

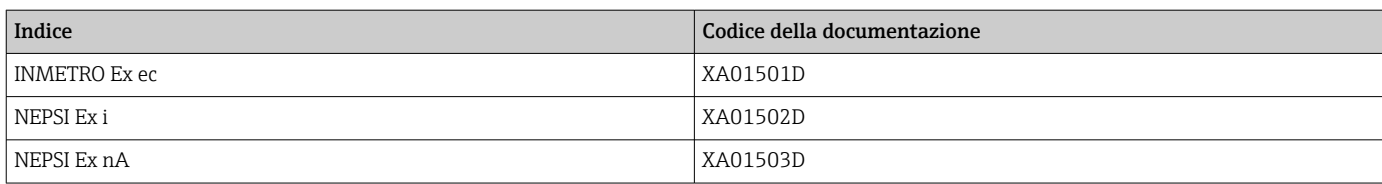

### Manuale di sicurezza funzionale

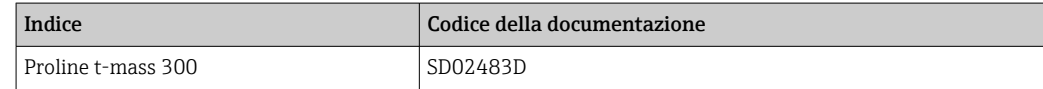

### Documentazione speciale

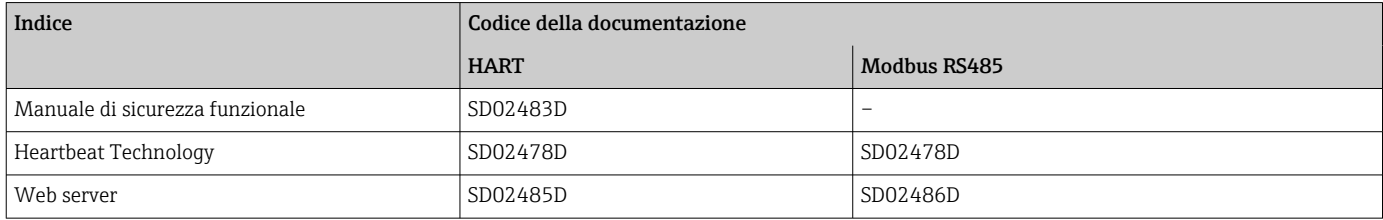

### Istruzioni di installazione

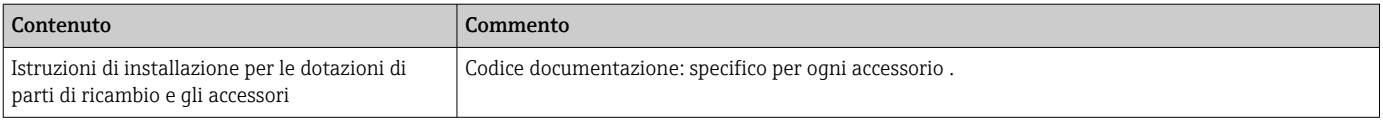

# Marchi registrati

HART® Marchio registrato da FieldComm Group, Austin, USA Modbus® Marchio registrato dai SCHNEIDER AUTOMATION, INC.

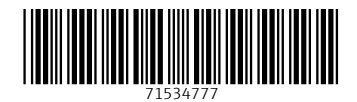

www.addresses.endress.com

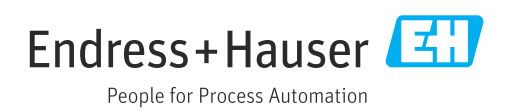